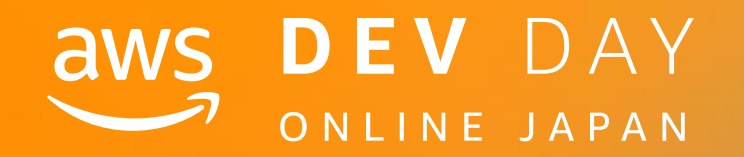

# In Partnership with © 2020, Amazon Web Services, Inc. or its affiliates. All rights reserved. <sup>2</sup> <sup>0</sup> . <sup>1</sup> <sup>0</sup> . <sup>2</sup> <sup>0</sup> <sup>2</sup> <sup>0</sup>

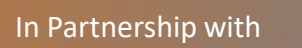

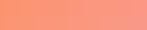

In Partnership with © 2020, Amazon Web Services, Inc. or its affiliates. All rights reserved.

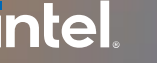

 $\overline{\mathsf{C}}$ 2 0 . 1 0 . 2 0 2 0 $\bigcap$  $\bigcirc$  $\overline{\mathsf{C}}$  $\bigcirc$ 

# やっぱり Java が好き: 〜 AWSでJavaを使うなら押さえておきたいツール特選 〜

シニア ソリューションアーキテクト アマゾン ウェブサービス ジャパン株式会社

松原 武司 Matsubara, Takeshi

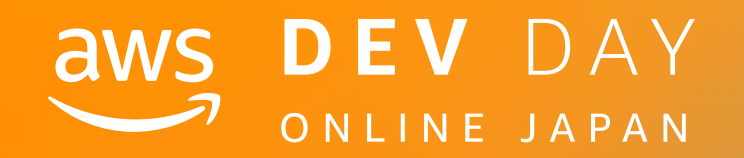

B - 3

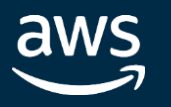

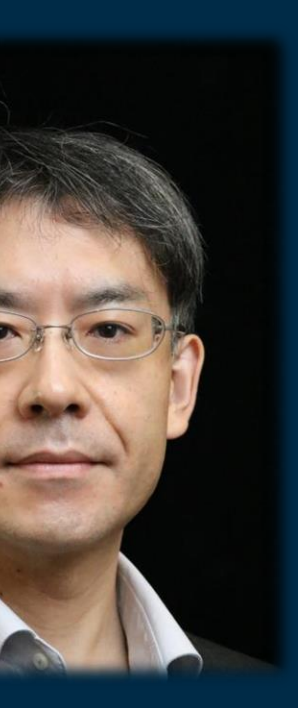

## **intel** In Partnership with

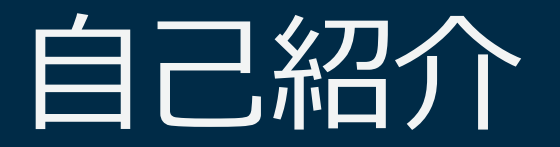

# ❏名前 松原 武司

❏所属

アマゾン ウェブ サービス ジャパン株式会社 金融ソリューション本部 シニア ソリューション アーキテクト

# ❏好きなAWSサービス

Amazon API Gateway AWS Lambda

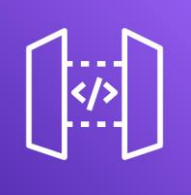

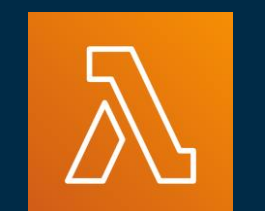

# このセッションのご参加者は…

# aws

© 2020, Amazon Web Services, Inc. or its affiliates. All rights reserved.

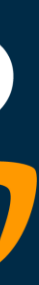

## **intel** In Partnership with

# **Java Developers**

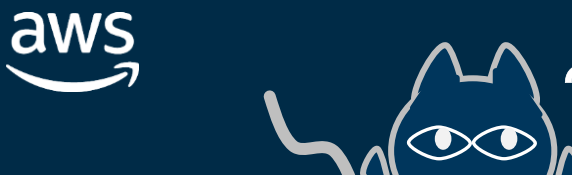

In Partnership with

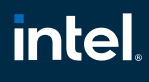

# さて今月の TIOBE index は…

**[**引用元**] <https://www.tiobe.com/tiobe-index/>**

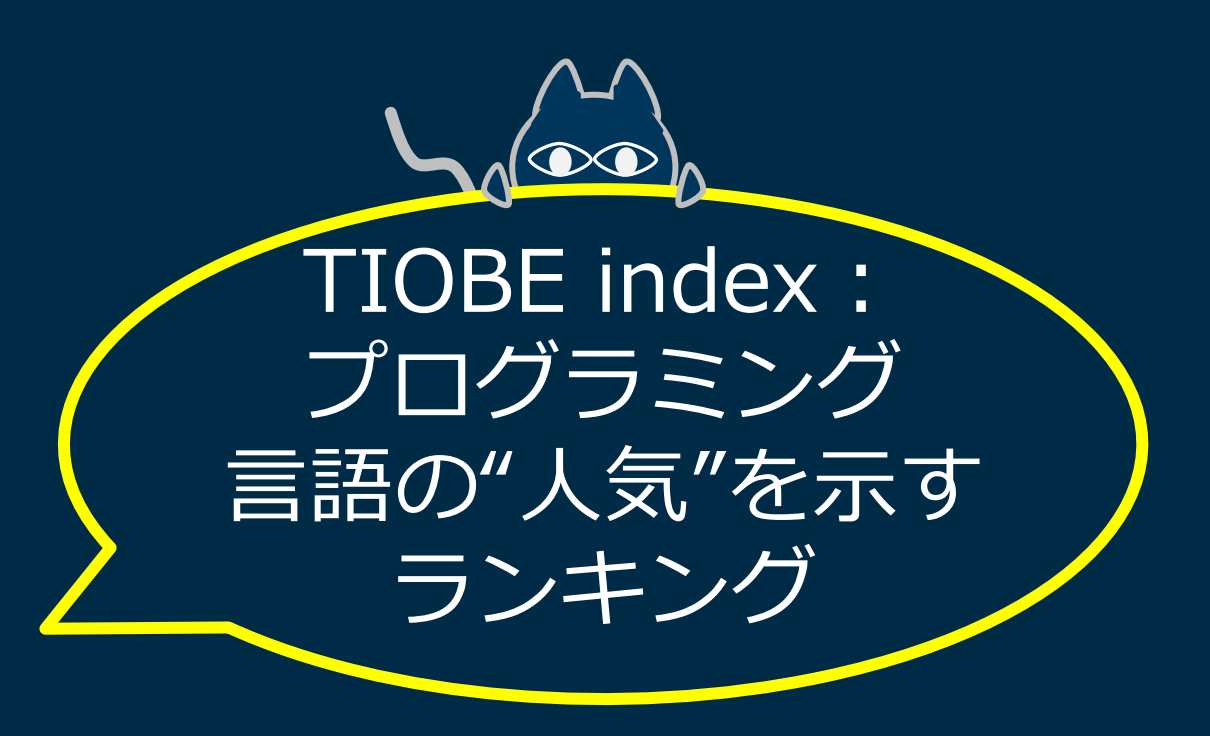

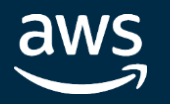

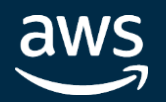

In Partnership with

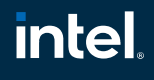

# さて今月の TIOBE index は…

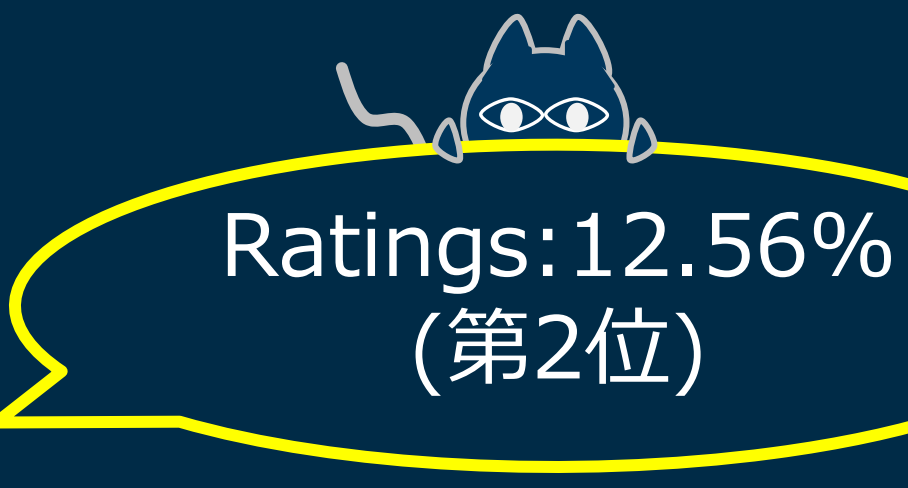

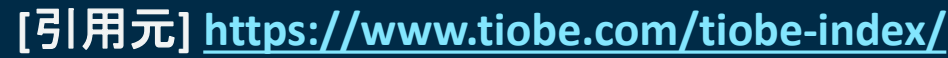

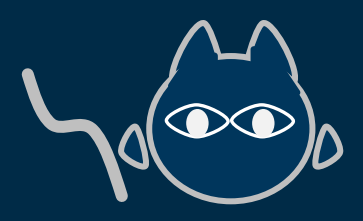

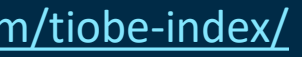

In Partnership with

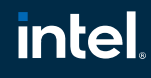

[引用元] <https://www.tiobe.com/tiobe-index/>

# しかしこれまでのトレンドも考えると…

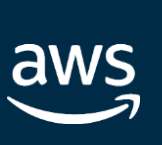

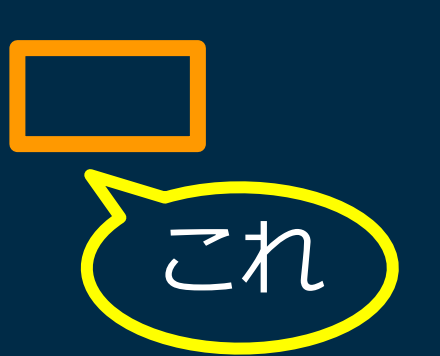

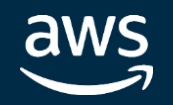

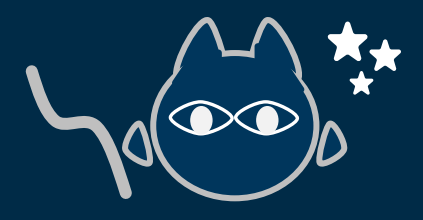

# しかしこれまでのトレンドも考えると…

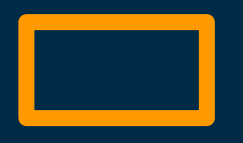

[引用元] <https://www.tiobe.com/tiobe-index/>

# Java

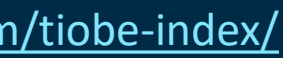

In Partnership with

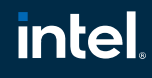

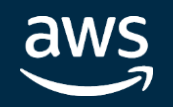

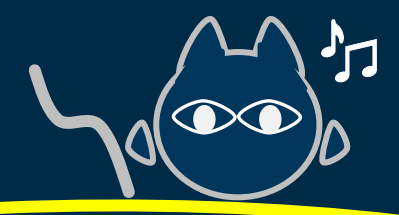

In Partnership with

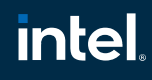

# しかしこれまでのトレンドも考えると…

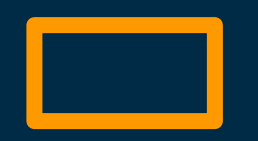

# 長らくほぼ首位

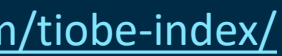

[引用元] <https://www.tiobe.com/tiobe-index/>

## **intel** In Partnership with

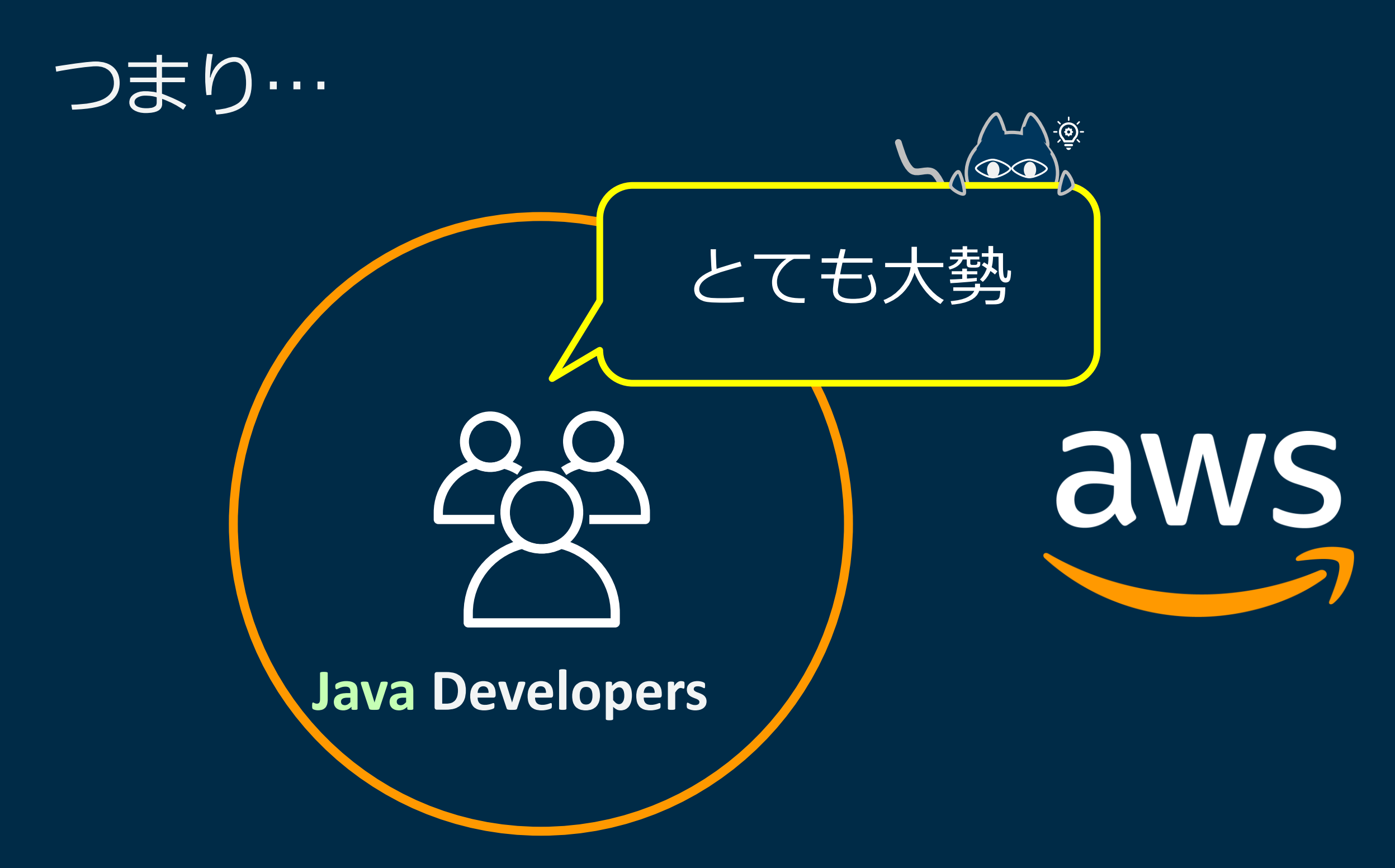

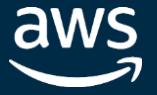

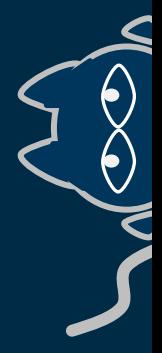

## **intel** In Partnership with

# I choose the form of *Java!*

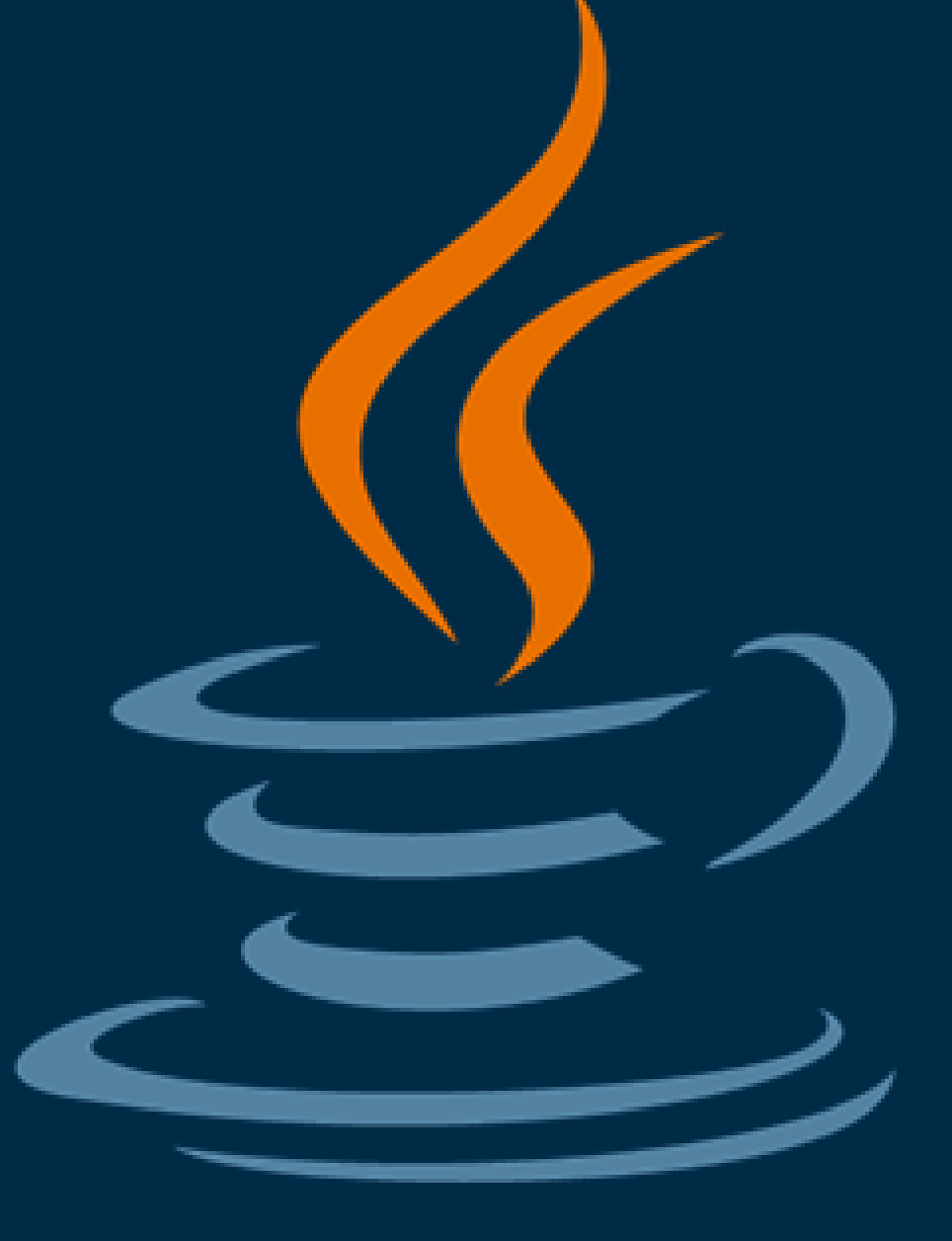

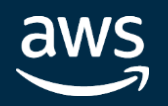

## **intel** In Partnership with

# 本セッションのテーマ:言語目線で見てみましょう

# **Javaという切り口**aws **Java Developers**

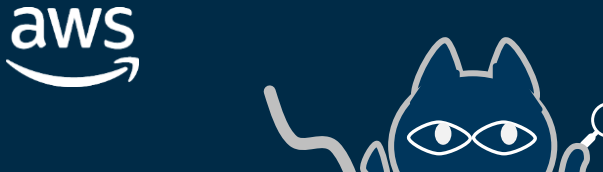

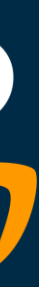

## **intel** In Partnership with

# このセッションの目的

# aws

# **Java Developers**

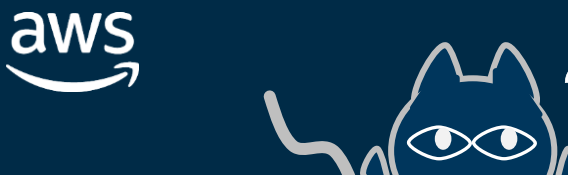

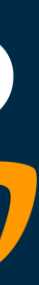

## **intel** In Partnership with

# このセッションの目的

# aws

# **Java Developers**

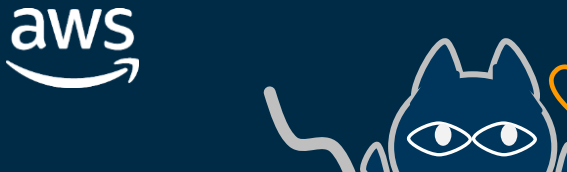

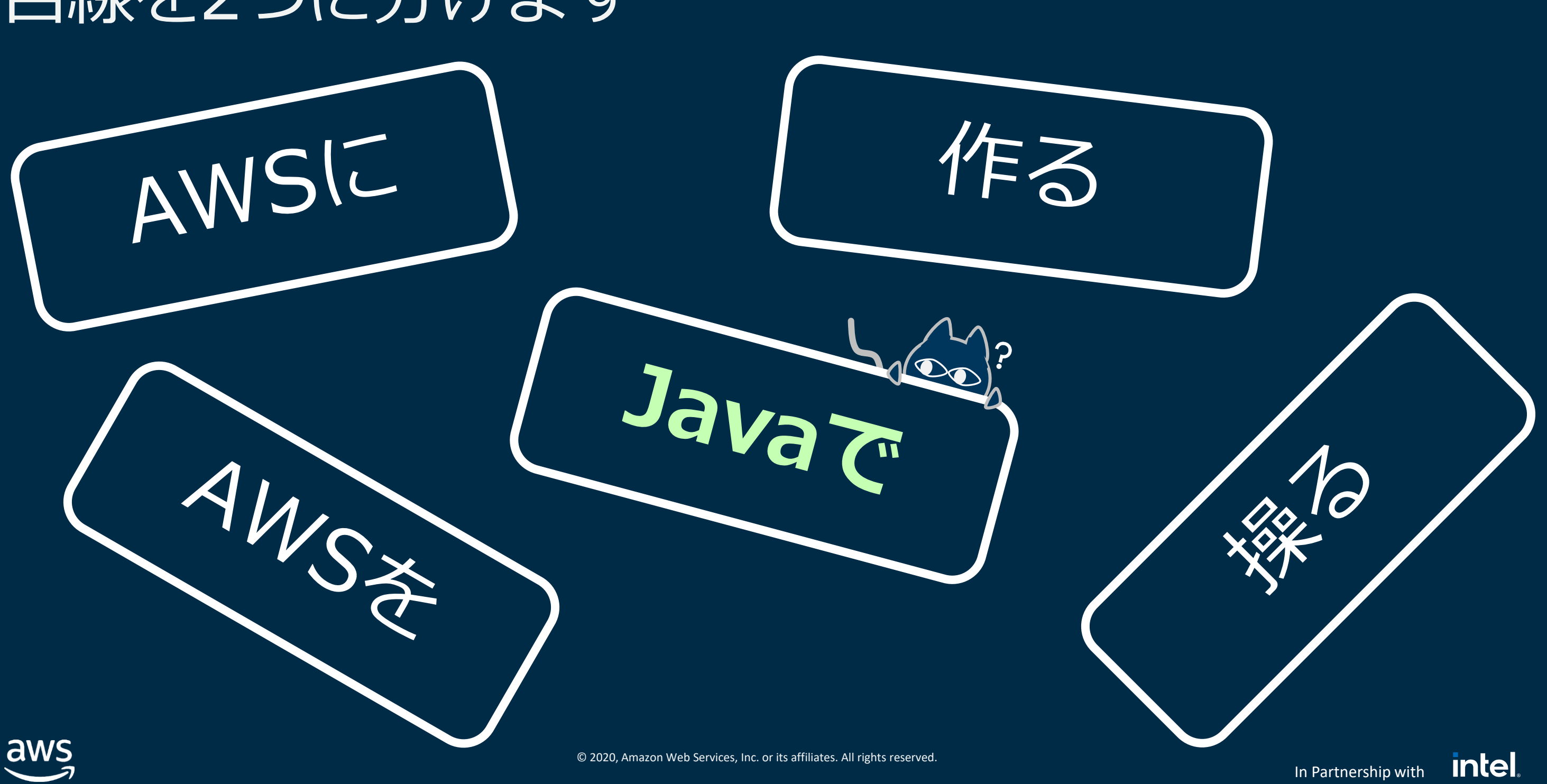

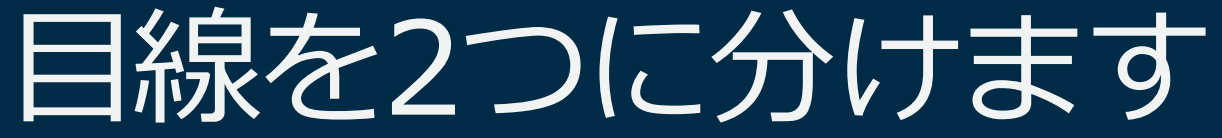

## **intel** In Partnership with

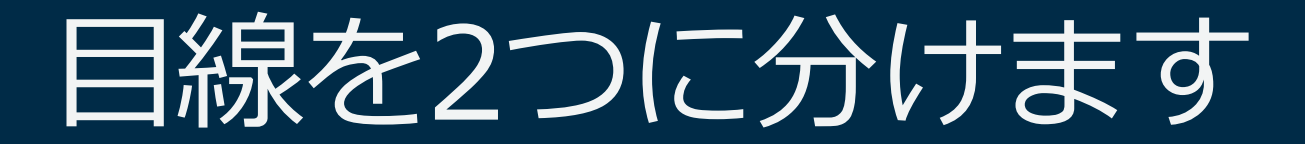

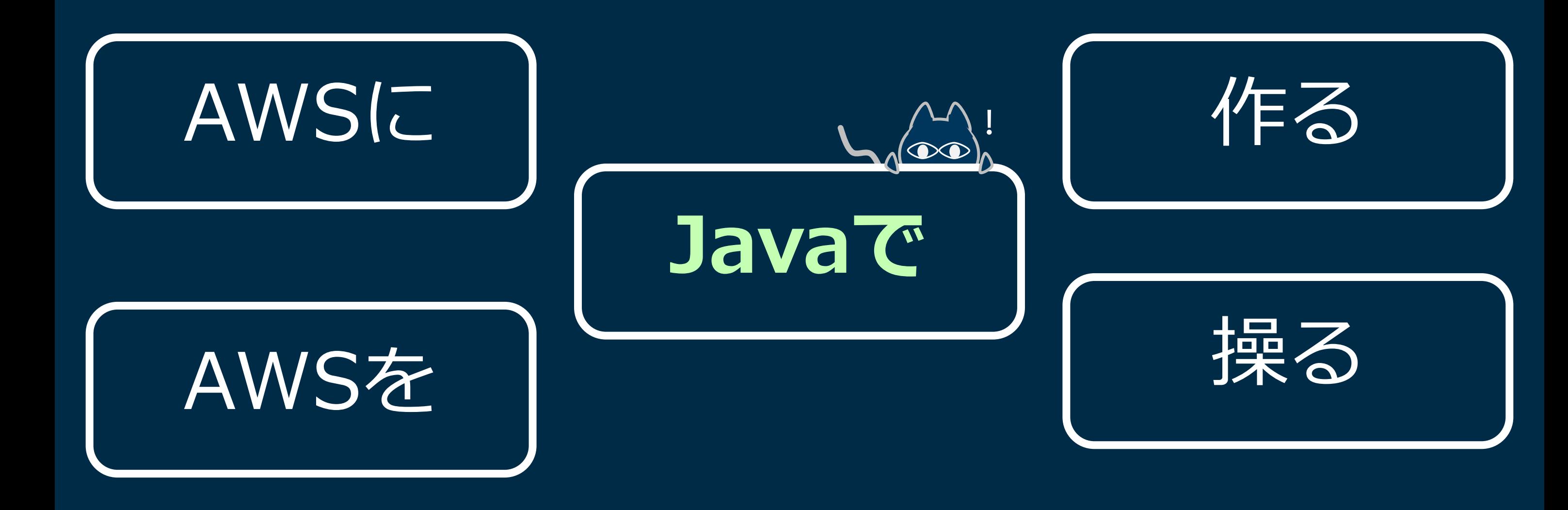

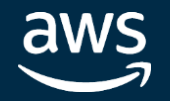

## **intel** In Partnership with

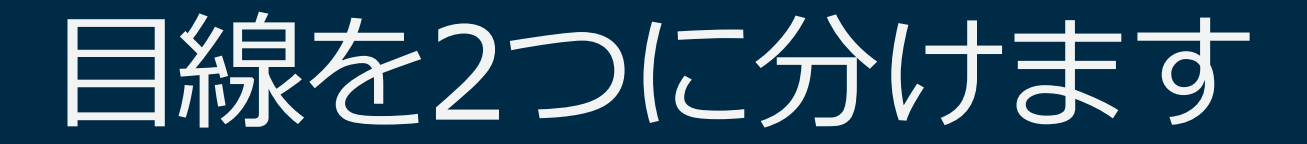

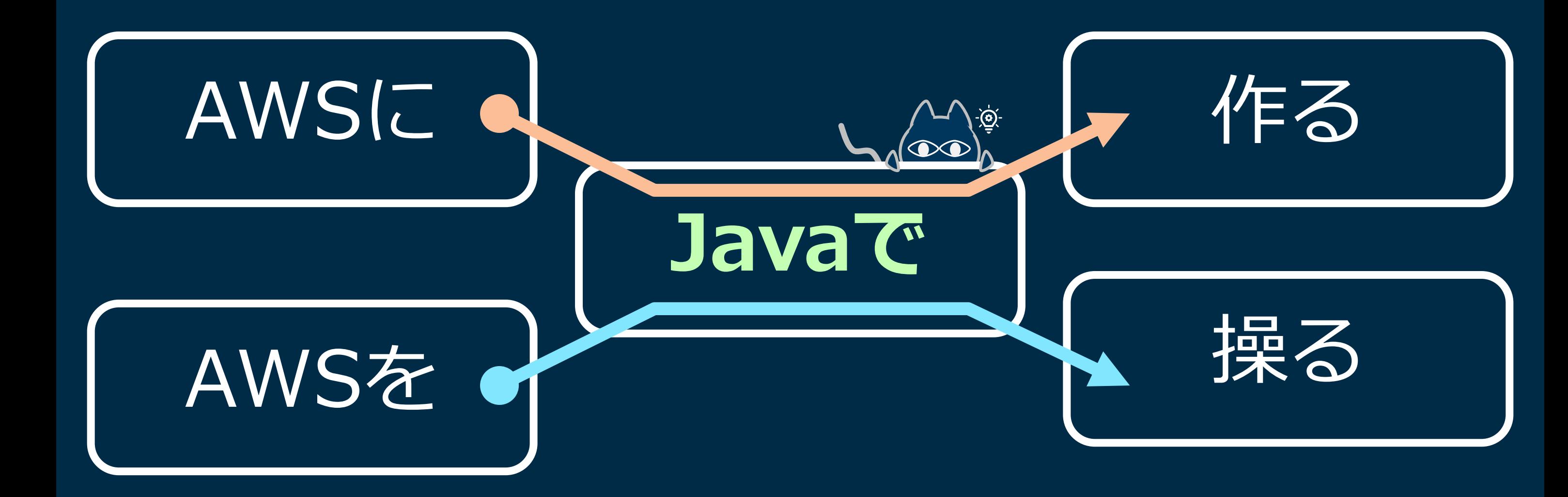

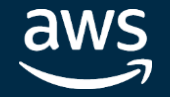

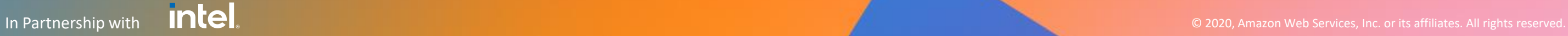

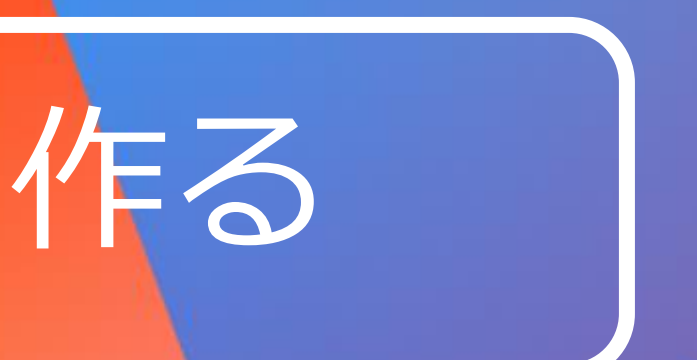

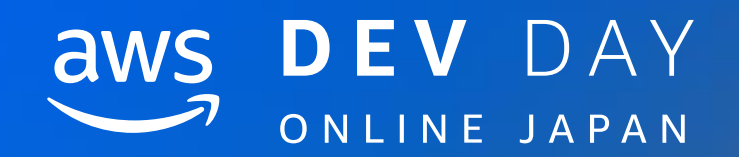

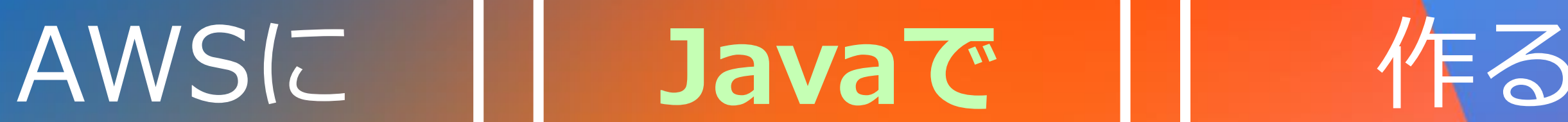

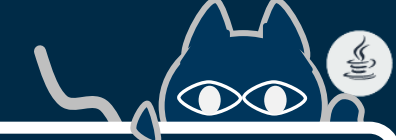

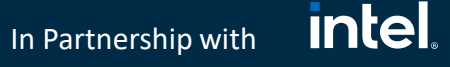

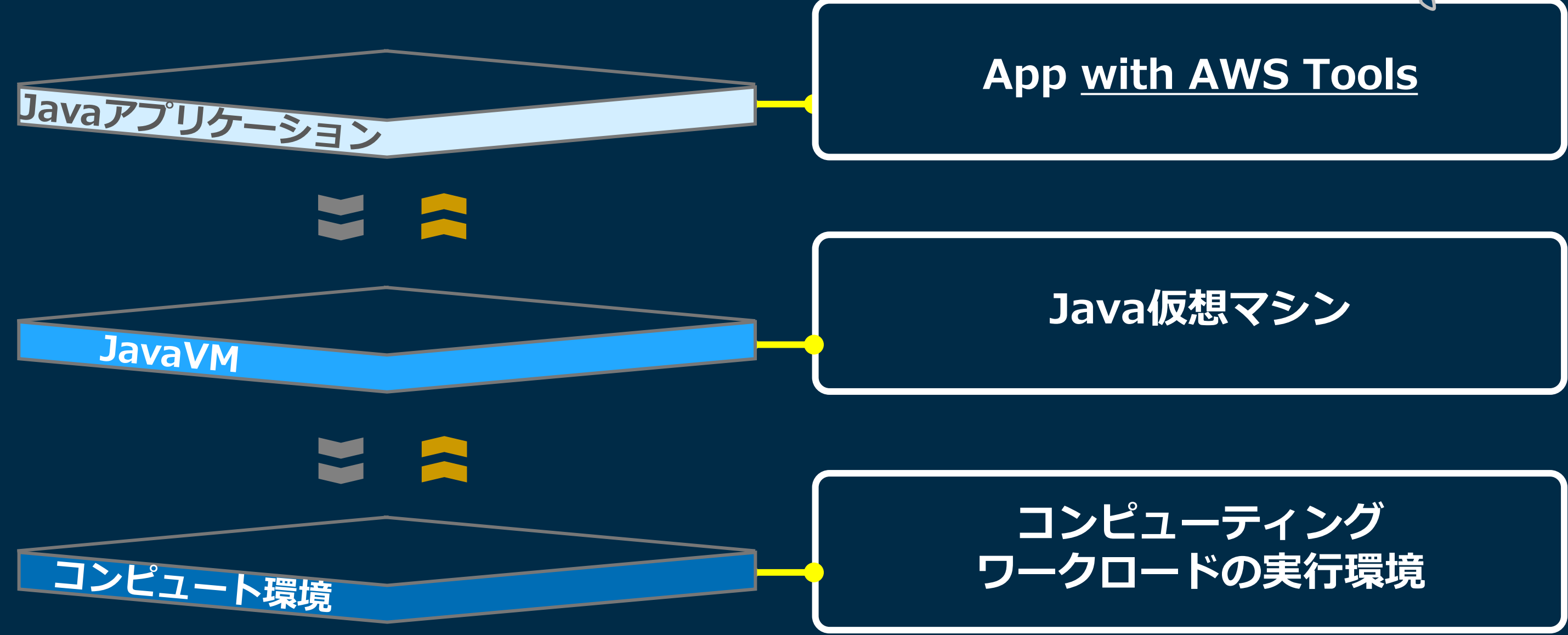

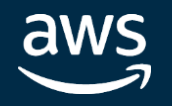

# 3つの階層で考えてみましょう

In Partnership with

**intel** 

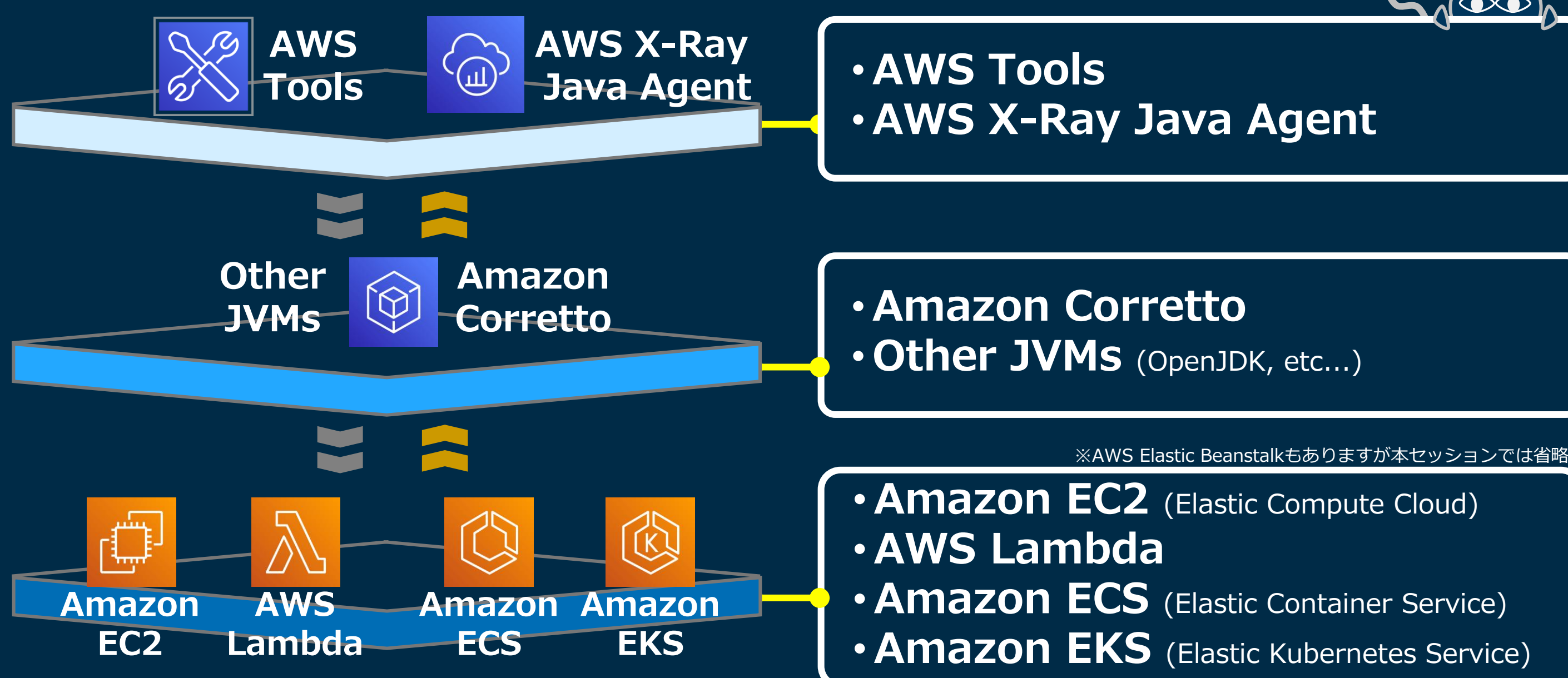

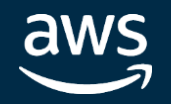

# 「AWSに」「Javaで」「つくる」

In Partnership with

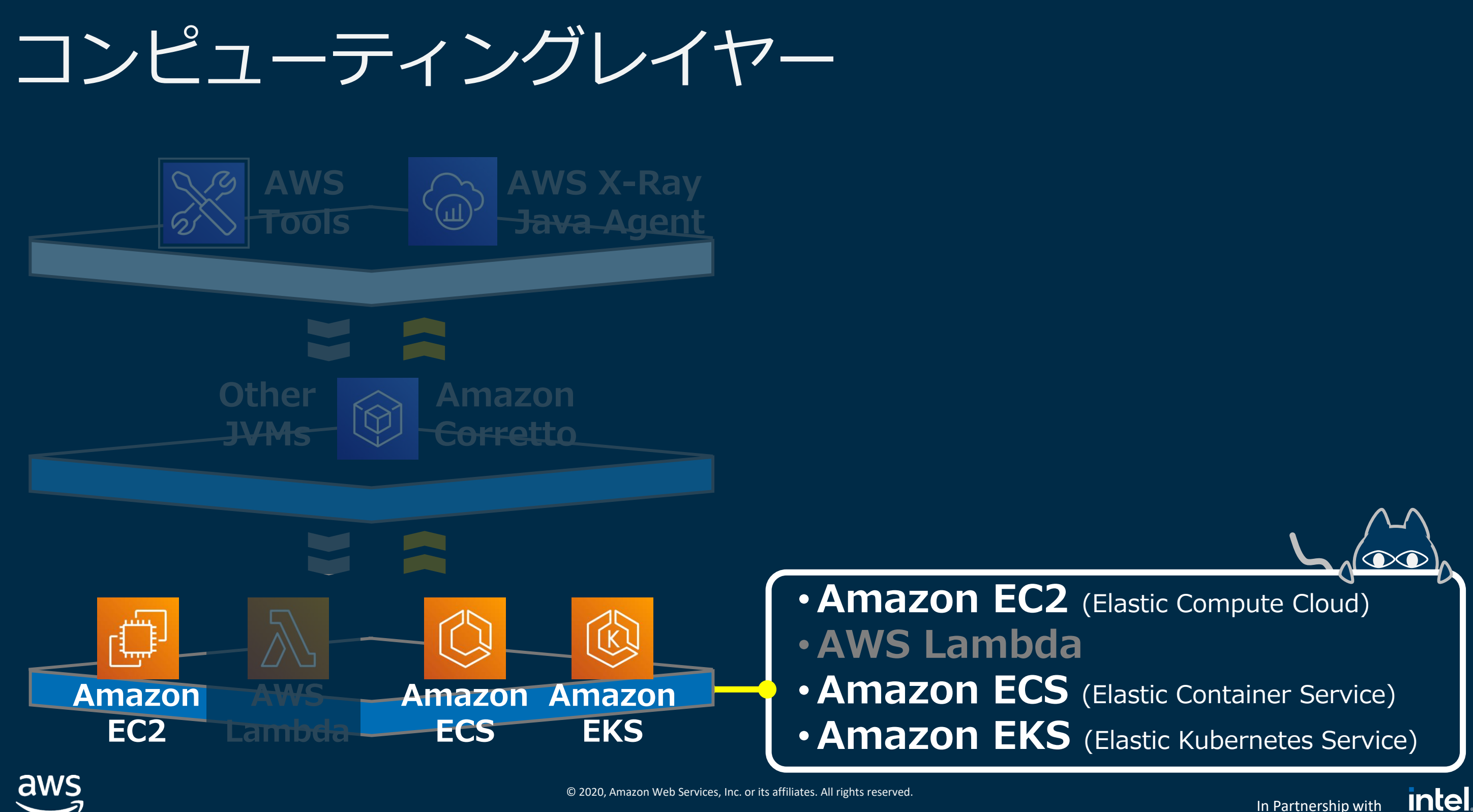

aws

コンピューティングレイヤー **AWS AWS X-Ray Java AgentTools Participate Other Amazon JVMs Corretto** A • **仮想サーバー(OS)** (K) 75 1.,,, **AWS Amazon Amazon Amazon** • **コンテナ EC2 EKS ECS Lambda**

aws

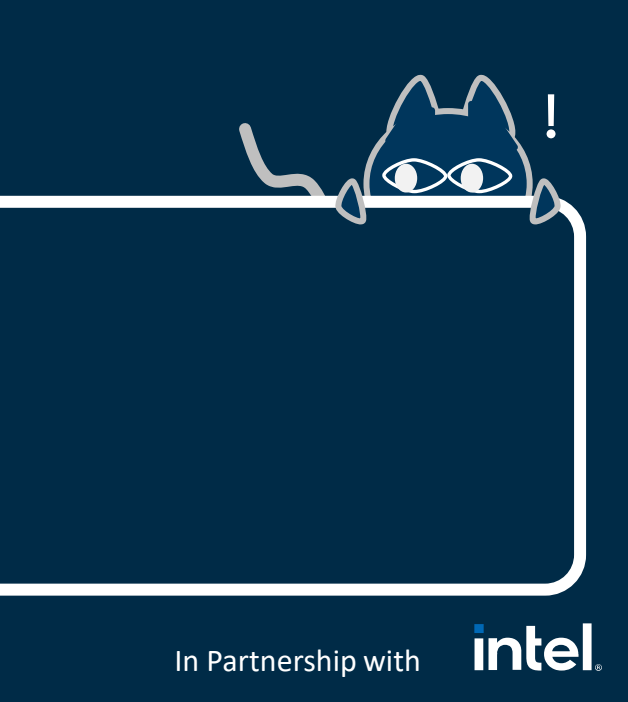

## **intel** In Partnership with

# コンピューティングレイヤー

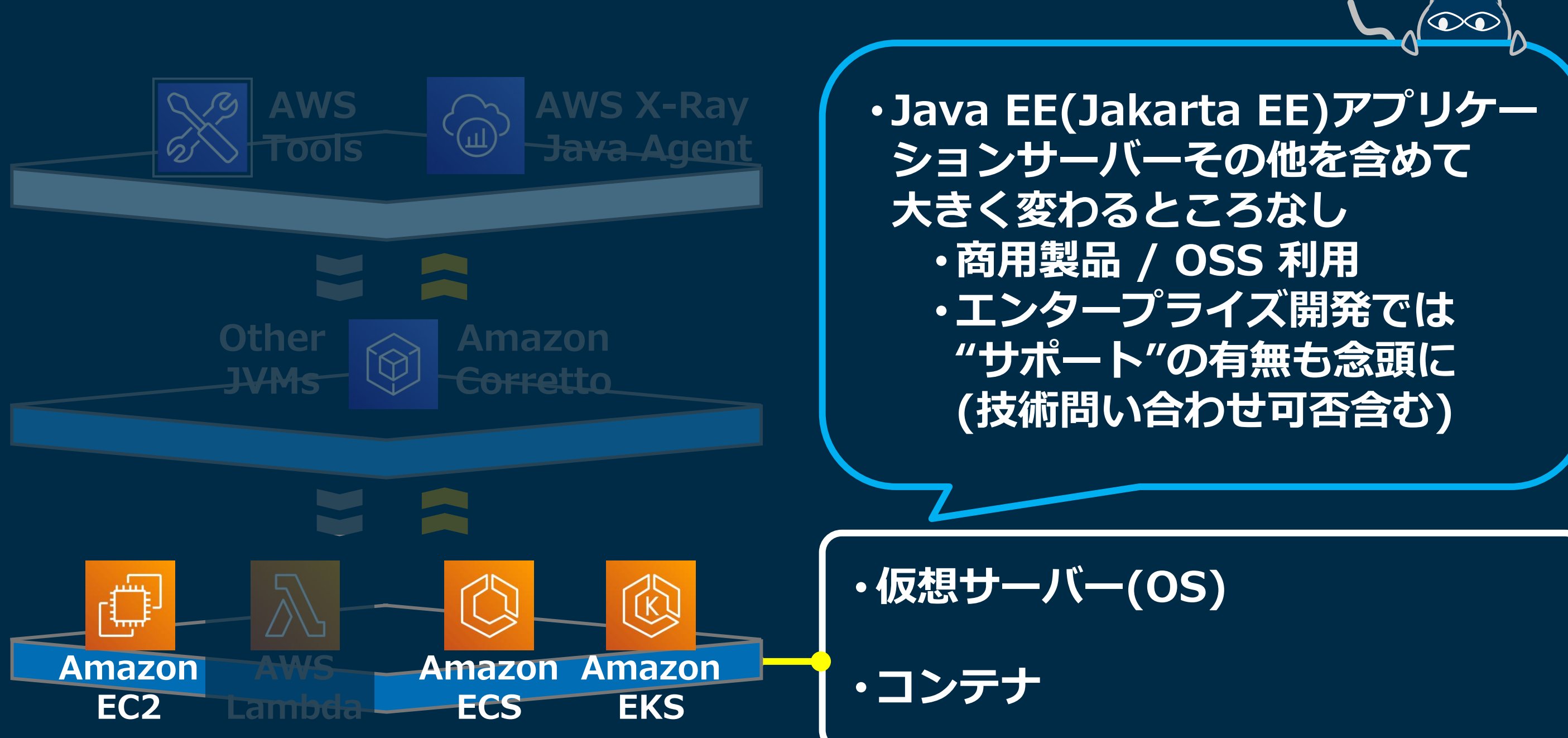

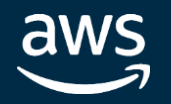

In Partnership with

**intel** 

Java目線でピックアップ

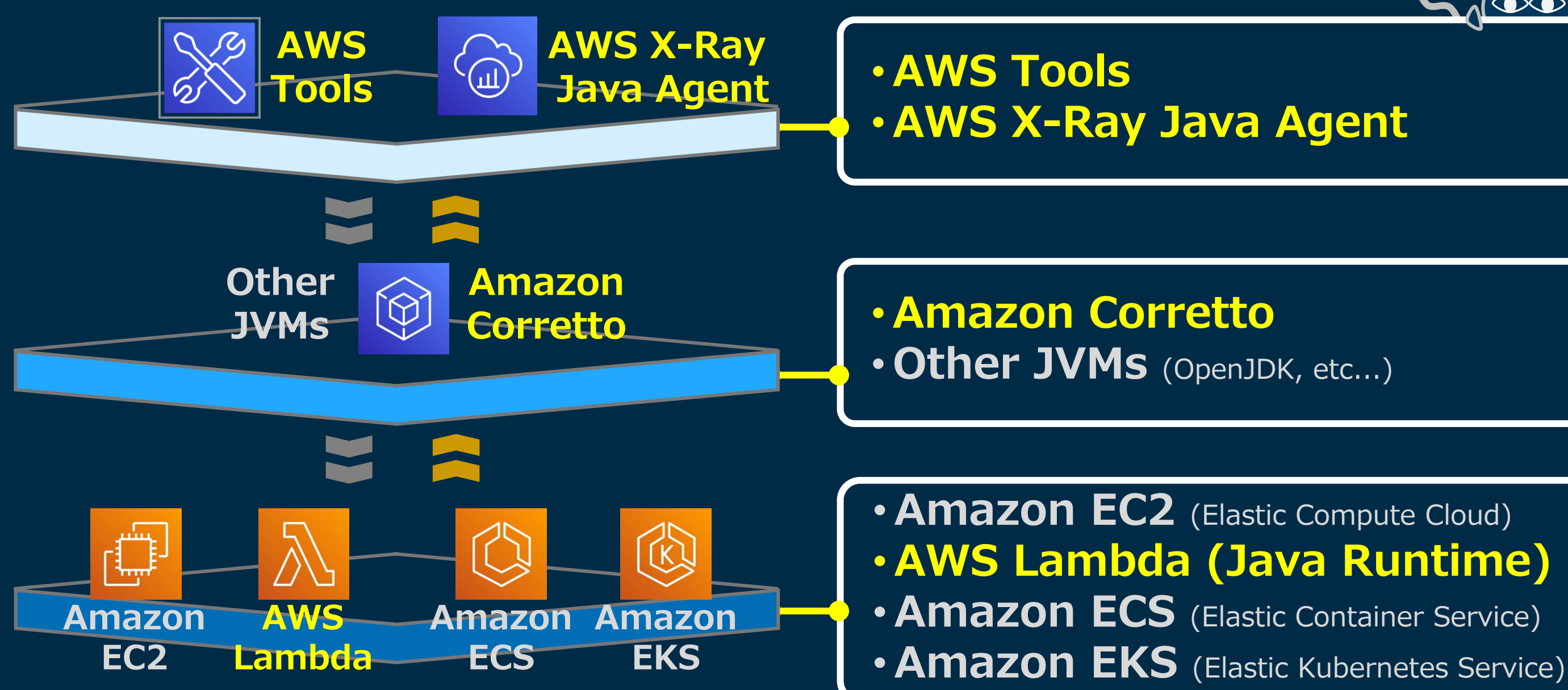

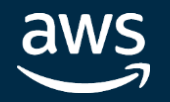

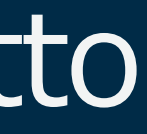

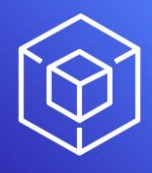

In Partnership with

**intel** 

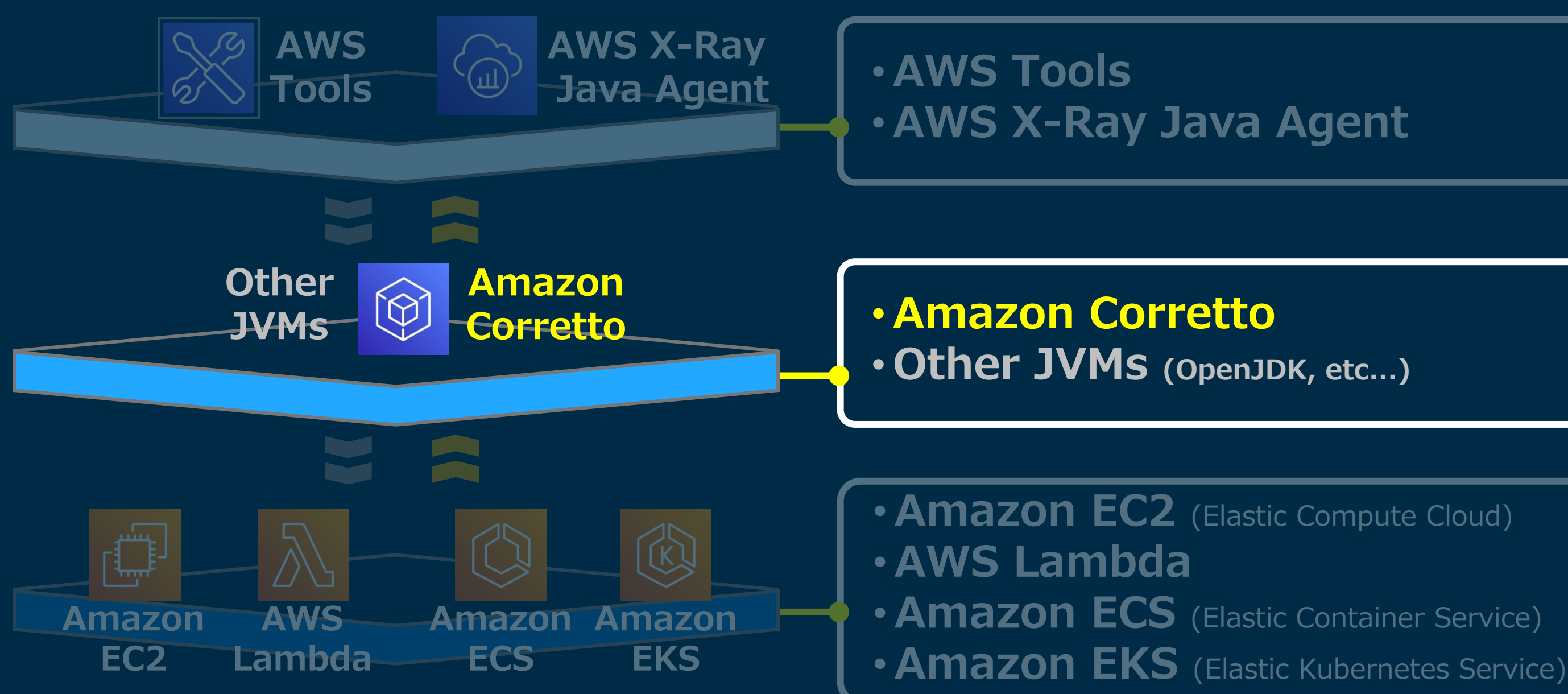

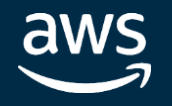

# 押さえておきたいその1: Amazon Corretto

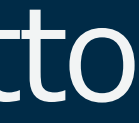

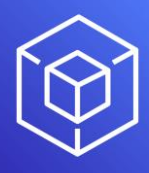

**intel** In Partnership with

# AWS が提供する、AWS・オンプレミス・PC いずれでも利用可能な 無償のOpenJDK ディストリビューション (ライセンス:GPLv2 with ClassPath Exception)

# 押さえておきたいその1: Amazon Corretto

# **Amazon提供の**

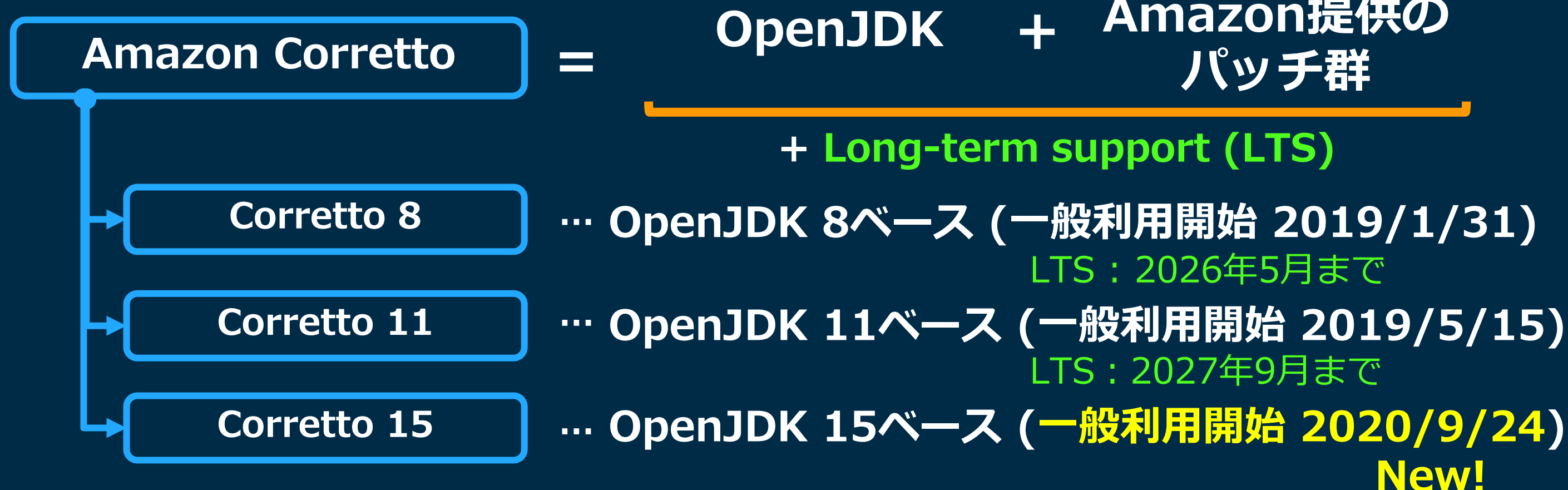

aws

# **New!**

# 2018年 11月 のとあるTweet

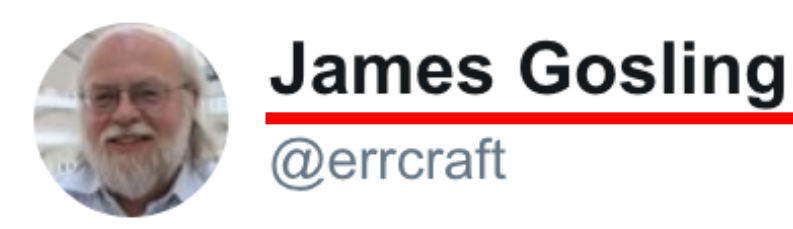

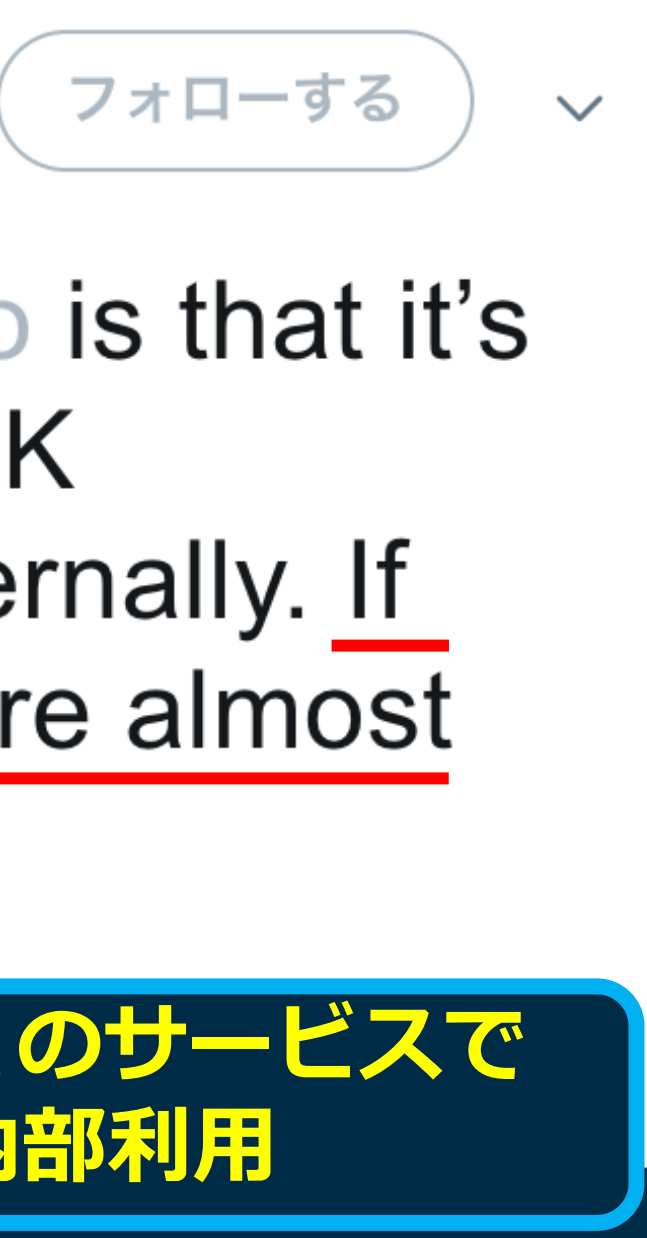

An important point about #corretto is that it's the externalization of the OpenJDK distribution that Amazon uses internally. If you're an Amazon customer, you're almost certainly using Corretto already

**③ ツイートを翻訳** 

aws

19:11 - 2018年11月14日

© 2020, Amazon Web Services, Inc. or its affiliates. All rights reserved.

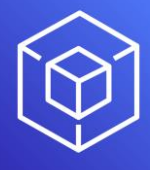

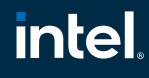

In Partnership with

**Amazon では、多くのサービスで Corretto を内部利用**

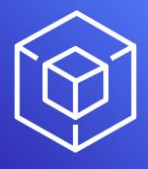

In Partnership with

**intel** 

※資料引用元: [https://cio.go.jp/sites/default/files/uploads/documents/1006\\_java\\_report.pdf](https://cio.go.jp/sites/default/files/uploads/documents/1006_java_report.pdf)

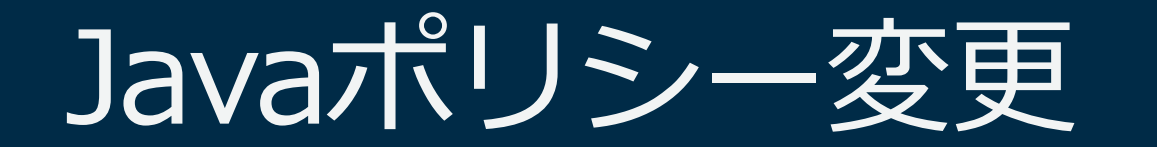

# 政府CIOポータル 6月 "Javaのサポートポリシー変更等に関する技術 レポート"の改訂公開→Java利用システムのクラウド化を見据えた記述

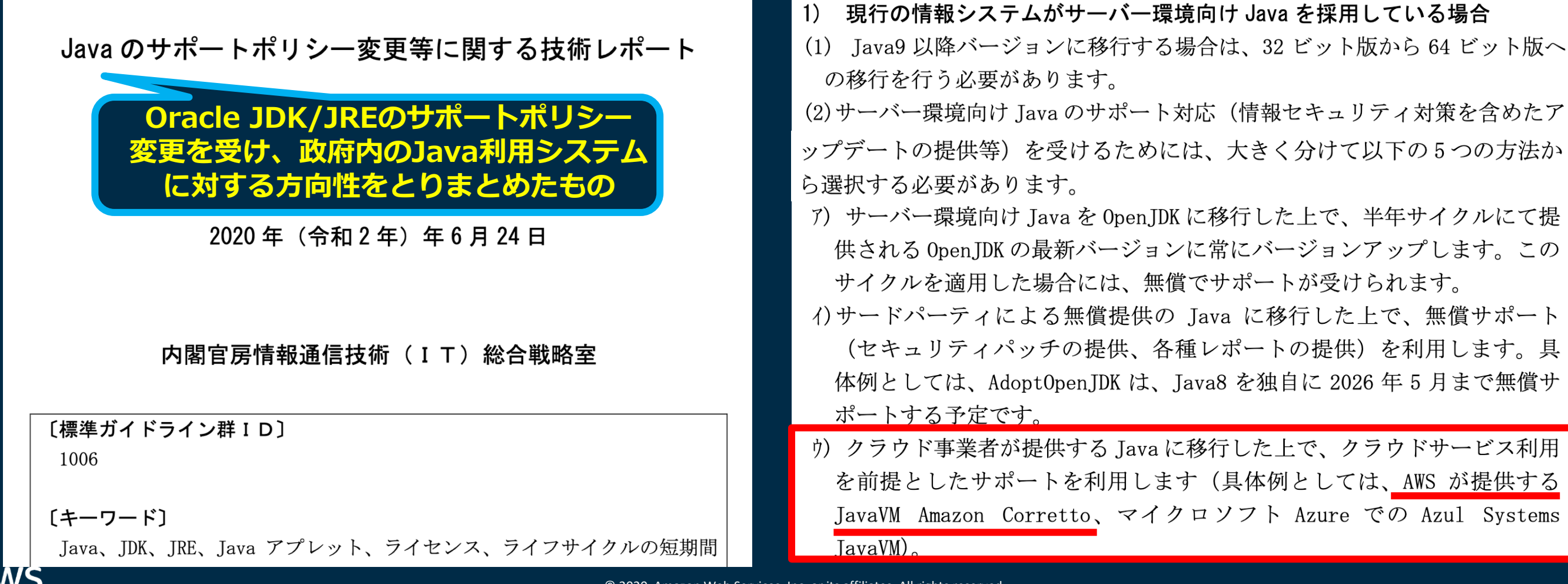

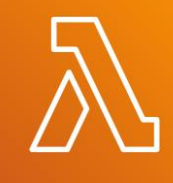

In Partnership with

**intel** 

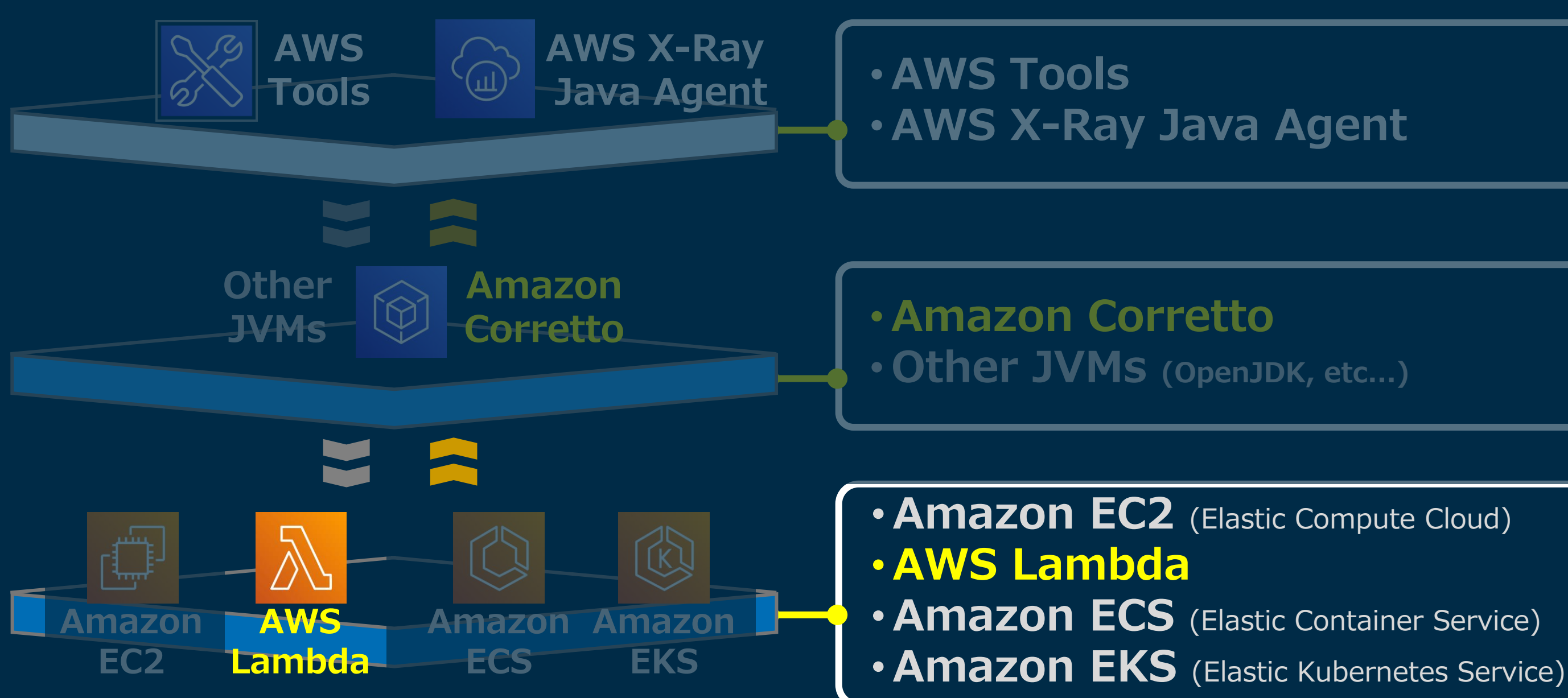

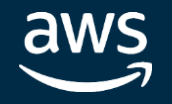

# その2: AWS Lambda & Java

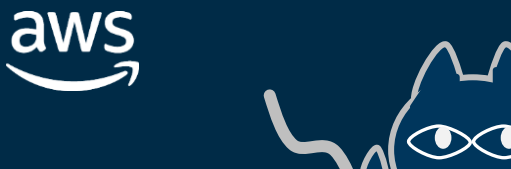

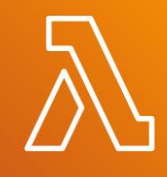

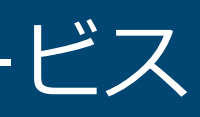

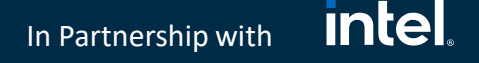

# その2: AWS Lambda & Java

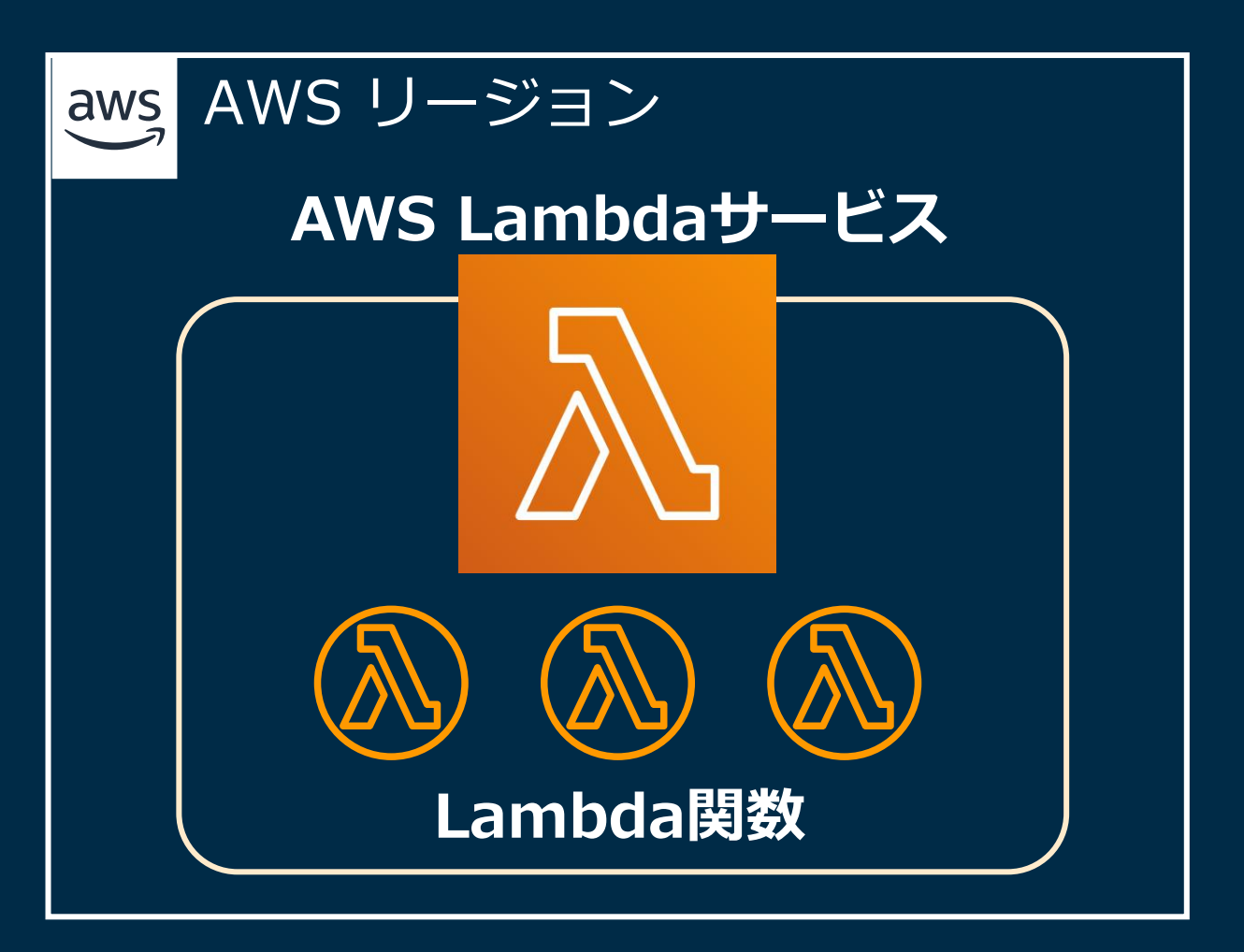

# サーバーレスでのイベントベースの関数実行サービス

In Partnership with

# その2: AWS Lambda & Java

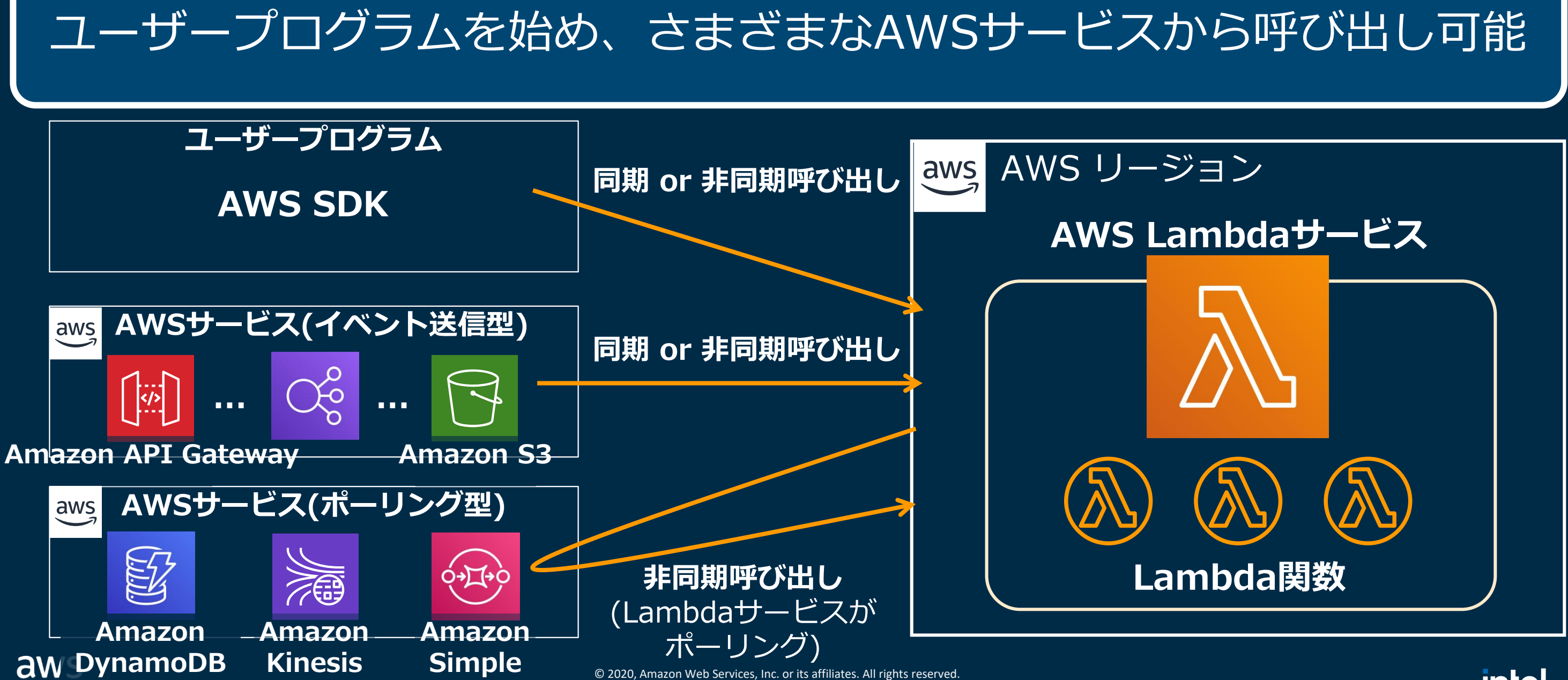

**Queue Service** (SQS)

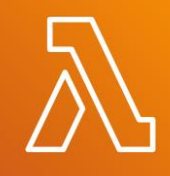

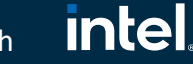

**intel** In Partnership with

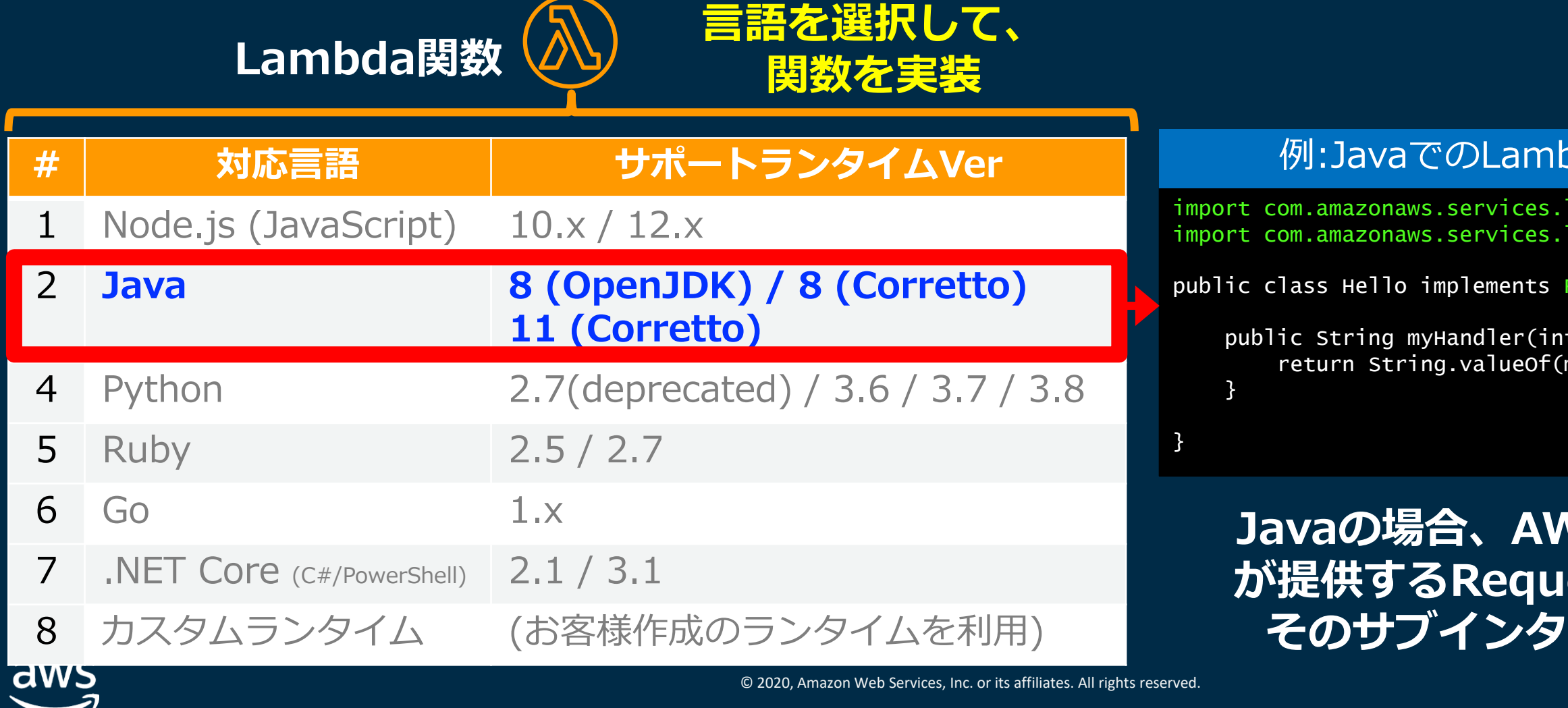

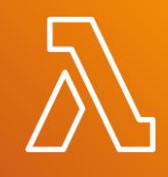

# ada関数プ

ambda.runtime.Context: ambda.runtime.RequestHandler;

## RequestHandler<Integer, String>{

myCount, Context context)  $\{$ nyCount);

## **Javaの場合、AWS SDKライブラリ が提供するRequestHandlerまたは -フェースを実装**

# その2: AWS Lambda & Java

# Lambda関数の開発言語としてJavaに対応 Javaランタイムとして OpenJDK 8, Amazon Corretto 8 & 11 に対応

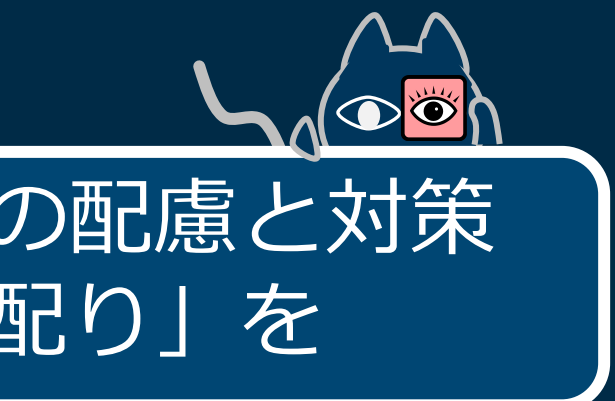

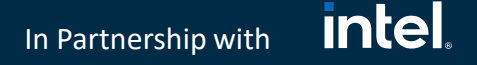

# AWS Lambda & Java といえば…

Lambda関数におけるライフサイクルの "Cold Start" への配慮と対策 → インフラ的対処法もあるが、開発者としても「目配り」を

**Cold Start**

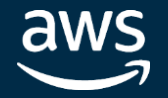

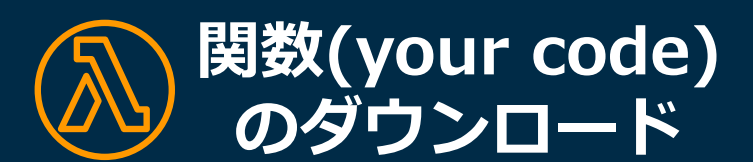

**新規コンテナ 言語ランタイムの (実行環境)の生成と開始 起動とアプリ初期化**

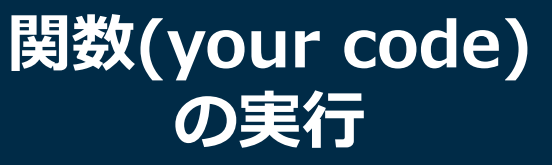

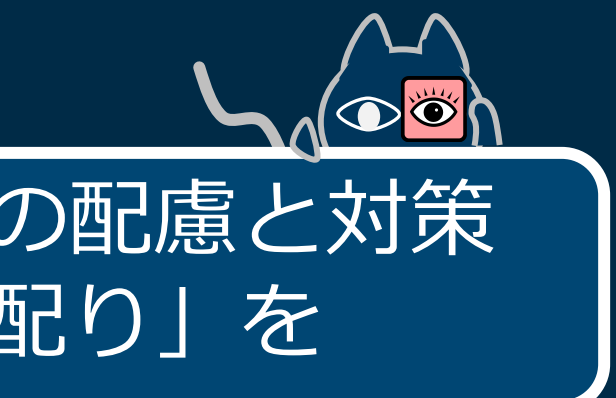

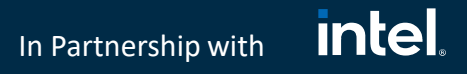

# AWS Lambda & Java といえば…

Lambda関数におけるライフサイクルの "Cold Start" への配慮と対策 → インフラ的対処法もあるが、開発者としても「目配り」を

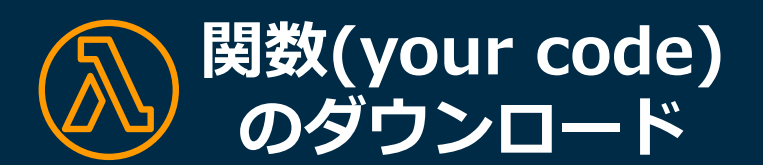

**新規コンテナ 言語ランタイムの (実行環境)の生成と開始 起動とアプリ初期化**

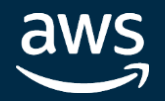

## **関数(your code) の実行**

# **Cold Start Warm** Start

# AWS Lambda & Java といえば…

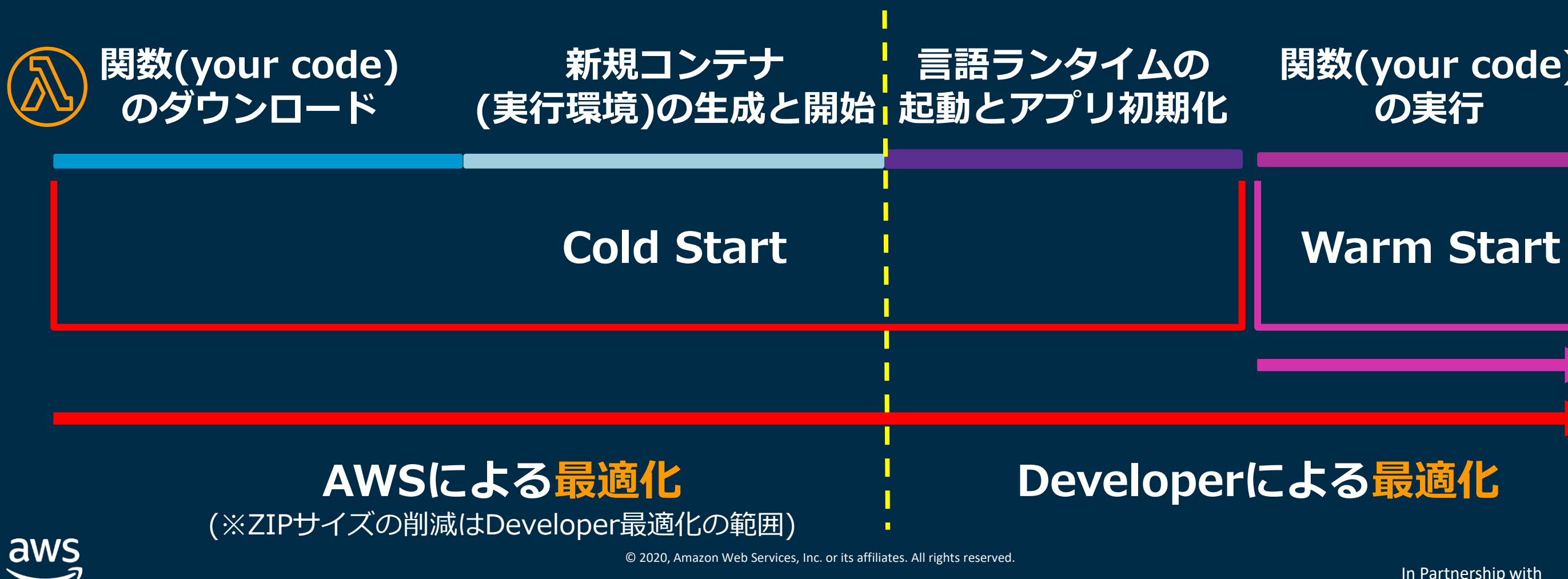

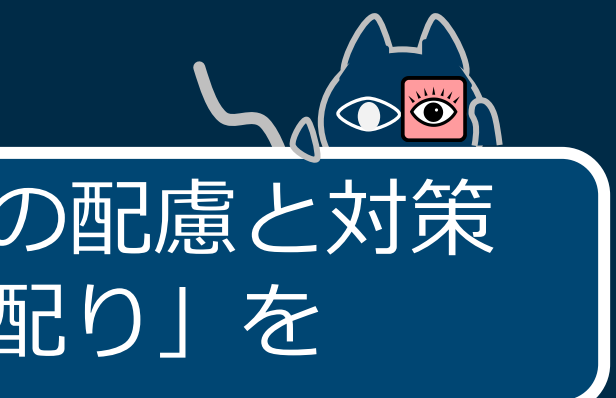

Lambda関数におけるライフサイクルの "Cold Start" への配慮と対策 → インフラ的対処法もあるが、開発者としても「目配り」を

# **関数(your code)**

In Partnership with

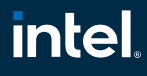

# 開発者としてCold Startの時間をより短くするには、 「言語ランタイムの起動と初期化」の時間短縮が鍵

In Partnership with

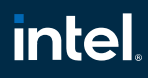

# AWS Lambda & Java といえば…

## **関数(your code) の実行**

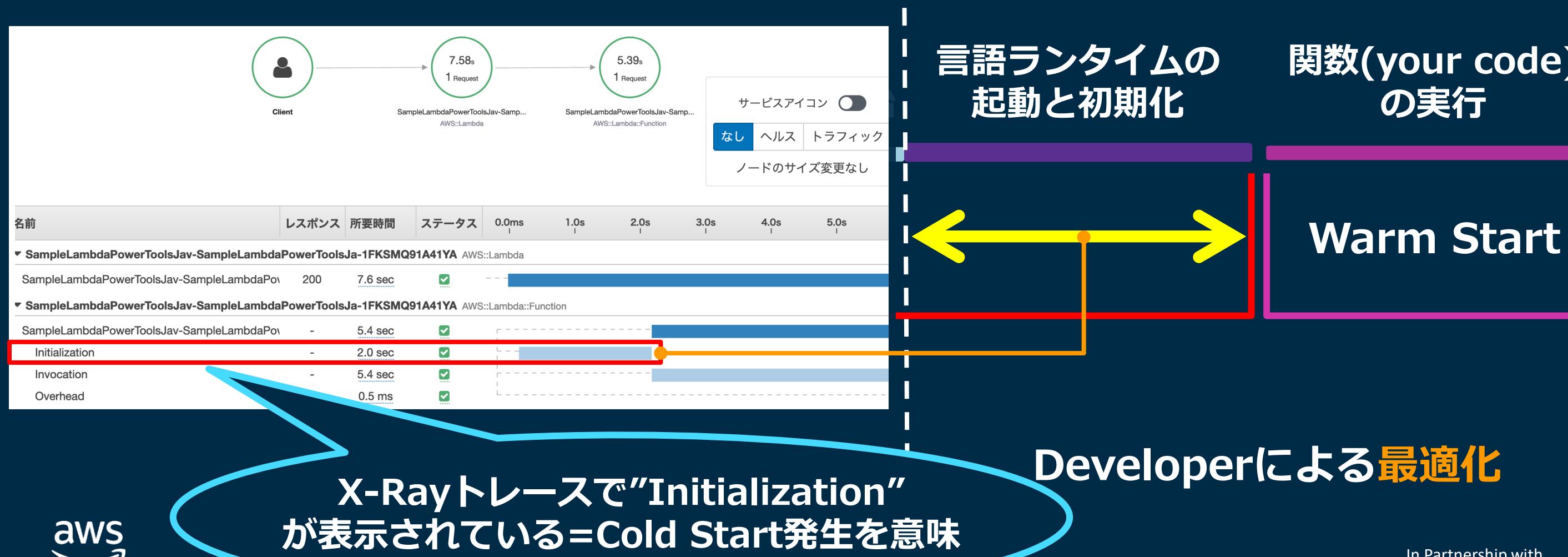

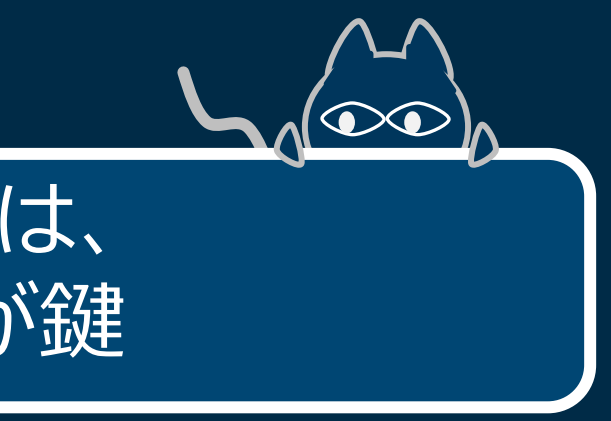
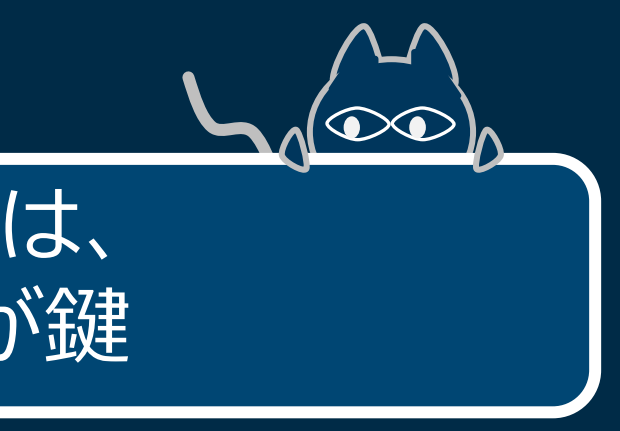

開発者としてCold Startの時間をより短くするには、 「言語ランタイムの起動と初期化」の時間短縮が鍵

In Partnership with

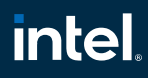

## AWS Lambda & Java といえば…

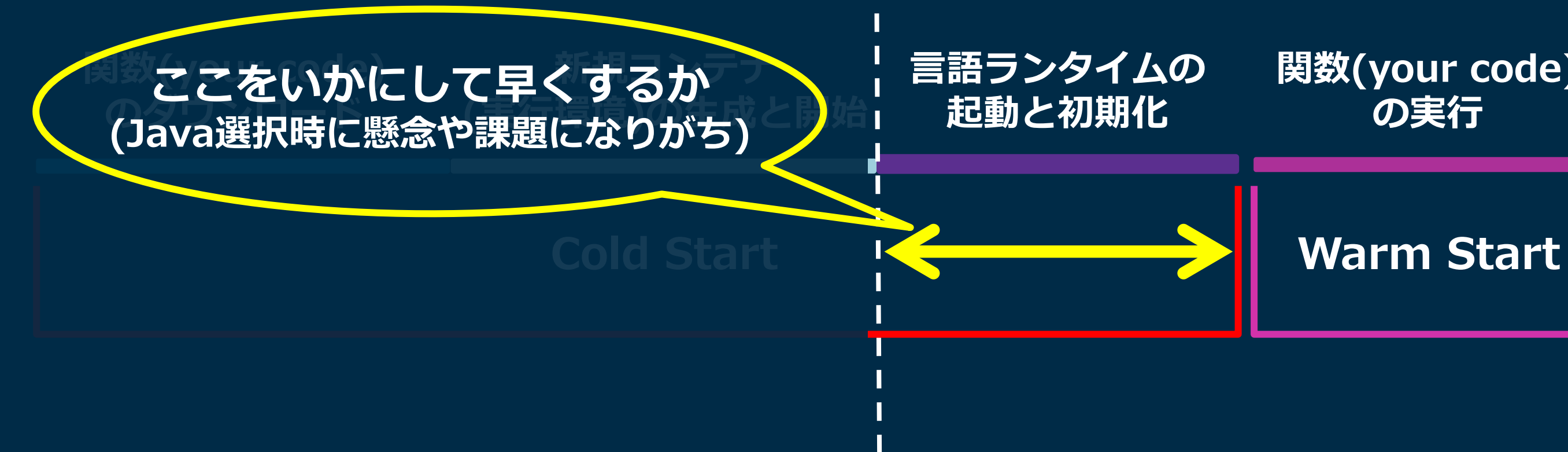

### **関数(your code) の実行**

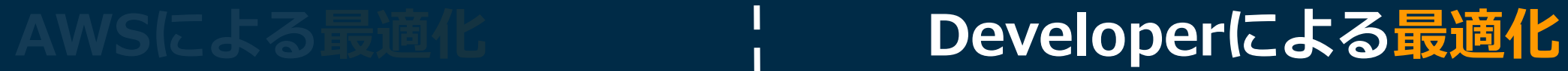

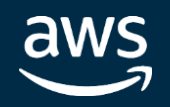

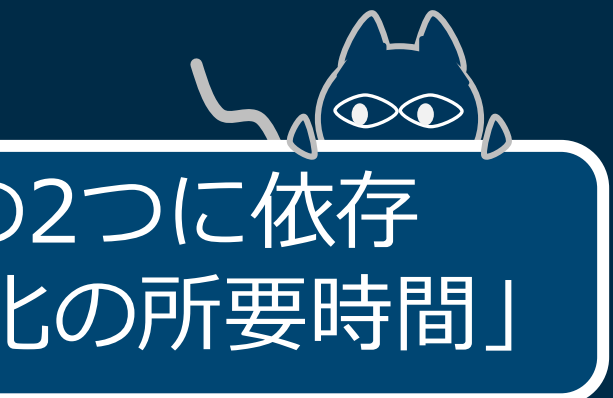

## 「言語ランタイムの起動と初期化」は大別すると以下の2つに依存 「JVM起動の所要時間」と「アプリとフレームワーク初期化の所要時間」

### **Cold Start Warm Start**

In Partnership with

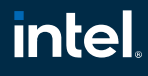

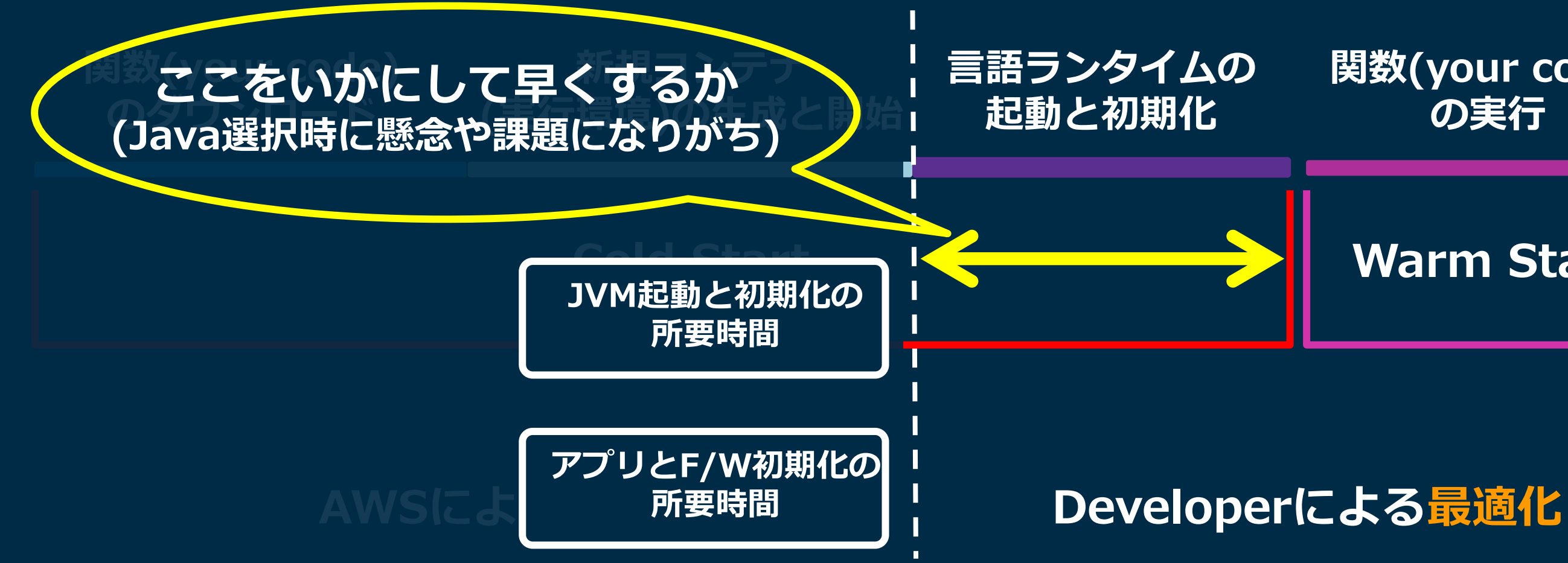

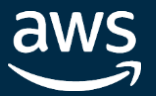

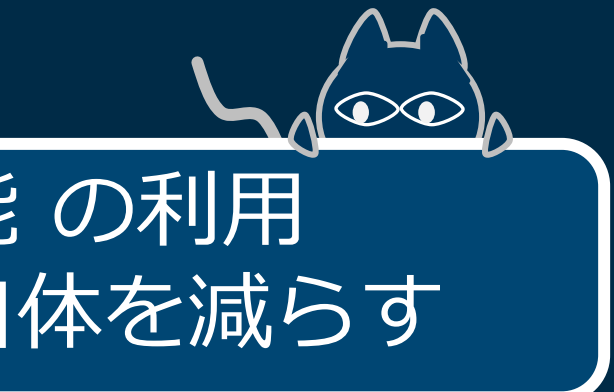

Lambdaサービス の Provisioned Concurrency機能 の利用 = 利用料金の発生を前提に、コールドスタートの発生自体を減らす

### **Cold Start Warm Start**

In Partnership with

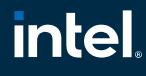

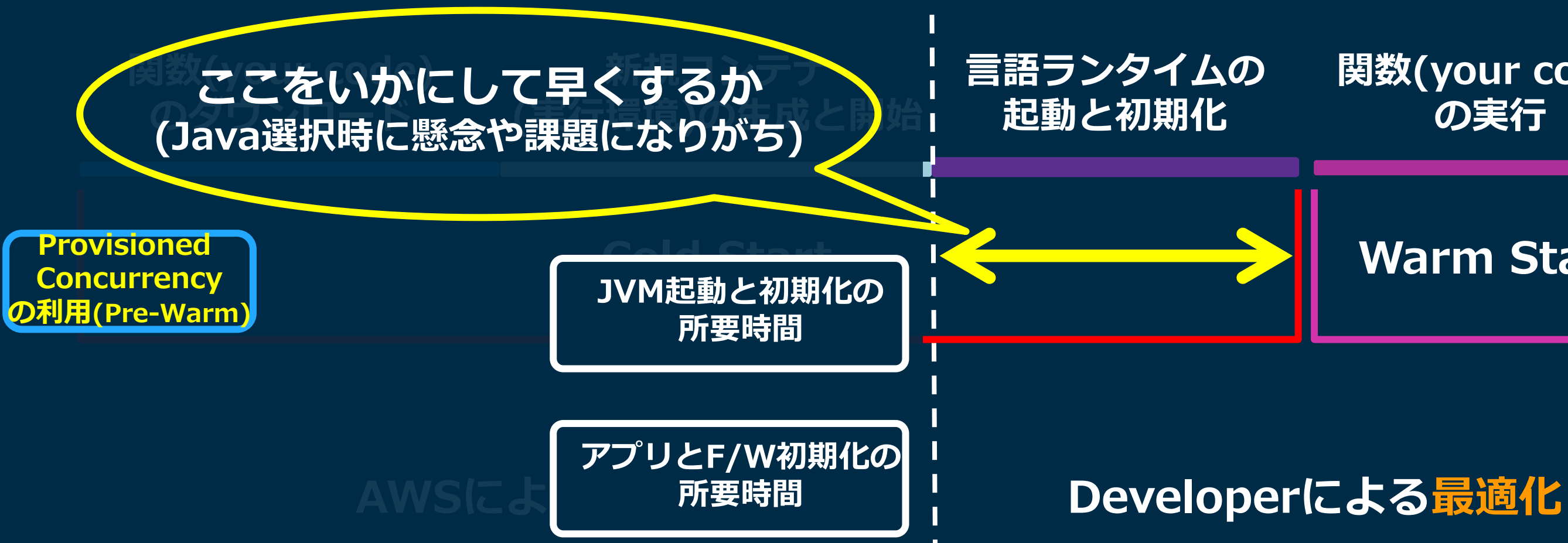

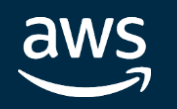

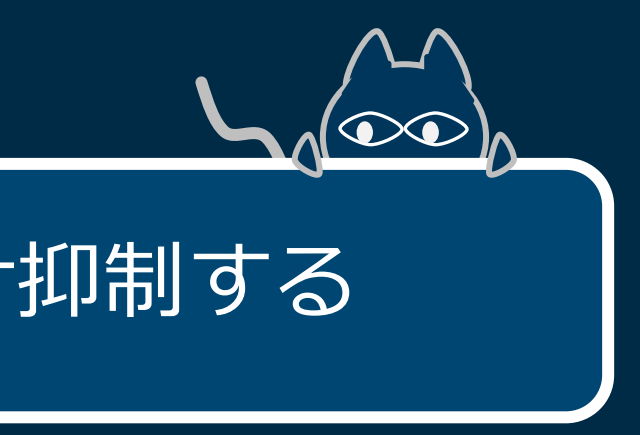

### クラスロード時の高コストな処理の発生をできるだけ抑制する

### **Cold Start Warm Start**

In Partnership with

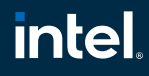

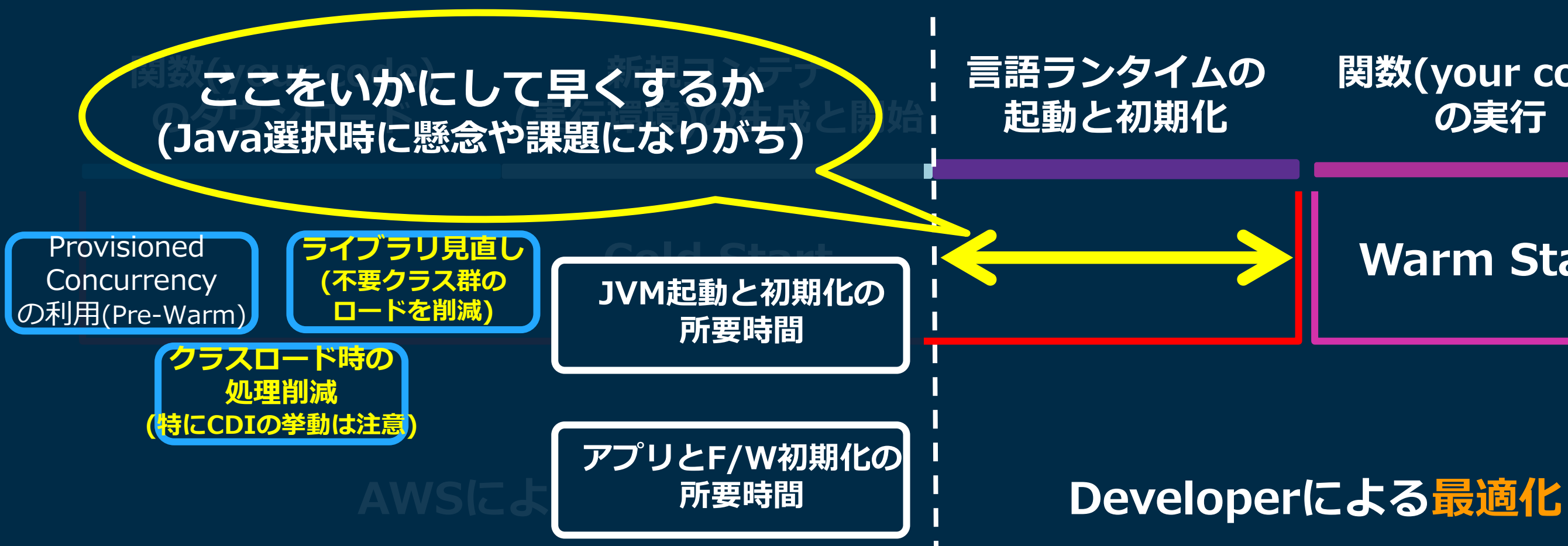

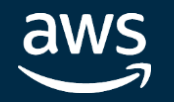

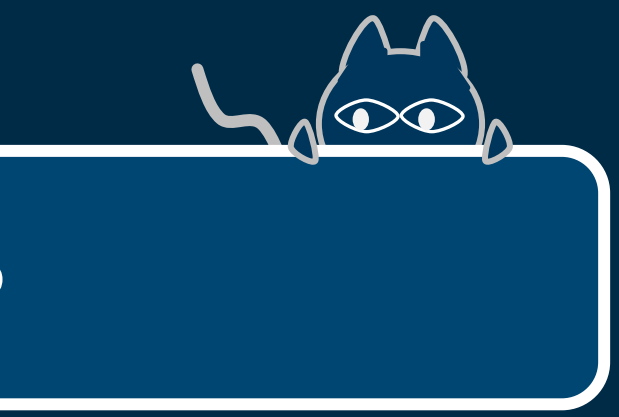

In Partnership with

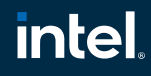

## AWS Lambda & Java といえば…

### 軽量なフレームワークやライブラリを用いる

### **Cold Start Warm Start**

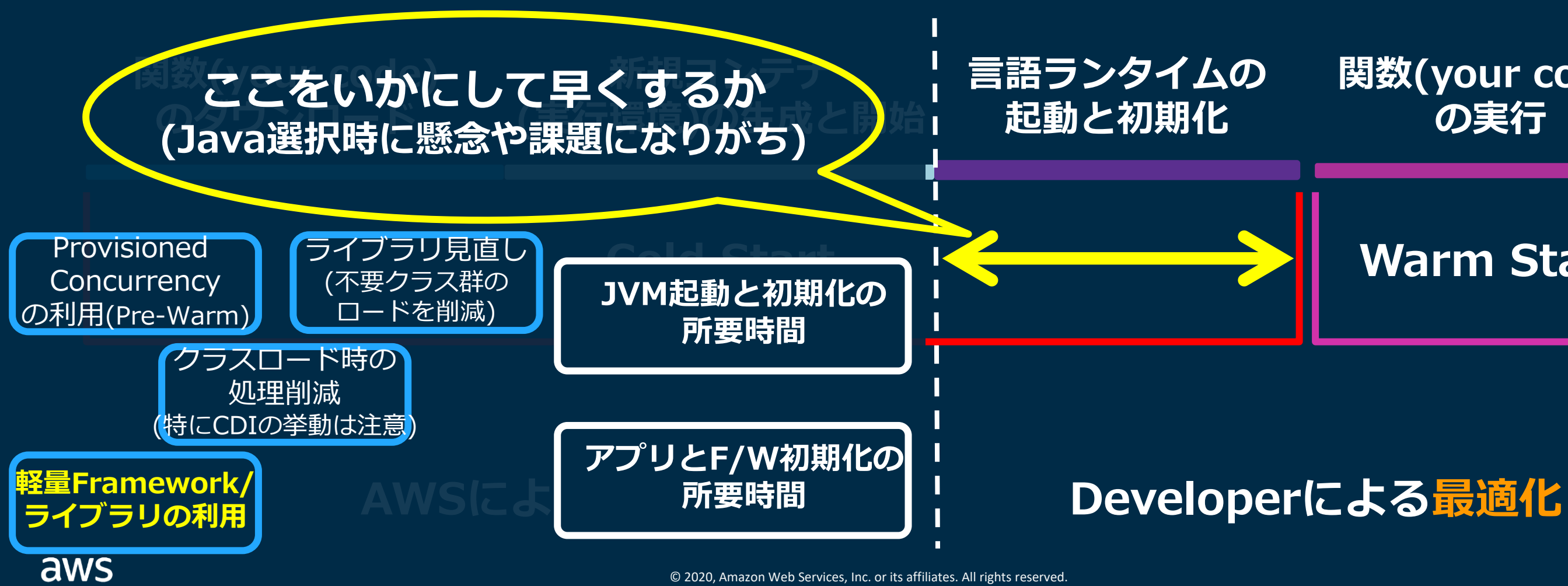

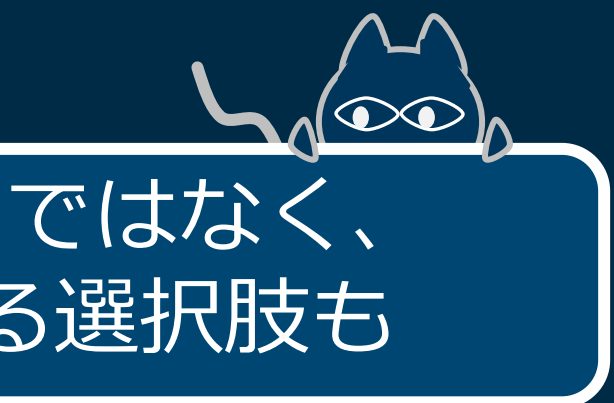

AWS提供の言語ランタイム(OpenJDK8/Corretto8,11)ではなく、 カスタムランタイムの利用も候補になる場合はさらなる選択肢も

### **Cold Start Warm Start**

**intel** 

In Partnership with

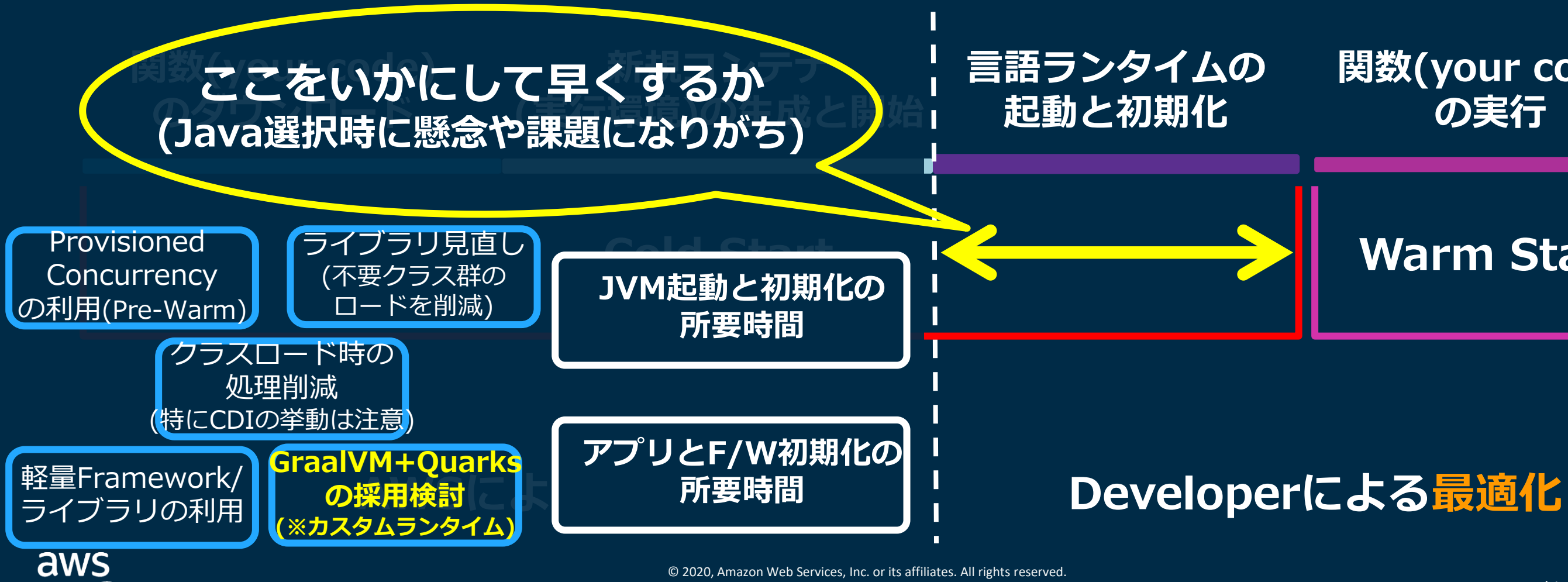

In Partnership with

## AWS Lambda & Java といえば…

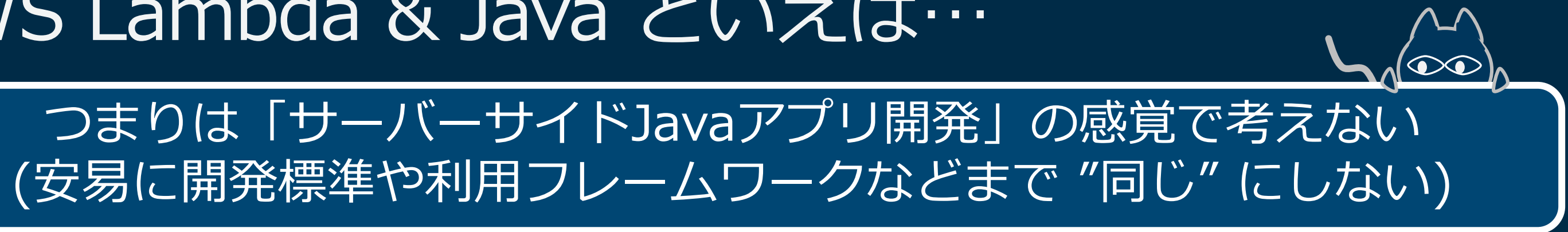

### **Cold Start Warm Start**

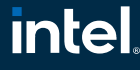

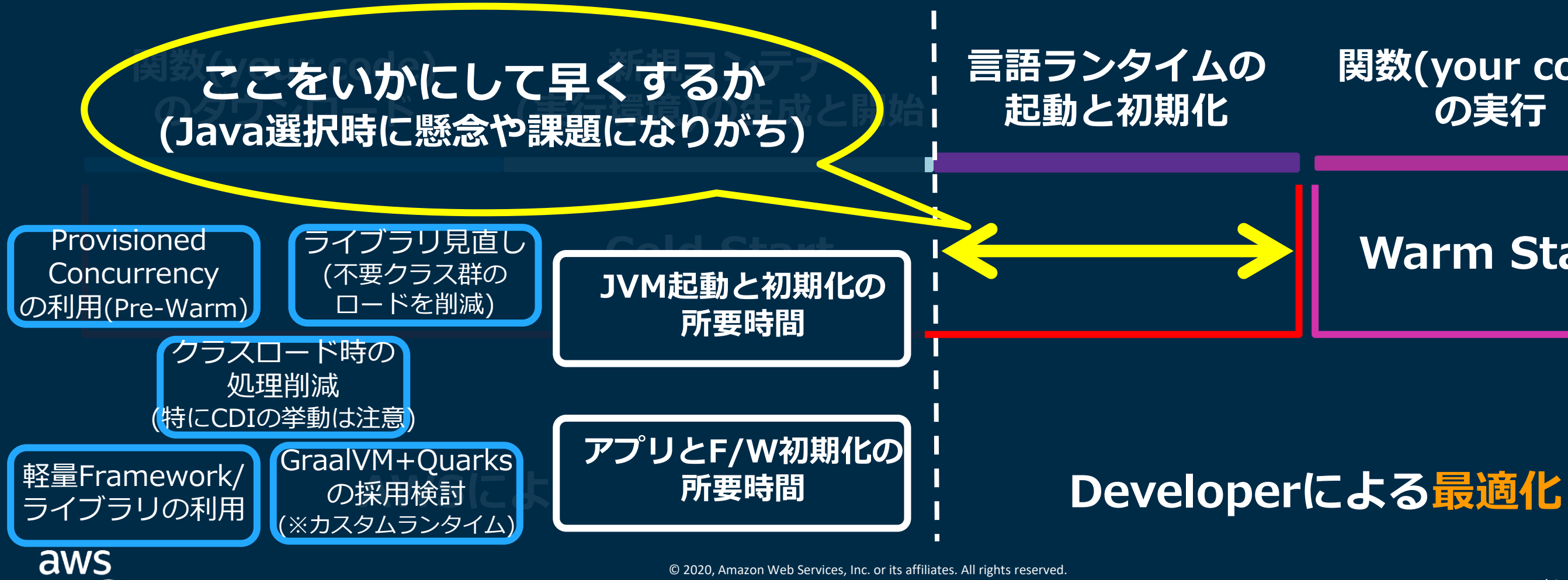

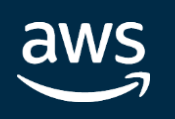

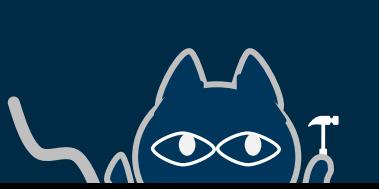

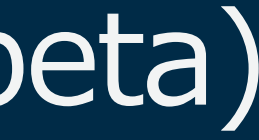

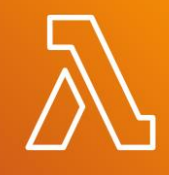

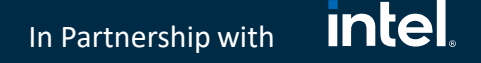

# その3: Lambda Power Tools for Java (beta)

Lambda関数 – 利用 **Lambda Power Tools for Java**

AWSが提供する「Lambda関数の支援用OSSライブラリ」(License:ASL2) (Python版に加えて登場)

<https://github.com/awslabs/aws-lambda-powertools-java>

# **8月31日 Preview!**

# その3: Lambda Power Tools for Java (beta)

AWSが提供する「Lambda関数の支援用OSSライブラリ」(License:ASL2) (Python版に加えて登場)

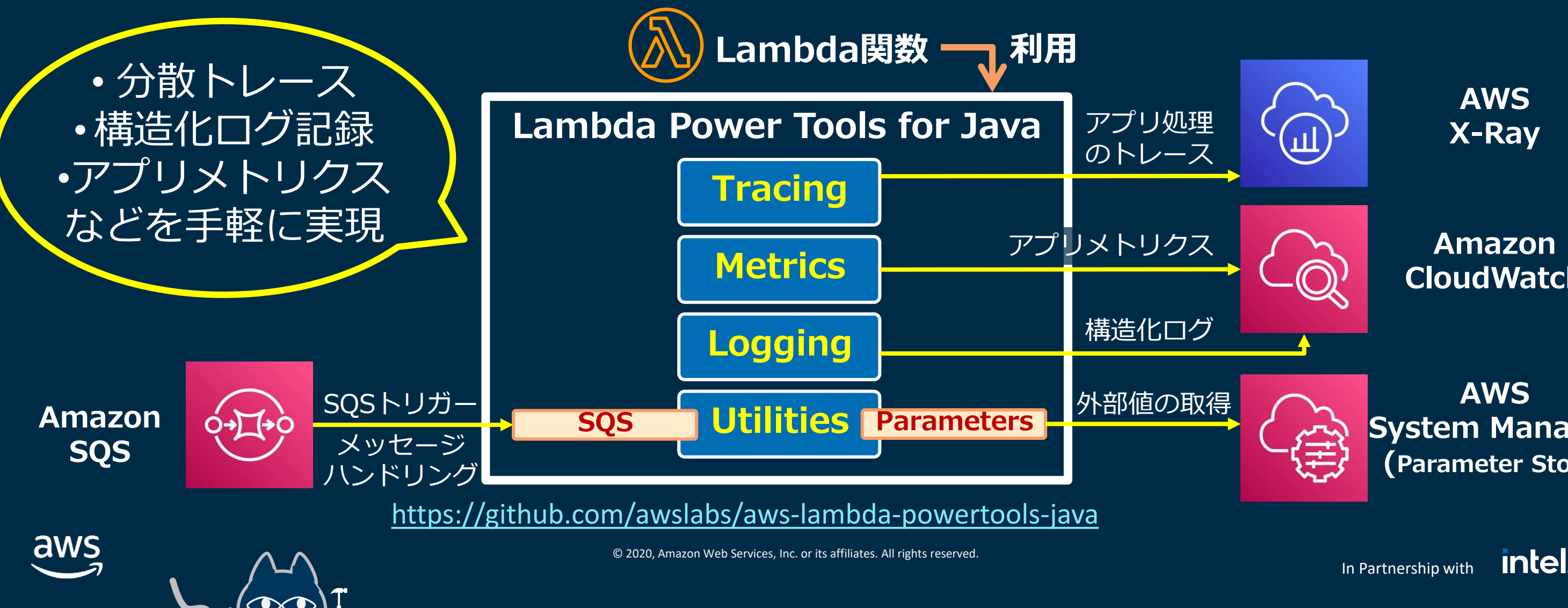

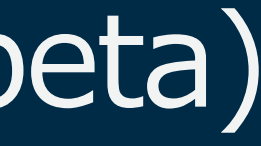

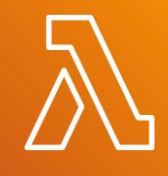

# **8月31日 Preview!**

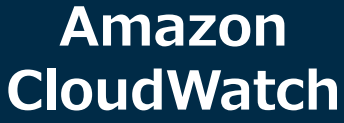

**System Manager (Parameter Store)**

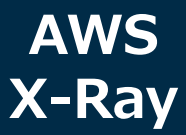

**intel** In Partnership with

# その3: Lambda Power Tools for Java (beta)

## Maven Centralリポジトリから入手 (前提:Java8+)

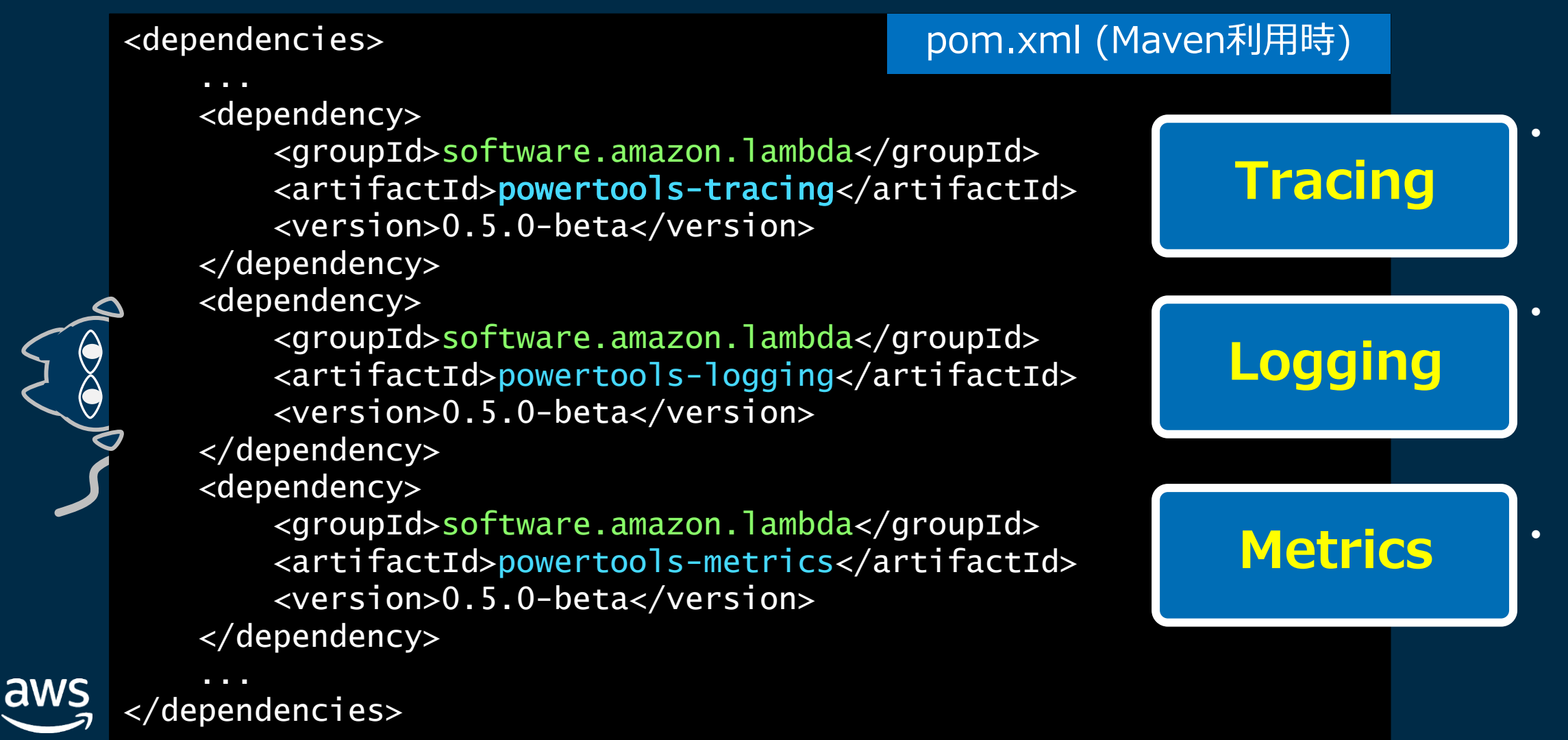

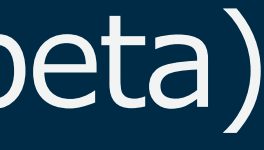

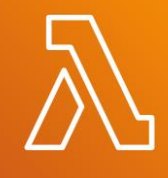

### • **Apaache Log4j2の拡張** • **LambdaJsonLayoutを 利用し、構造化ロギング を行う**

### • **X-Rayトレース出力の拡張** • **メソッドアノテーション のみでトレースを出力**

### • **CloudWatchに カスタムメトリクス (アプリのメトリクス) を送信**

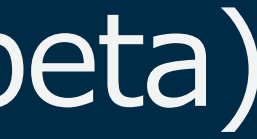

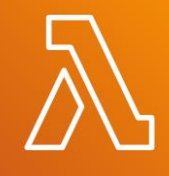

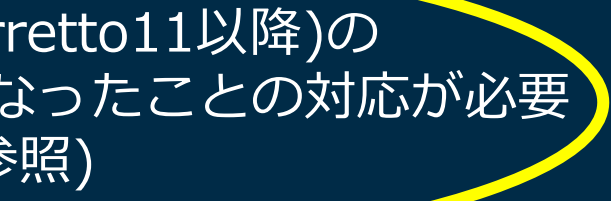

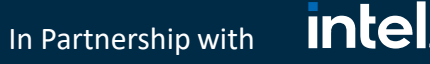

# その3: Lambda Power Tools for Java (beta)

## aspectj-maven-pluginを利用したコンパイル時のAspect定義を実施 (weavingで機能を実現しているため)

### ...  $<$ build $>$ <plugins> <plugin> <groupId>org.codehaus.mojo</groupId> <artifactId>aspectj-maven-plugin</artifactId> <version>1.11</version> <configuration> <source>1.8</source> <target>1.8</target> <complianceLevel>1.8</complianceLevel> <aspectLibraries> <aspectLibrary> <groupId>software.amazon.lambda</groupId> <artifactId>powertools-tracing</artifactId> </aspectLibrary> <aspectLibrary> <groupId>software.amazon.lambda</groupId> <artifactId>powertools-logging</artifactId> </aspectLibrary> <aspectLibrary> <groupId>software.amazon.lambda</groupId> <artifactId>powertools-metrics</artifactId> </aspectLibrary> </aspectLibraries> pom.xml 抜粋(1/2) ...(cont'd)... </configuration> <executions> <execution>  $<$ goals $>$ <goal>compile</goal> </goals> </execution> </executions> </plugin> </plugins> </build> pom.xml 抜粋(2/2) ※OpenJDK 9以降(Corretto11以降)の 利用時は tools.jar が非同梱になったことの対応が必要 ([こちら](https://github.com/mojohaus/aspectj-maven-plugin/pull/45)を参照)

# その3: Lambda Power Tools for Java (beta)

## メソッドトレース / メソッド呼び出しの自動ログ & アプリログの自動的 な構造化 などを容易に実現 (より良い開発体験)

package com.myorg;

```
import org.apache.logging.log4j.LogManager;
import org.apache.logging.log4j.Logger;
import software.amazon.lambda.powertools.tracing.PowertoolsTracing;
import software.amazon.lambda.powertools.logging.PowertoolsLogger;
import software.amazon.lambda.powertools.logging.PowertoolsLogging;
public class App implements RequestHandler<APIGatewayProxyRequestEvent, APIGatewayProxyResponseEvent> {
         Logger log = LogManager.getLogger();
         @PowertoolsTracing(captureError = true, captureResponse = true) //デフォルトはtrue(両方)
```

```
@PowertoolsTracing(captureError = true, captureResponse = true)
@PowertoolsLogging(logEvent = true, sample, sample = 1.0) //デフォルトはfalse
@PowertoolSMetrices (namespace = "ServerlessAirline", service = "payment", capture, capture)public APIGatewayProxyResponseEvent handleRequest(final APIGatewayProxyRequestEvent input, final Context context)
        PowertoolsLogger.appendKey("test", "willBeLogged"); //項目を追加する場合
        log.info("sample app log message"); //アプリケーションとしてのログ出力
        final String pageContents = this.getPageContents("https://checkip.amazonaws.com"); //別メソッド呼び出し
         ...
}
private String getPageContents(String address) throws IOException { ... }
```
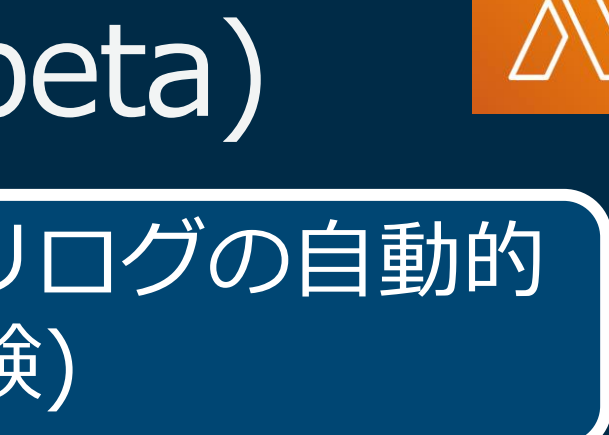

}

### Lambda関数ハンドラ実装クラス

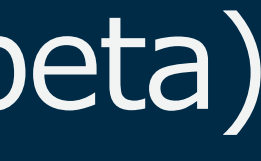

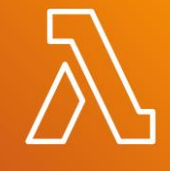

## Logging機能:Log4j2の拡張実装として提供されている → Log4j2ロガーの利用と設定が前提

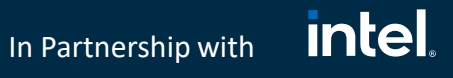

# その3: Lambda Power Tools for Java (beta)

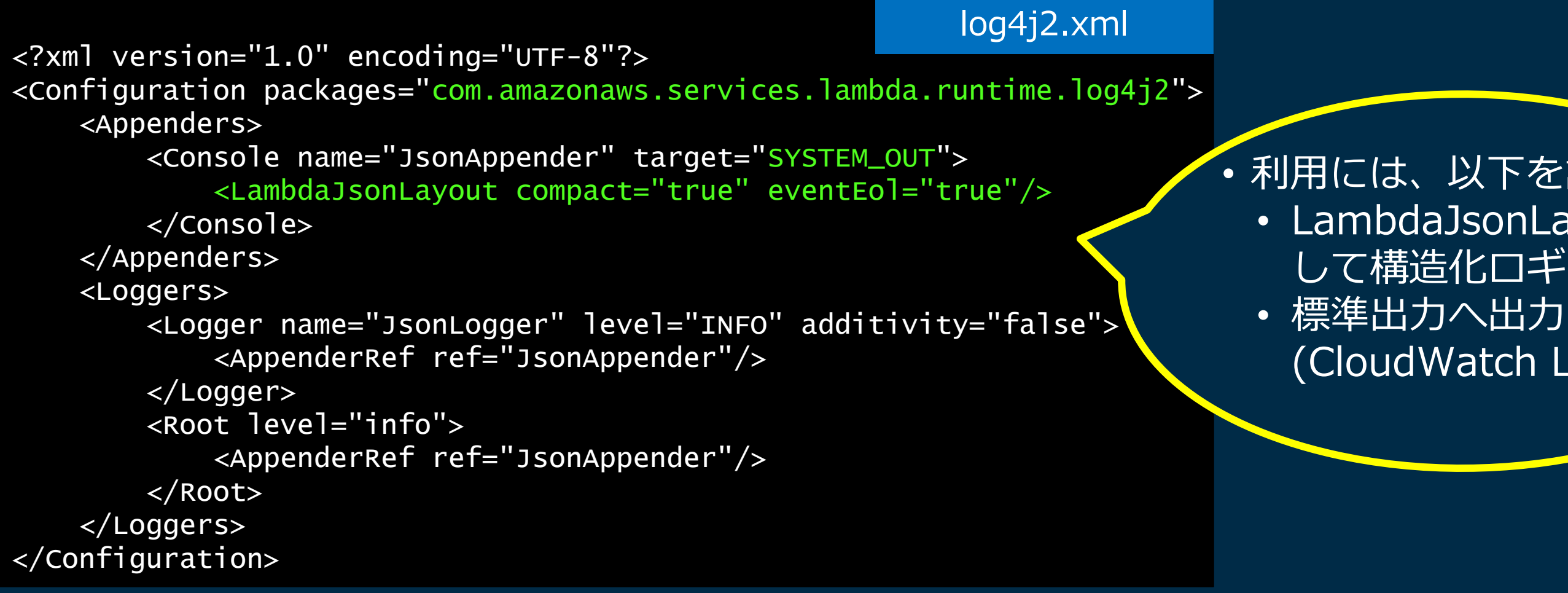

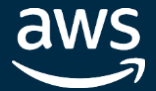

## • 利用には、以下を設定 • LambdaJsonLayoutを利用 して構造化ロギングを行う (CloudWatch Logsへ)

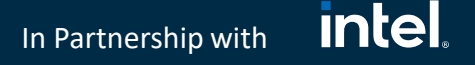

# その3: Lambda Power Tools for Java (beta)

## Logging機能1: 指定サンプルレートに基づくメソッドエントリ時の 自動ログ (@PowertoolsLoggingアノテーション)

{

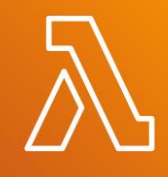

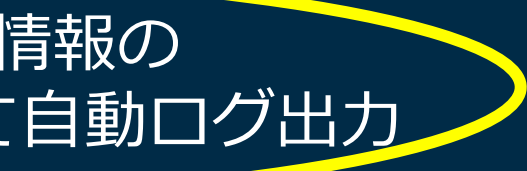

```
"instant":{
  "epochSecond":1602976697,
  "nanoOfSecond":477015000
},
"thread":"main",
"level":"INFO",
"loggerName":"sample.App",
"message":"{
        ¥"resource¥":¥"/SampleLambdaPowerToolsJavaFunction¥",
        ¥"path¥":¥"/SampleLambdaPowerToolsJavaFunction¥",
        ¥"httpMethod¥":¥"GET¥",¥"headers¥":null,¥"multiValueHeaders¥":null,¥"queryStringParameters¥":null
        ,¥"multiValueQueryStringParameters¥":null,¥"pathParameters¥":null,¥"stageVariables¥":null,
        ¥"requestContext¥":{
                   ¥"accountId¥":¥"<accountId>¥",¥"stage¥":¥"test-invoke-stage¥",¥"resourceId¥":¥"so6ow9¥",
                   ¥"requestId¥":¥"e928fec9-748c-4b66-a88d-fac15e32a760¥",¥"operationName¥":null,
                   ¥"identity¥":{¥"cognitoIdentityPoolId¥":null,¥"accountId¥":¥"<accountId>¥",
                   ¥"cognitoIdentityId¥":null,¥"caller¥":¥"AIDAIPU5HZ5HWR5F23L3I¥",
                  ¥"apiKey¥":¥"test-invoke-api-key¥",¥"sourceIp¥":¥"test-invoke-source-ip¥",
                   ¥"cognitoAuthenticationType¥":null,¥"cognitoAuthenticationProvider¥":null,
                   ¥"userArn¥":¥"arn:aws:iam::<accountId>:user/<iamUser>¥",
                  ¥"userAgent¥":¥"<userAgent>¥",¥"user¥":¥"AIDAIPU5HZ5HWR5F23L3I¥",¥"accessKey¥":¥"<key>¥"},
                  ¥"resourcePath¥":¥"/SampleLambdaPowerToolsJavaFunction¥",¥"httpMethod¥":¥"GET¥",
                   ¥"apiId¥":¥"<AppId>¥",¥"path¥":¥"/SampleLambdaPowerToolsJavaFunction¥",
                  ¥"authorizer¥":null },
        ¥"body¥":null, ¥"isBase64Encoded¥":false}",
                                        @PowertoolsLogging(logEvent = true)で CloudWatch Logsに出力された構造化ログレコード例
                                                                          Lambdaコンテキスト情報の
                                                                JSONダンプがmessageとして自動ログ出力
```
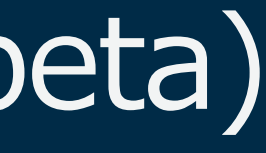

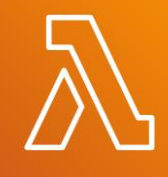

In Partnership with

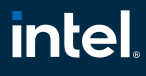

# その3: Lambda Power Tools for Java (beta)

Logging機能2: 明示的なアプリケーションロギングにおける構造化 → CloudWatch Logs Insightsで条件指定での検索が容易

# 以下フィールドが自動追加 • coldstart (ColdStartかどうか) • functionMemorySize • service, xray\_trace\_id

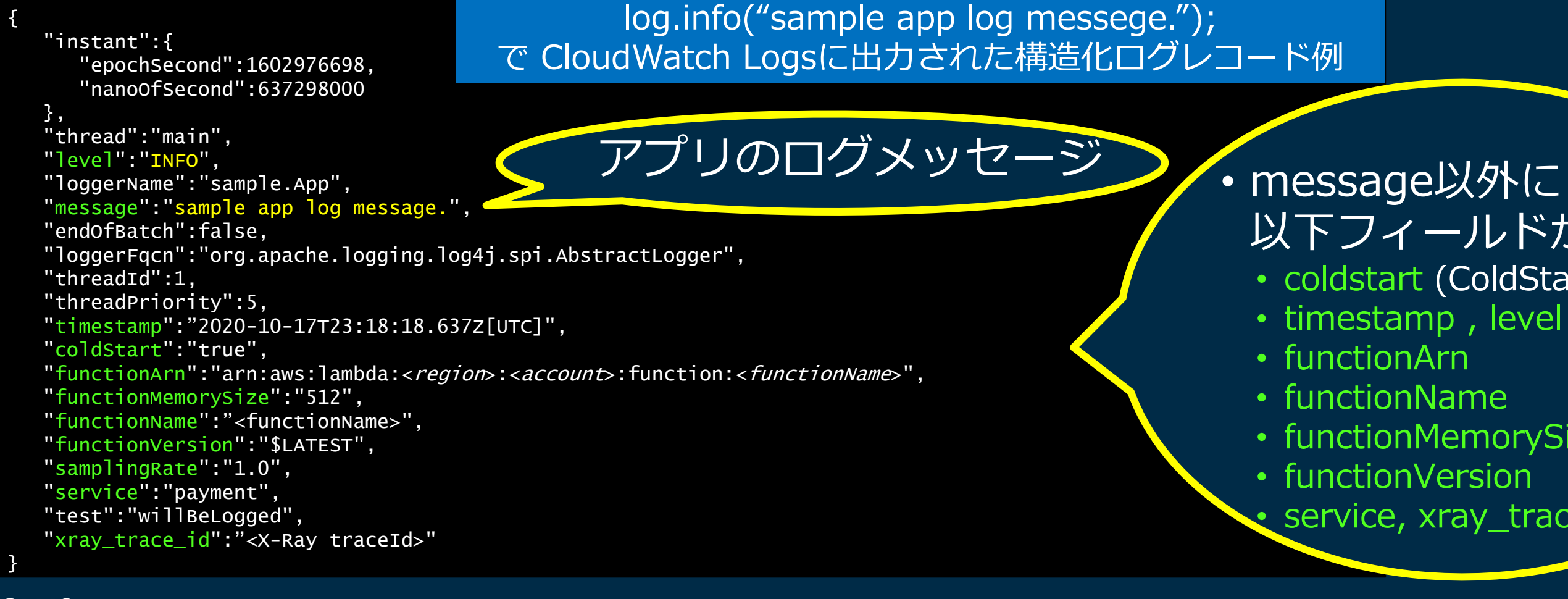

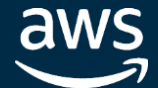

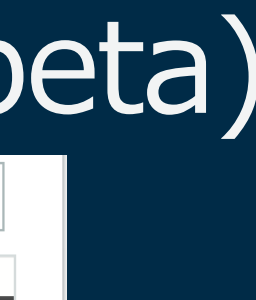

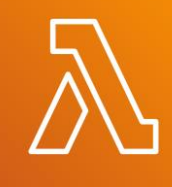

### 制点: s Insights を使ってクエリ式で 河能 rue" のみで 等)

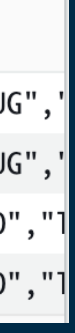

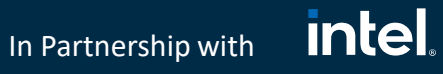

# その3: Lambda Power Tools for Java (beta)

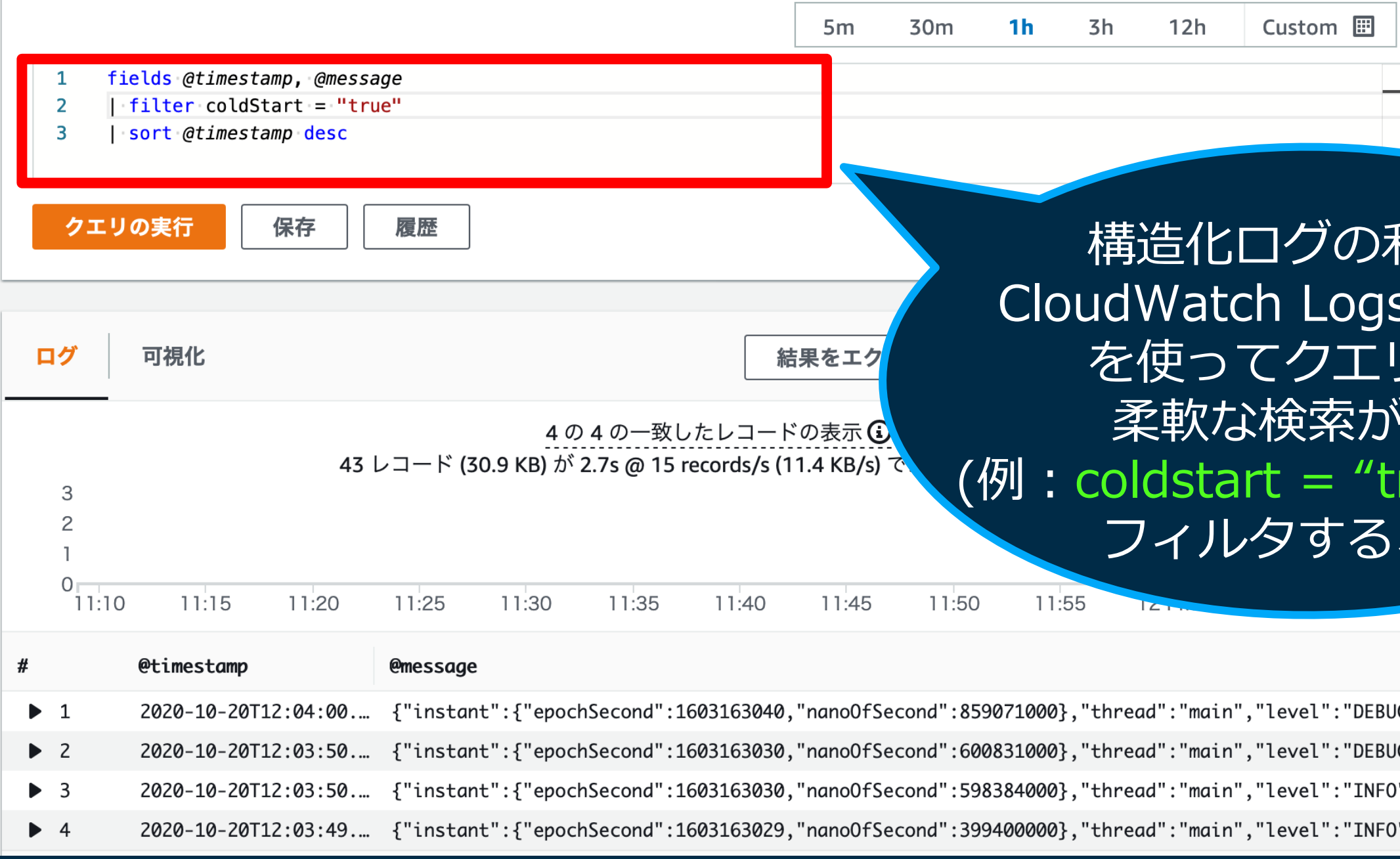

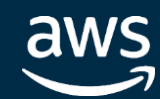

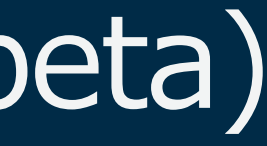

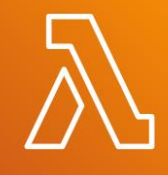

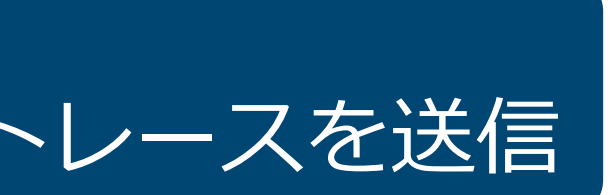

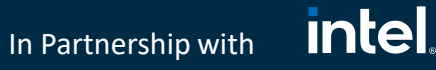

# その3: Lambda Power Tools for Java (beta)

## Tracing機能: ハンドラメソッドを含む @PowertoolsTracingアノテーションの設定だけでX-Rayトレースを送信

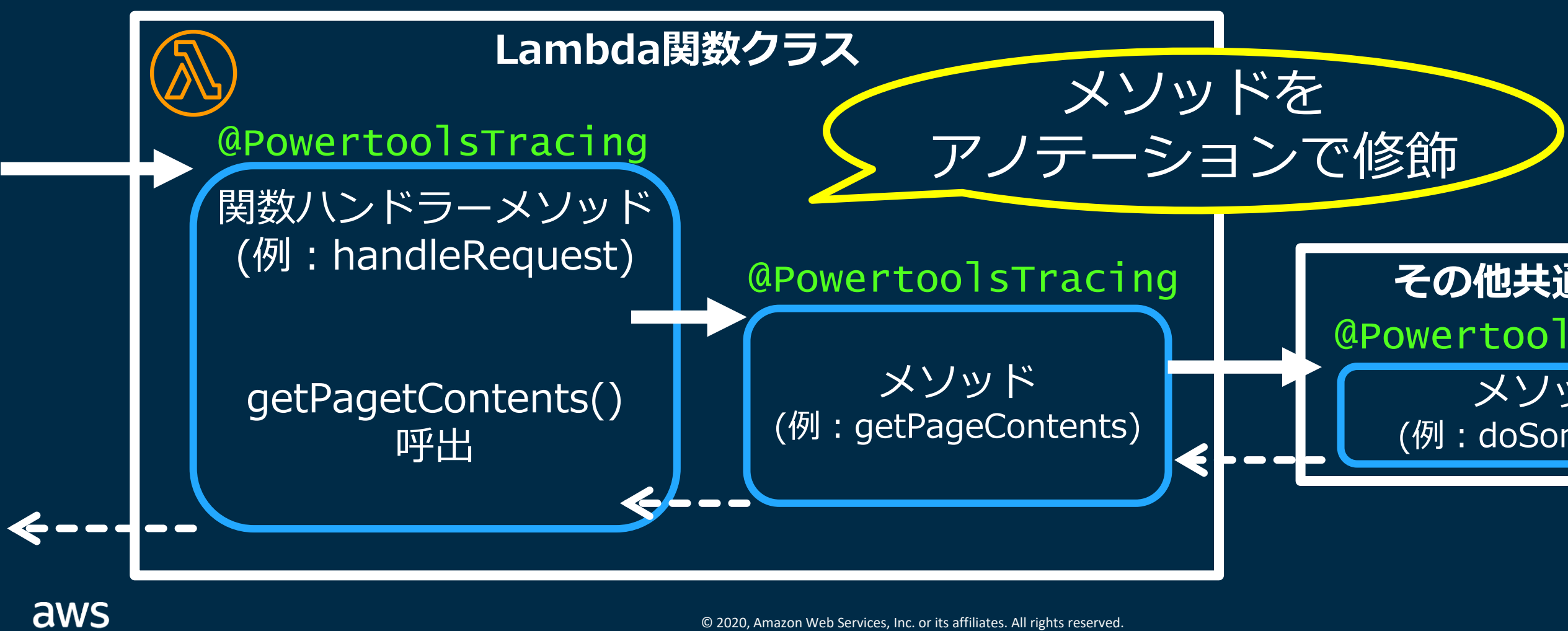

### **その他共通クラス** @PowertoolsTracing メソッド (例:doSomething)

In Partnership with

# その3: Lambda Power Tools for Java (beta)

## Tracing機能: ハンドラメソッドを含む @PowertoolsTracingアノテーションの設定だけでX-Rayトレースを出力

サブセグメントの呼び出し関係トレースが取得

メソッドアノテーションの指定だけで

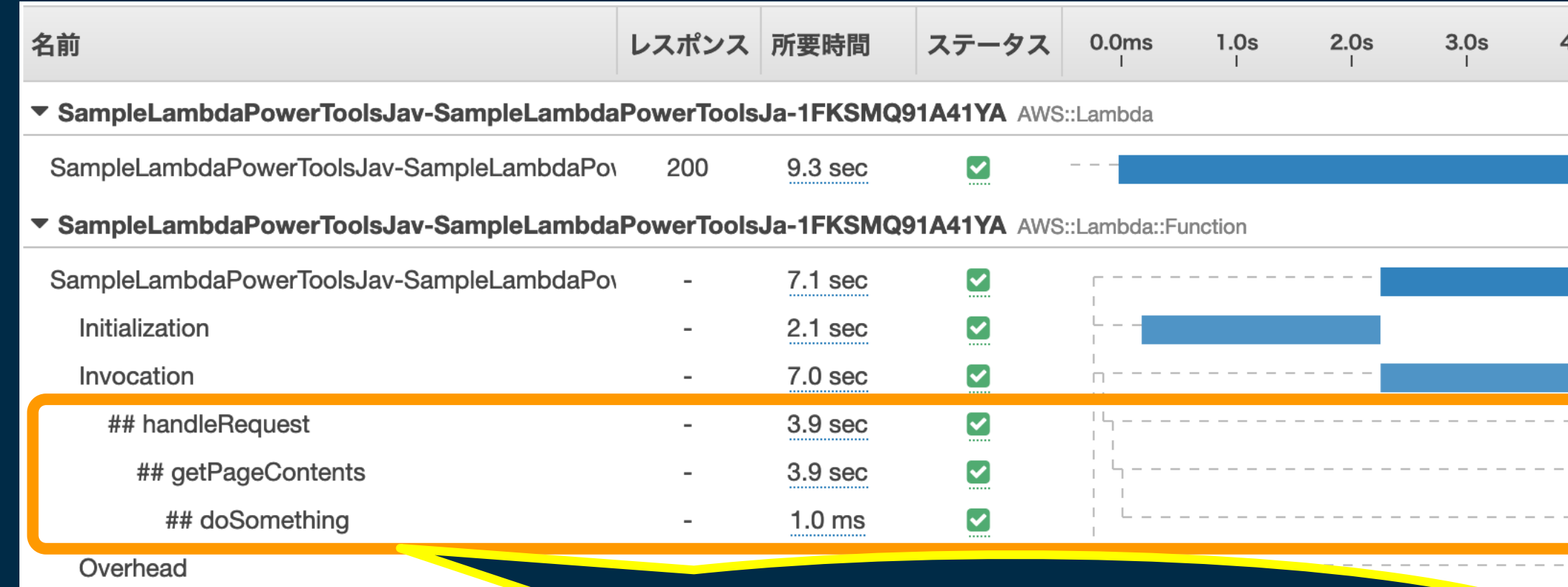

aws

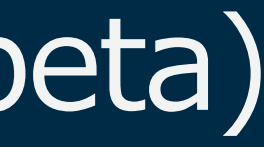

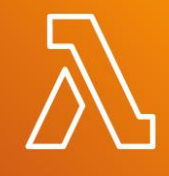

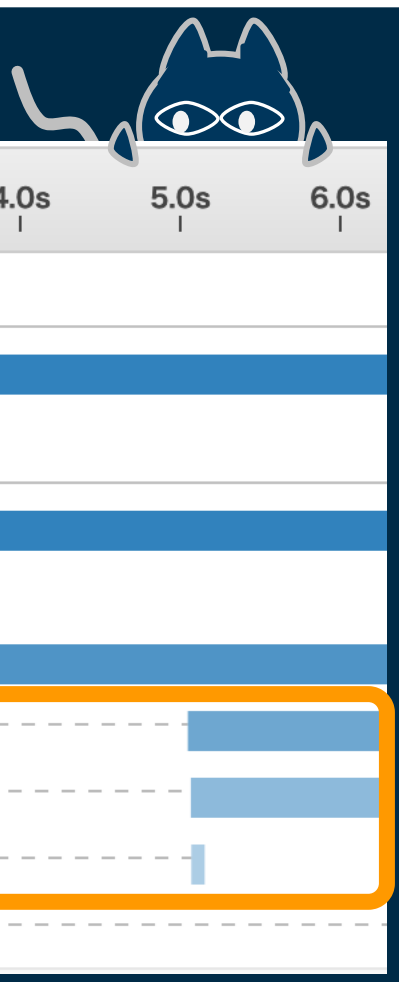

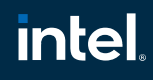

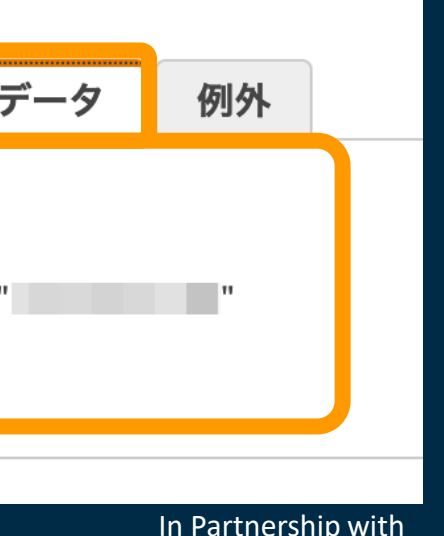

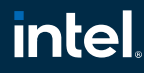

# その3: Lambda Power Tools for Java (beta)

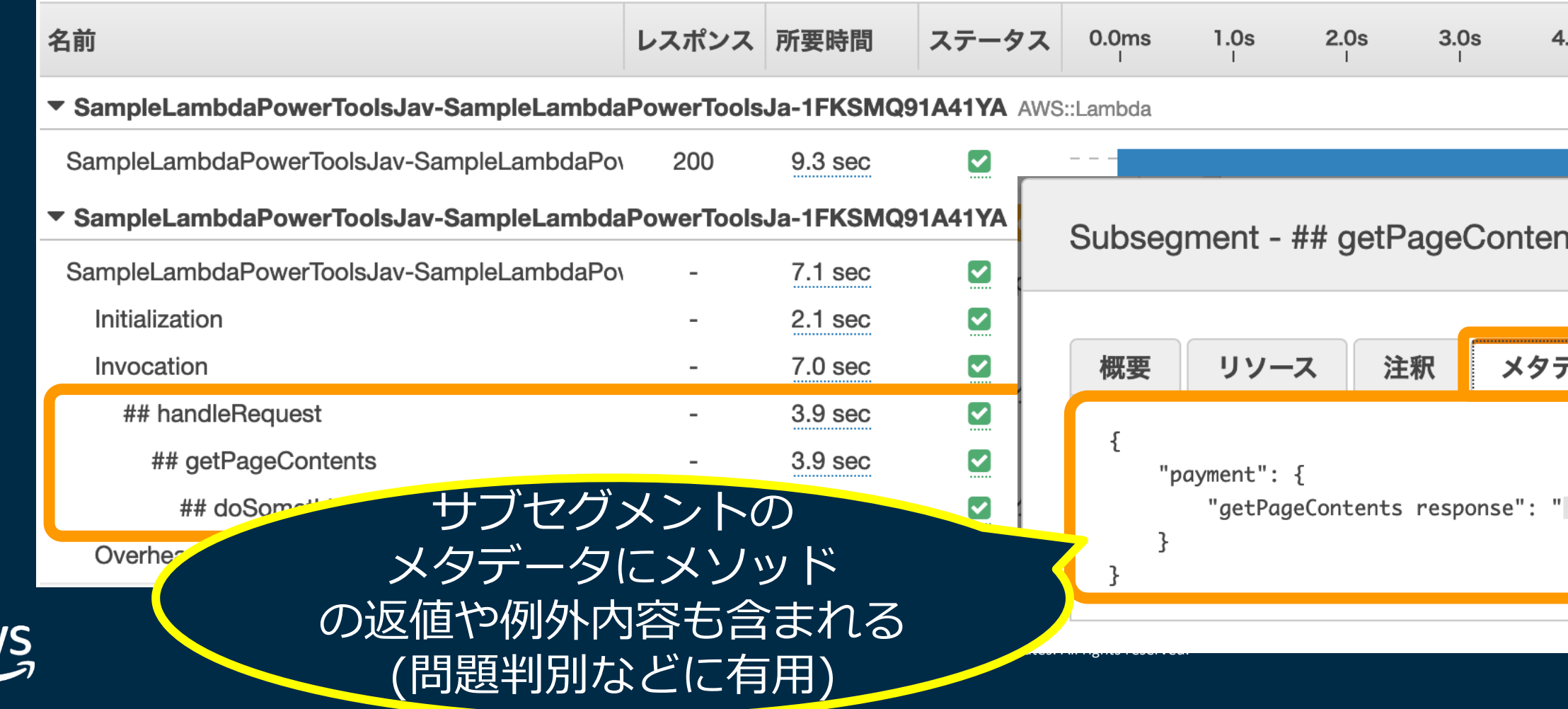

av

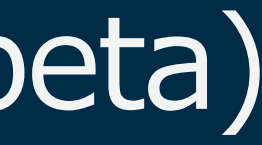

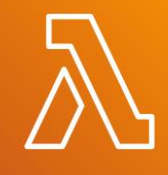

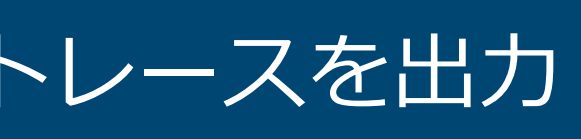

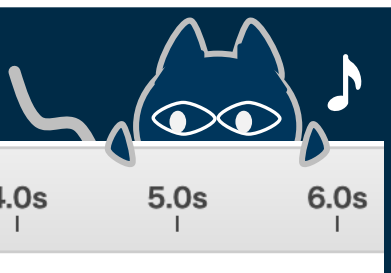

ıts

## Tracing機能: ハンドラメソッドを含む @PowertoolsTracingアノテーションの設定だけでX-Rayトレースを出力

In Partnership with

**intel** 

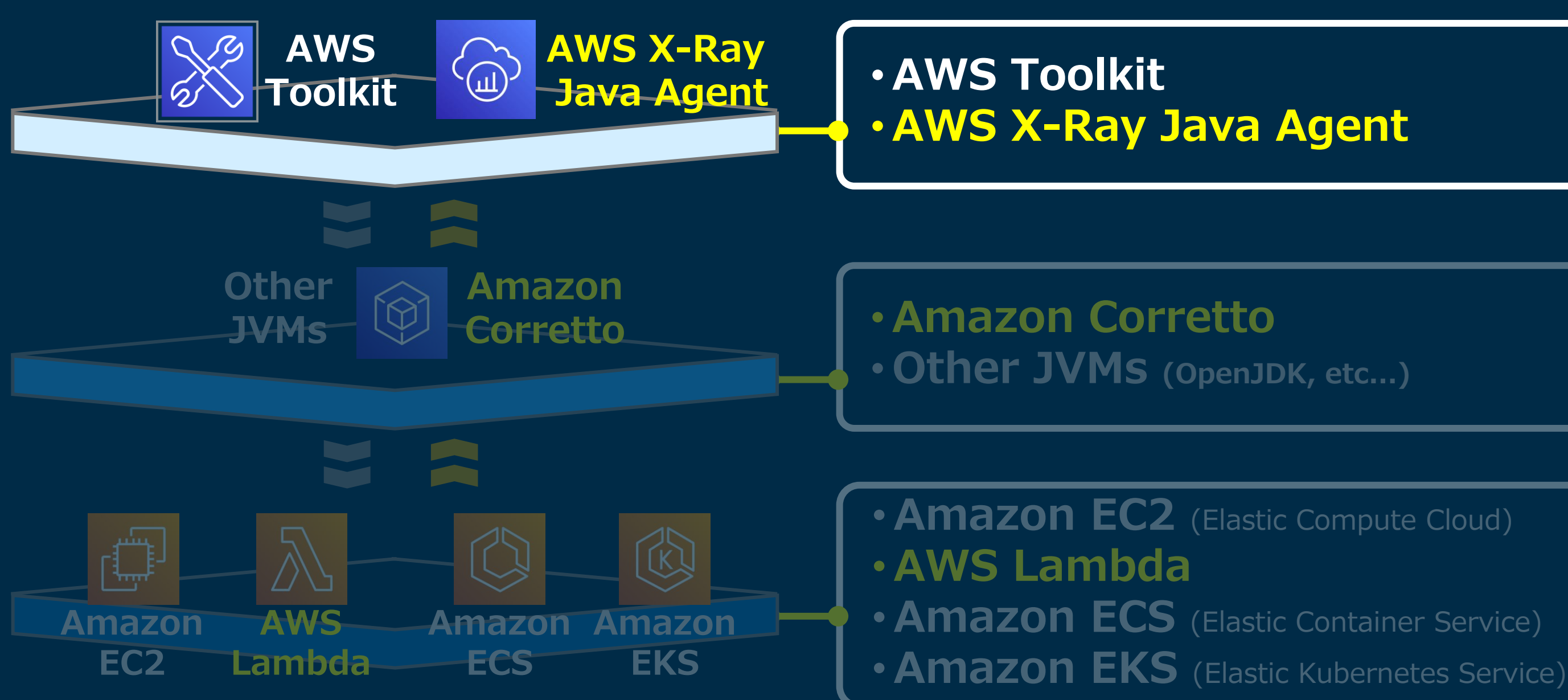

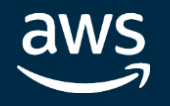

## その4: AWS X-Ray Auto-Instrumentation Agent for Java

In Partnership with

**intel** 

## その4: AWS X-Ray Auto-Instrumentation Agent for Java

## Javaエージェントの組み込みにより、Apache HTTP/JDBC/ AWS SDKリクエストのトレースをX-Rayへ送信 **9月4日 New!**

**X-Ray デーモン経由で トレース収集** By JDBC aws ்ப リクエスト **AWS** by AWS SDK **X-Ray** リクエスト

by Apache HttpClient

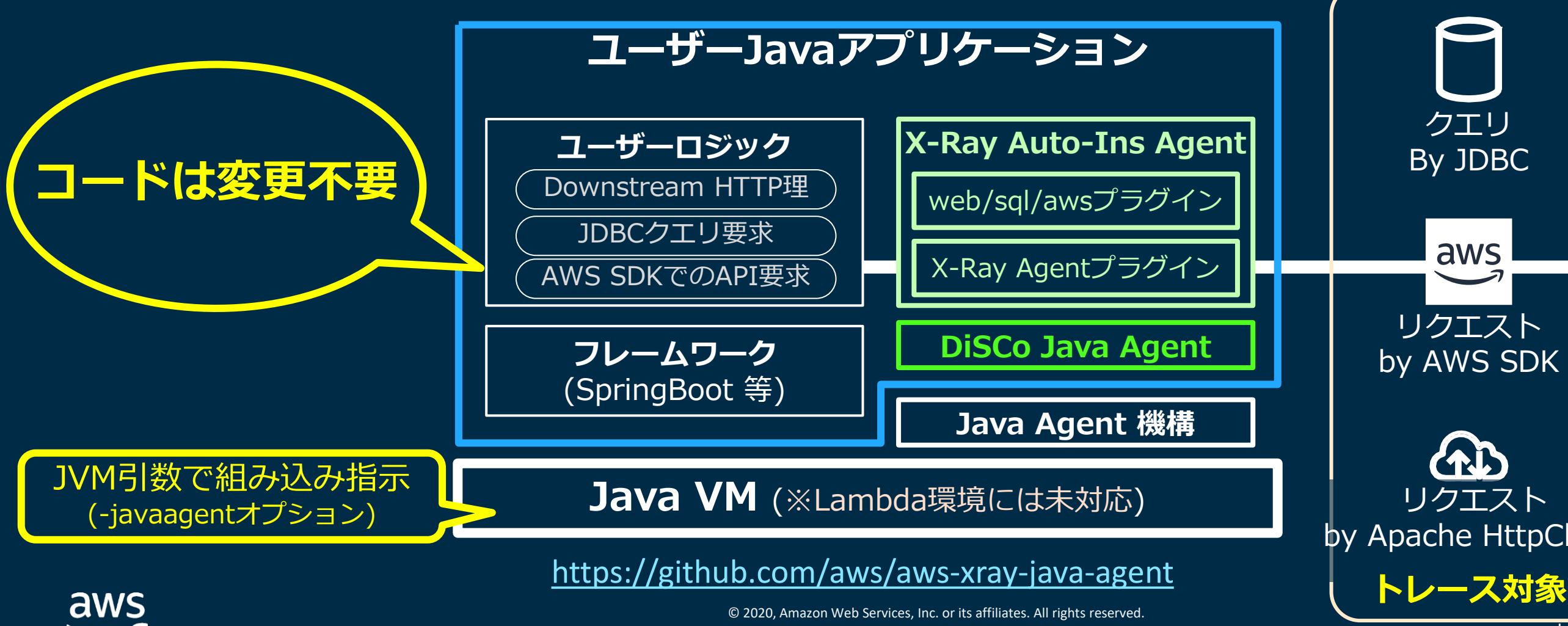

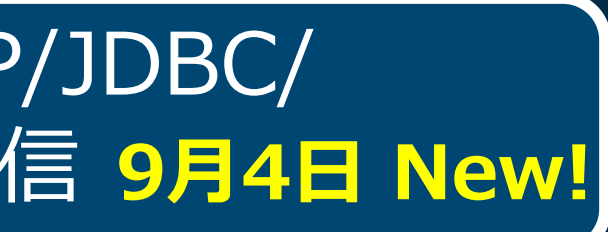

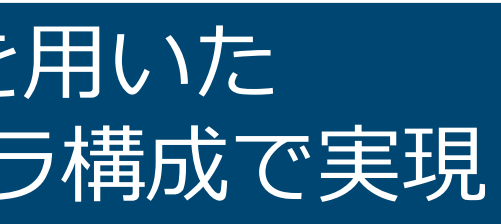

 $\oplus$  Map legend  $\oplus$ 

**intel** In Partnership with

## その4: AWS X-Ray Auto-Instrumentation Agent for Java

## 「アプリのLift型更改」であっても、AWS X-Rayを用いた 分散トレーシングをコードへの変更なく、設定やインフラ構成で実現

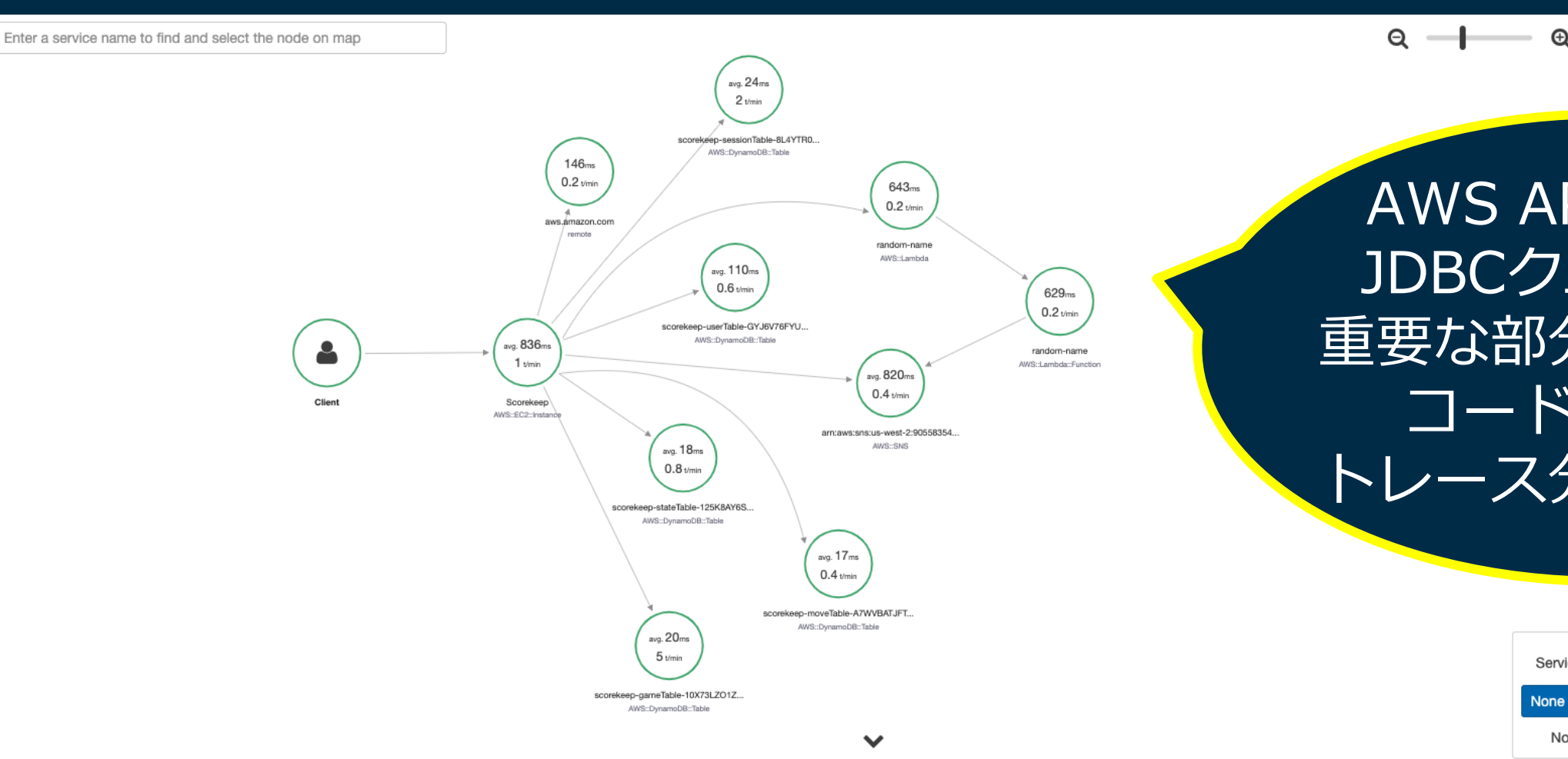

aws

### AWS API呼出しや JDBCクエリなどの 重要な部分に対して、 コード変更なく トレース分析が可能に

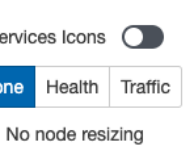

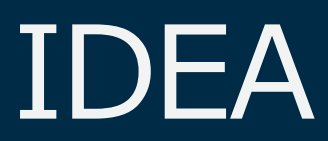

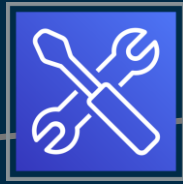

In Partnership with

**intel** 

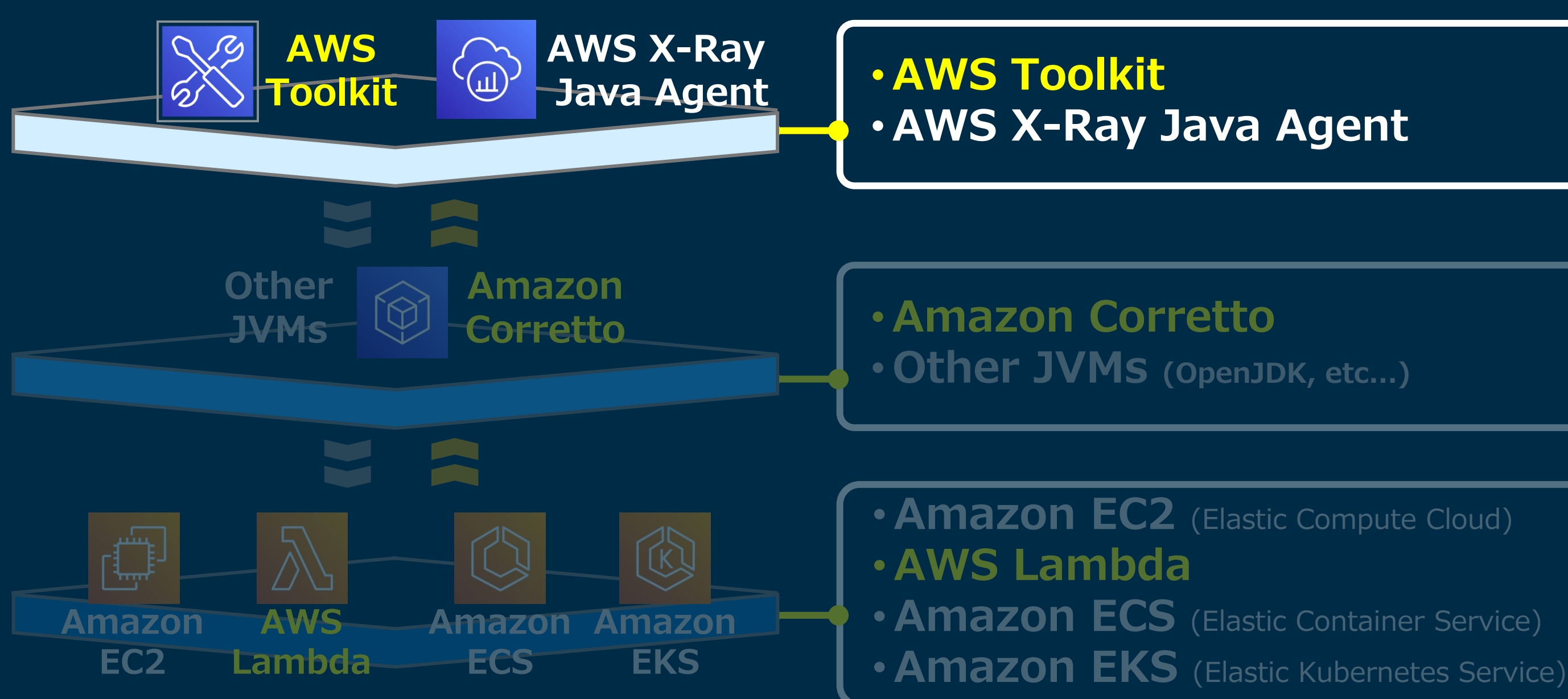

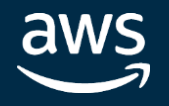

## その5: AWS Toolkit for Eclipse / IntelliJ IDEA

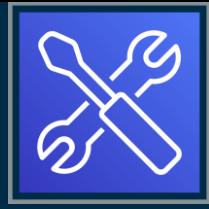

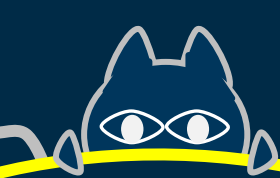

AWS上の開発ツール 言語別のインデックス

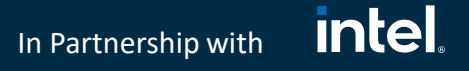

## AWS Tools and Library

aws **Create an AWS Account** Contact Sales Support ▼ English ▼ My Account ▼ Products Solutions Pricing Documentation Learn Partner Network AWS Marketplace Customer Enablement Events Explore More Q **Tools to Build on AWS** Tools for developing and managing applications on AWS **Browse by Programming Language** Easily develop applications on AWS in the programming language of your choice JavaScript .NET Node.js PHP Python Ruby  $C++$ Go **Start building with Java C&** BUILD **& BUILD ON AWS D GET STARTED** 쓸 CONNECT WITH **E** DOWNLOAD **APPLICATIONS WITH AN IDE** THE COMMUNITY **AMAZON CORRETTO** Access documentation Develop applications Use popular Integrated and sample code to help Join the conversation or Amazon Corretto is a with Java-specific APIs you get started with find answers, guidance, no-cost, multiplatform, Development and helpful libraries Environments (IDEs) to Java on AWS and resources to help production-ready author, debug, and you successfully build distribution of the Open AWS SDK for Java » Visit the Java on AWS deploy your code on Java-based applications Java Development Kit **AWS IoT Device SDK for** Homepage » AWS on AWS (OpenJDK) Sample Code for Java » Java » **AWS Toolkit for Eclipse Java Articles and** Developer Blog » Amazon Corretto » **Tutorials »** AWS on GitHub »  $\rightarrow$ **AWS Toolkit for IntelliJ Stack Overflow »**  $\rightarrow$ 

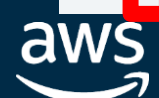

### <https://aws.amazon.com/tools/>

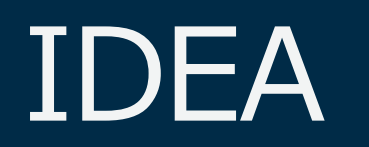

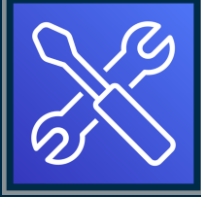

In Partnership with

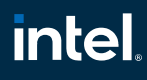

# その5: AWS Toolkit for Eclipse / IntelliJ IDEA

## AWS環境へのアクセス・操作を 統合開発環境(IDE)から行いやすくするツールキット

<https://aws.amazon.com/eclipse/> <https://aws.amazon.com/intellij/>

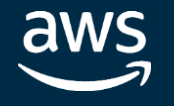

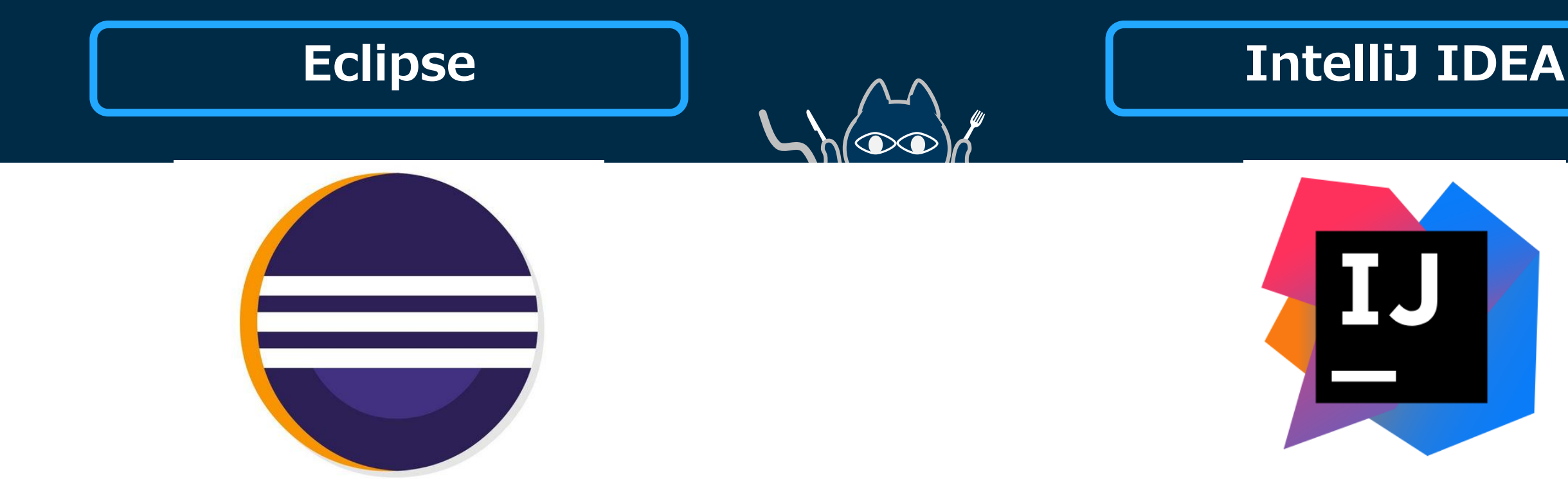

### **(※他に VisualStudio Code 用なども提供)**

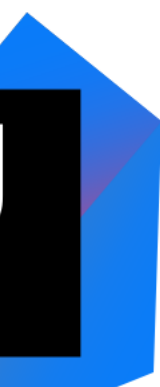

# その5: AWS Toolkit for Eclipse / IntelliJ IDEA

「AWS Explorer」によるサポート対象サービスのリソースを一覧・表示 & SAMを利用したLambdaアプリケーションのローカル開発・デプロイ

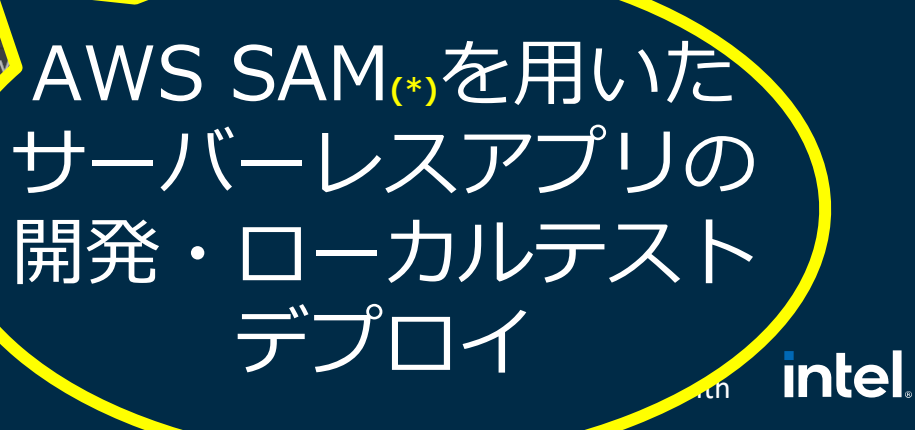

### **主な機能 (画面例: IntelliJ IDEA)**

 $\bullet\bullet\bullet$ **New Project**  $\Omega$  $\odot$ ∣±ot i **E** AWS Serverless Application (<sup>C</sup> IntelliJ Platform Plugin Explore default  $\blacktriangledown$ ap-northeast-1  $\blacktriangledown$ Java Enterprise > CloudFormation Spring Initializr **सि Quarkus CloudWatch Logs**  $\mu$  Micronaut **ECS** M MicroProfile  $\angle$  Lambda **G** Groovy ⋚ **RDS O** Grails ⋖ **@** Application Forge Redshift リソース閲覧、 AWS Sery AWS SAM<sub>(\*)</sub>を用いた **K** Kotlin  $S3$ **Q** JavaScript > Schemas appli Lambda設定、 **E** Empty Project  $\odot$  AWS ログストリーム内容の **Help** Cancel 表示、… aws 2020, Amazon Web Services, Inc. or its affiliates. All rights reserved

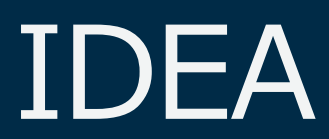

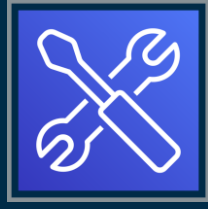

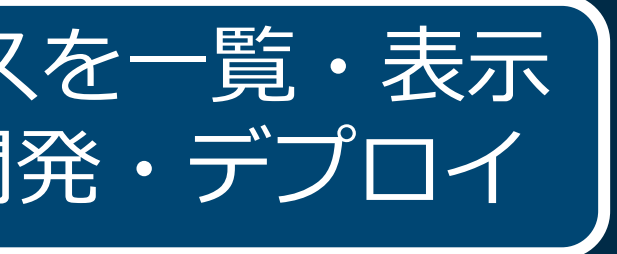

### **SAM: [Serverless Application Model](https://aws.amazon.com/serverless/sam/)**

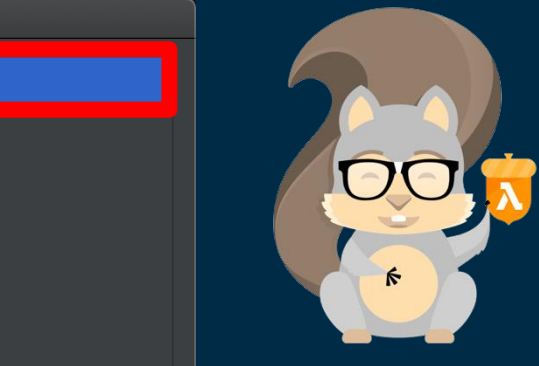

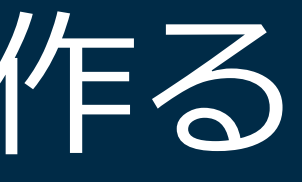

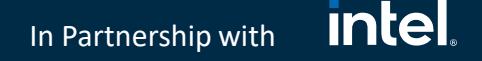

**AWS Lambda & Java**

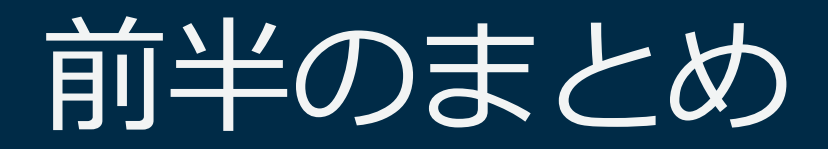

### **Amazon Corretto**

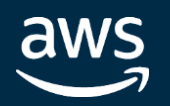

**Lambda Power Tools for Java**

**X-Ray Auto-Instrumentation Agent for Java**

### **AWS Toolkit**

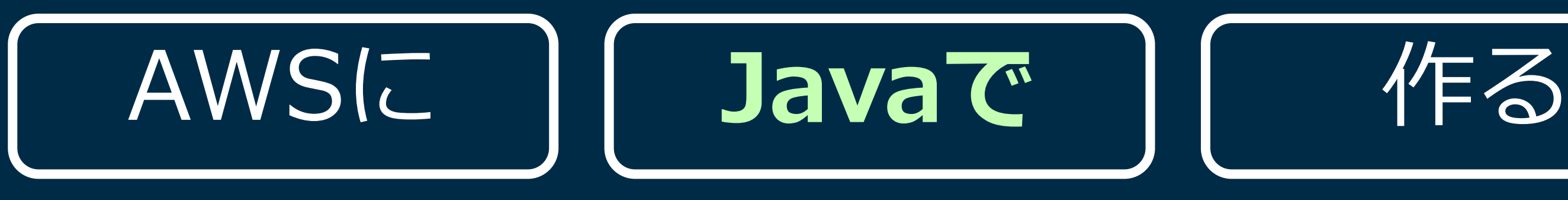

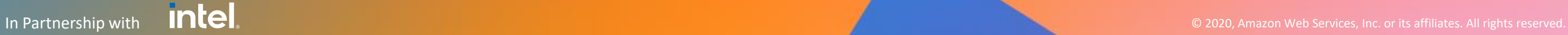

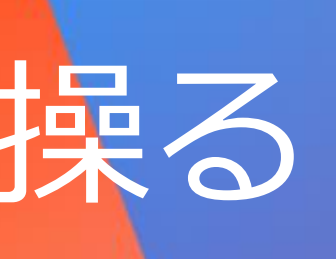

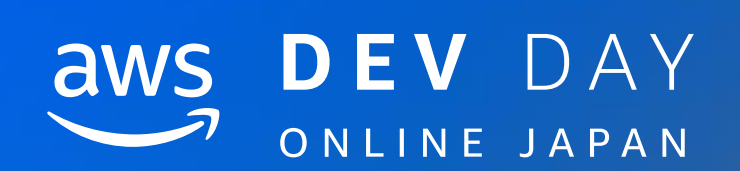

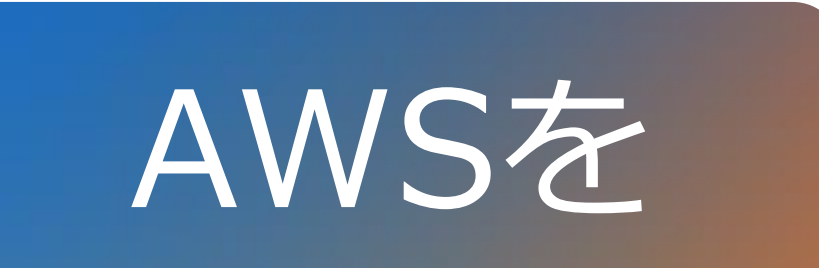

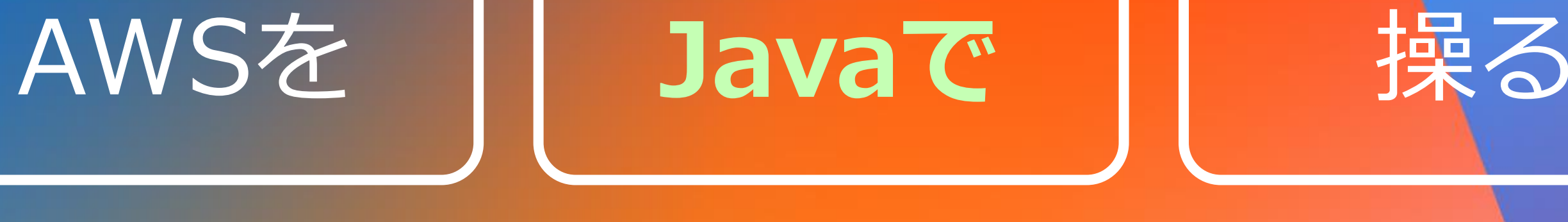

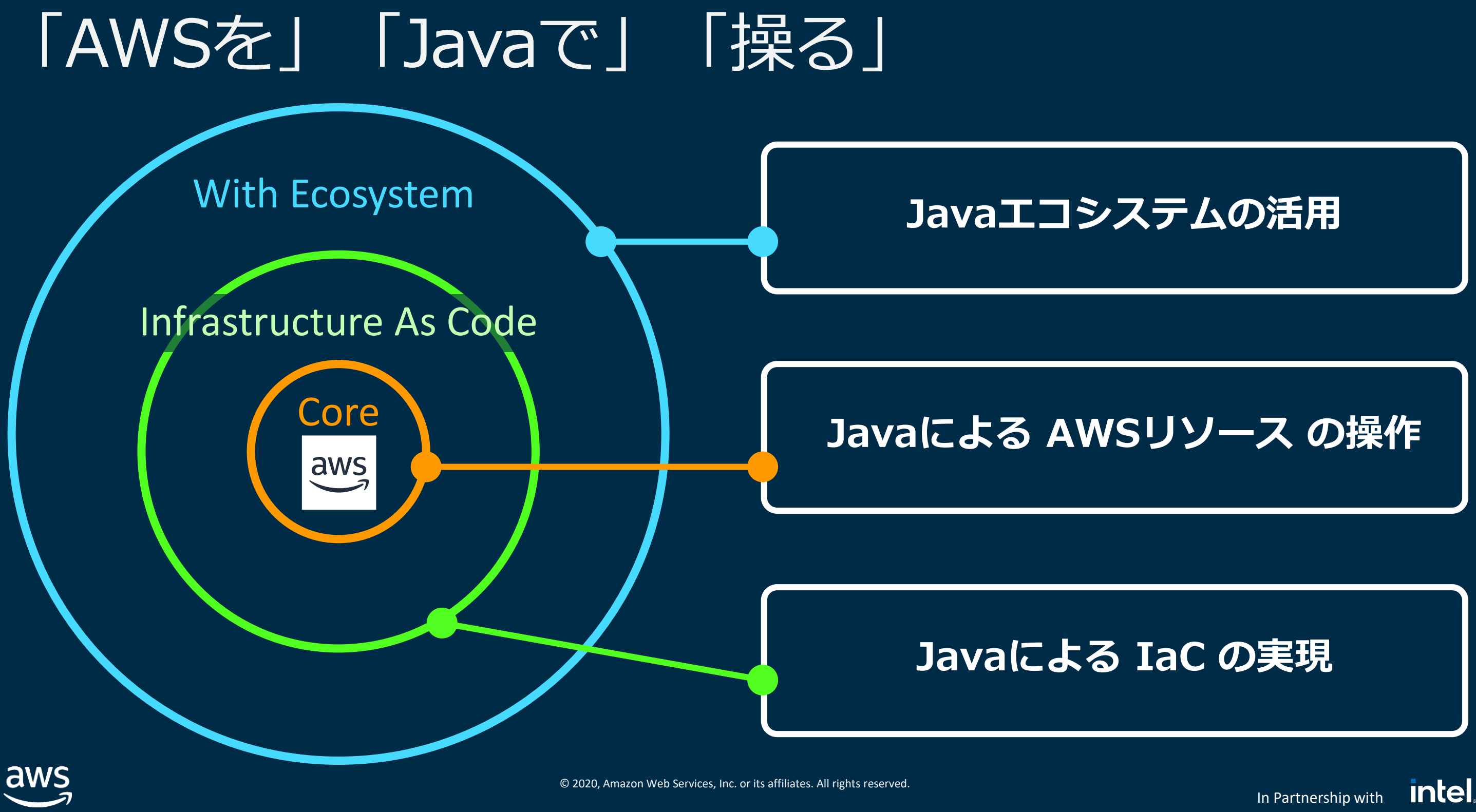

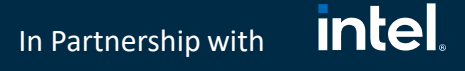

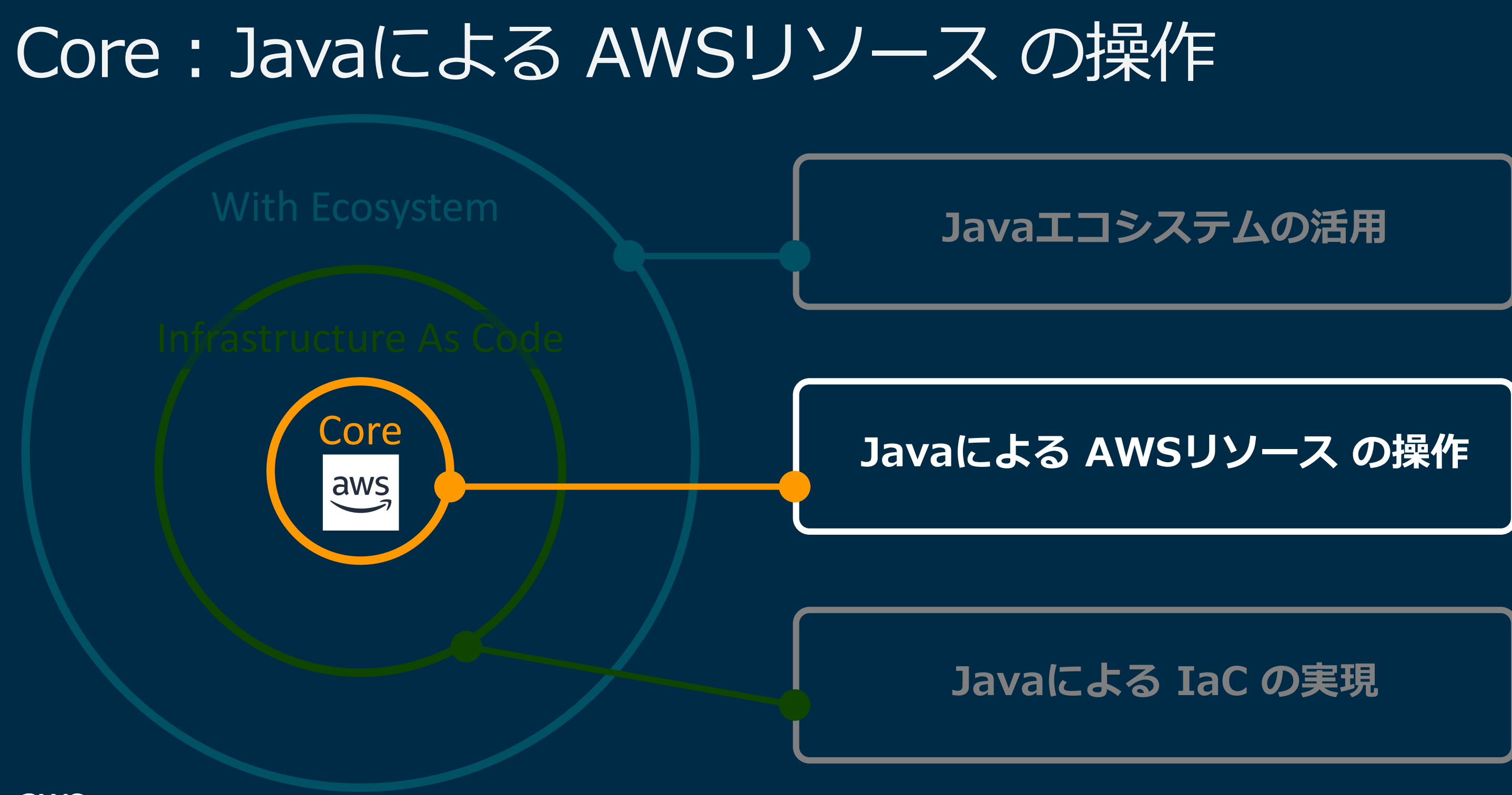

aws

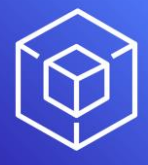

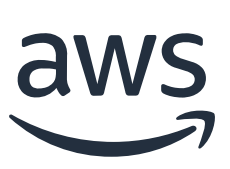

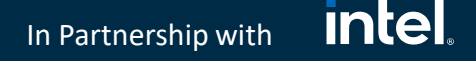

## その6: AWS SDK for Java

## AWS は API で操作できるもの (APIの集合体と見なせる)

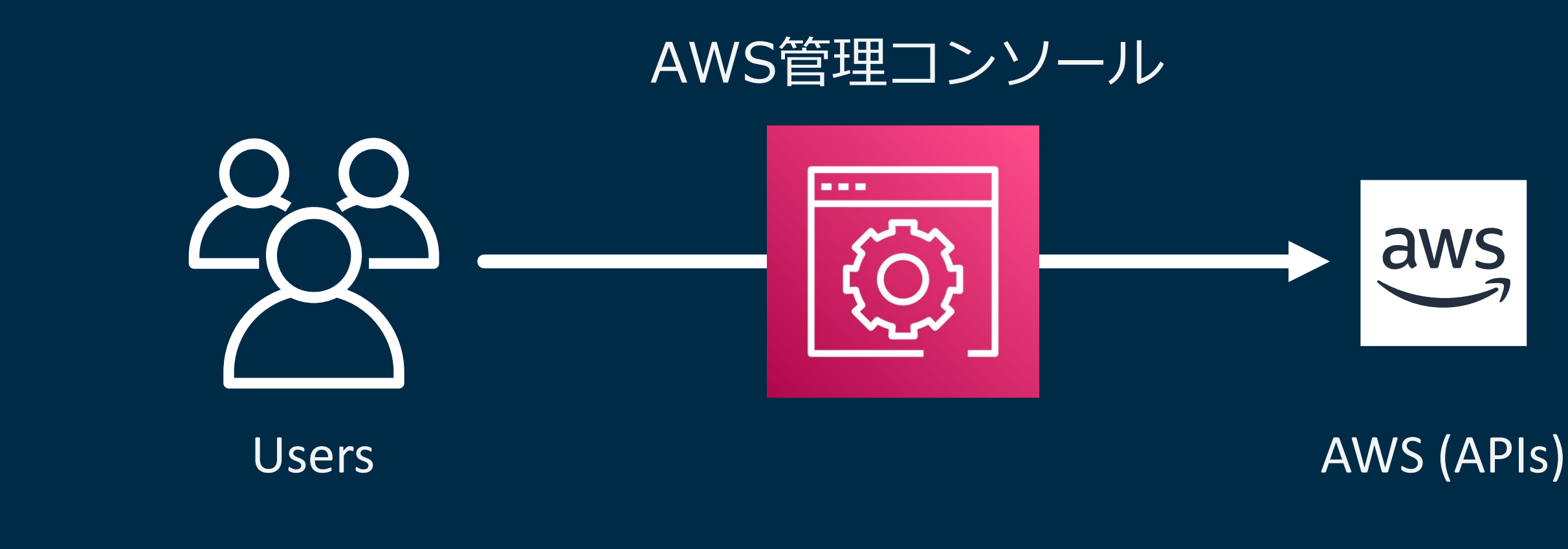

aws

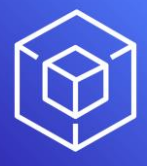

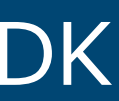

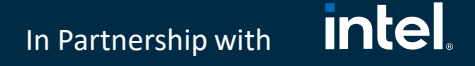

## その6: AWS SDK for Java

### AWS SDKは、AWSサービスのAPIを利用するSDK

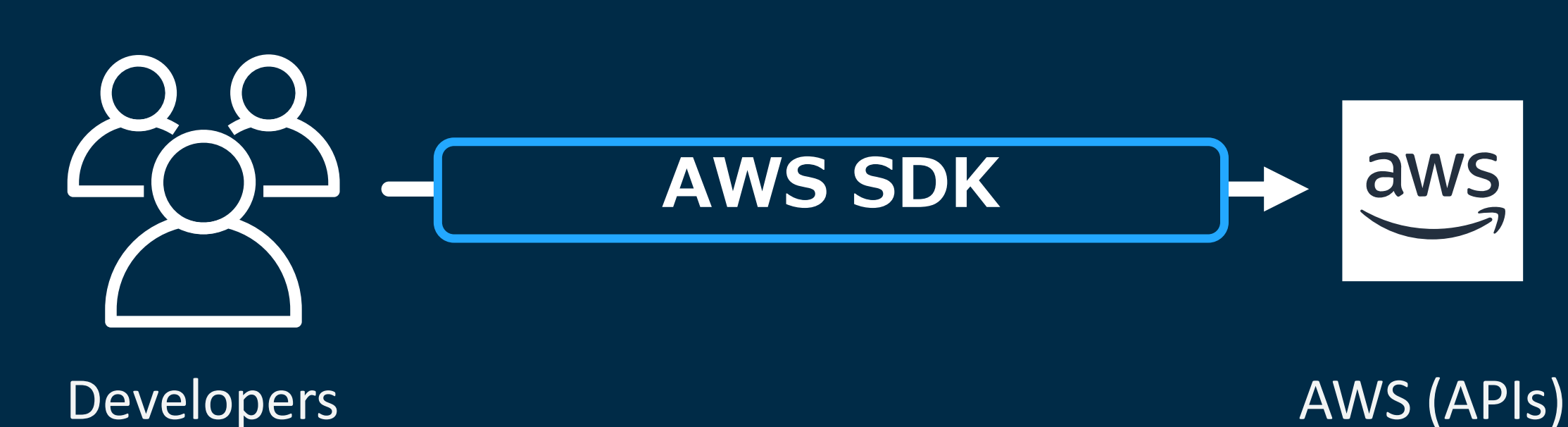

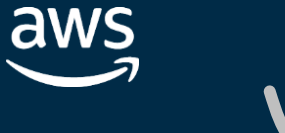

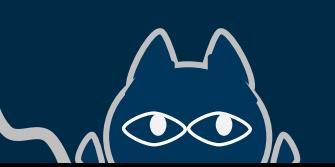

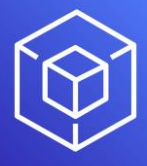

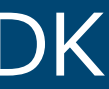

### AWS SDKは、AWSサービスのAPIを利用するSDK → Java SDK も提供

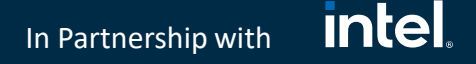

## その6: AWS SDK for Java

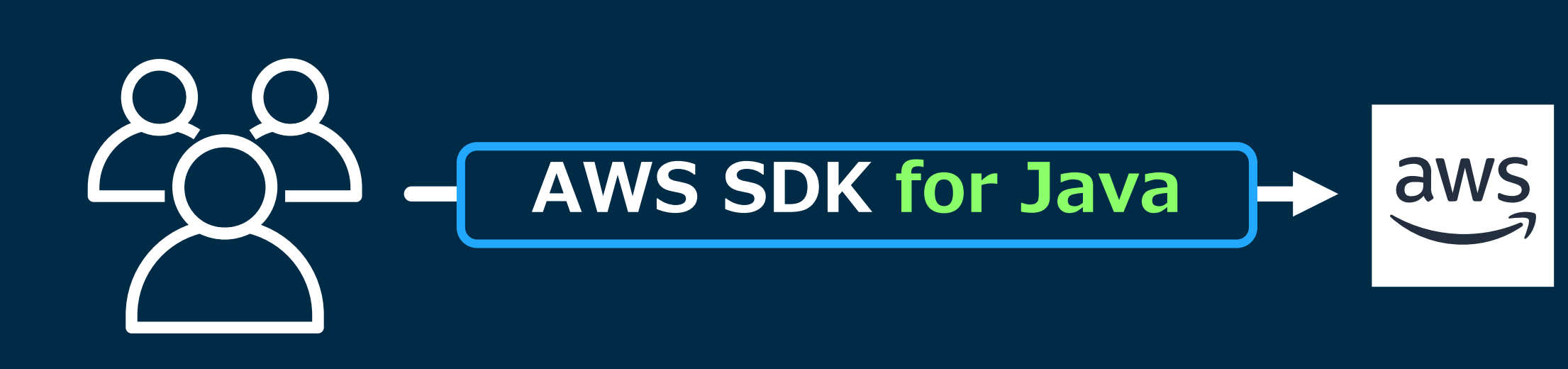

### **Java Developers** AWS (APIs)

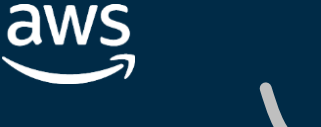

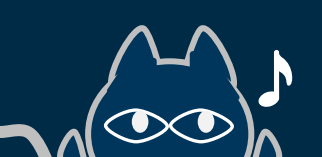

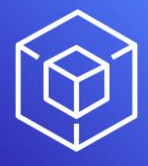

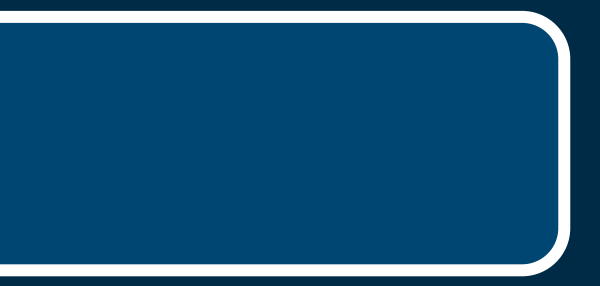

### **intel** In Partnership with

## その6: AWS SDK for Java v2

## AWS SDK for Java 2.0 が現在は利用可能

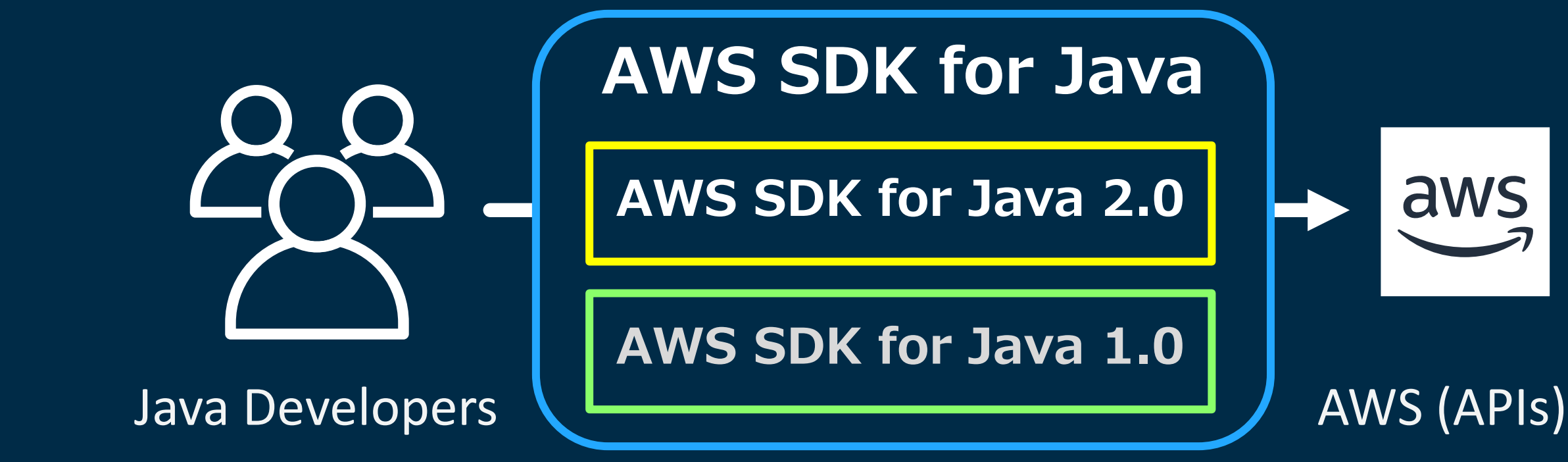

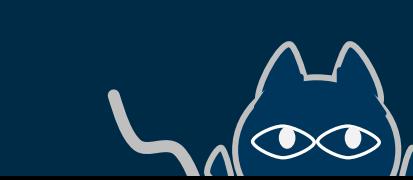

aws

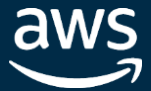

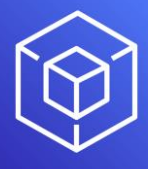

## **AWS 2.0**

In Partnership with

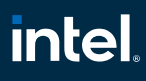

## その6: AWS SDK for Java v2

### 新規アプリケーション開発では v2 の利用が推奨 (ただし、一部機能は v1 にのみ存在 [※こちら](https://docs.aws.amazon.com/sdk-for-java/v2/migration-guide/whats-different.html)を参照)

### com.amazonaws **Maven groupId** software.amazon.awssdk

### **豆縮に配慮**

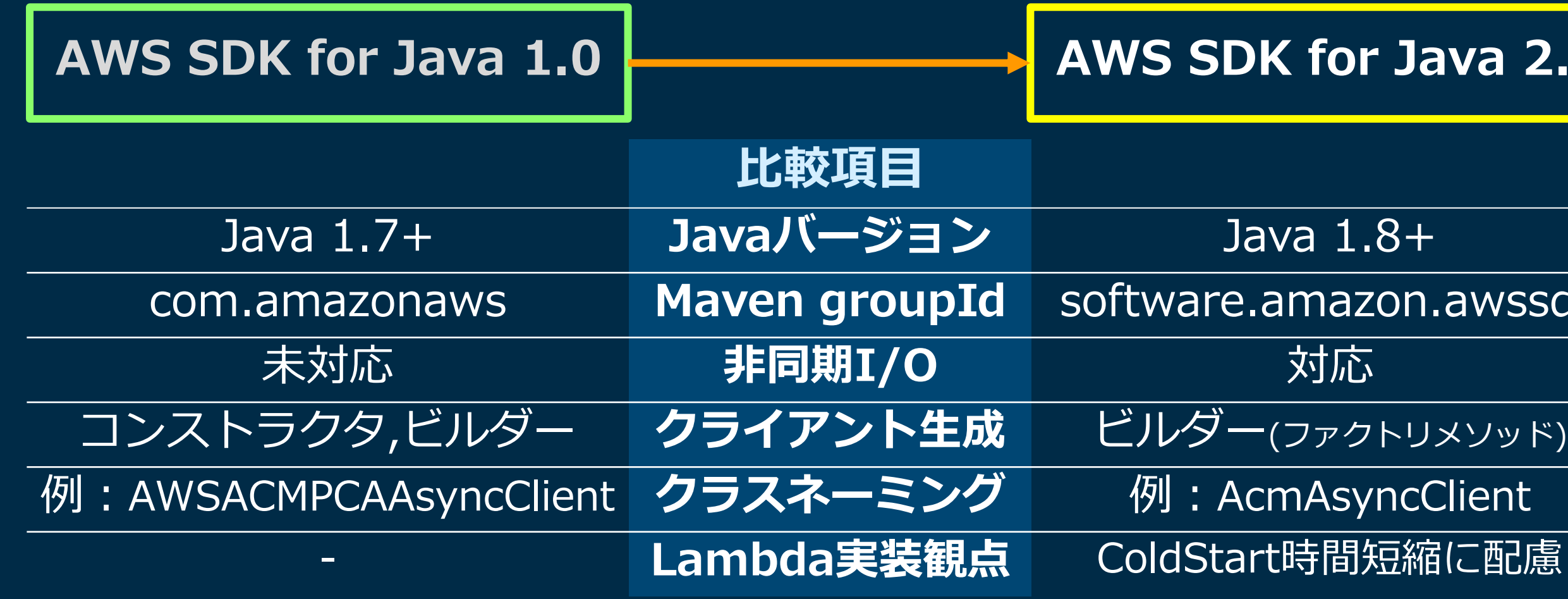

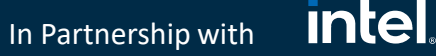

# とはいえ… 2.0 と 1.0 の共存は可能

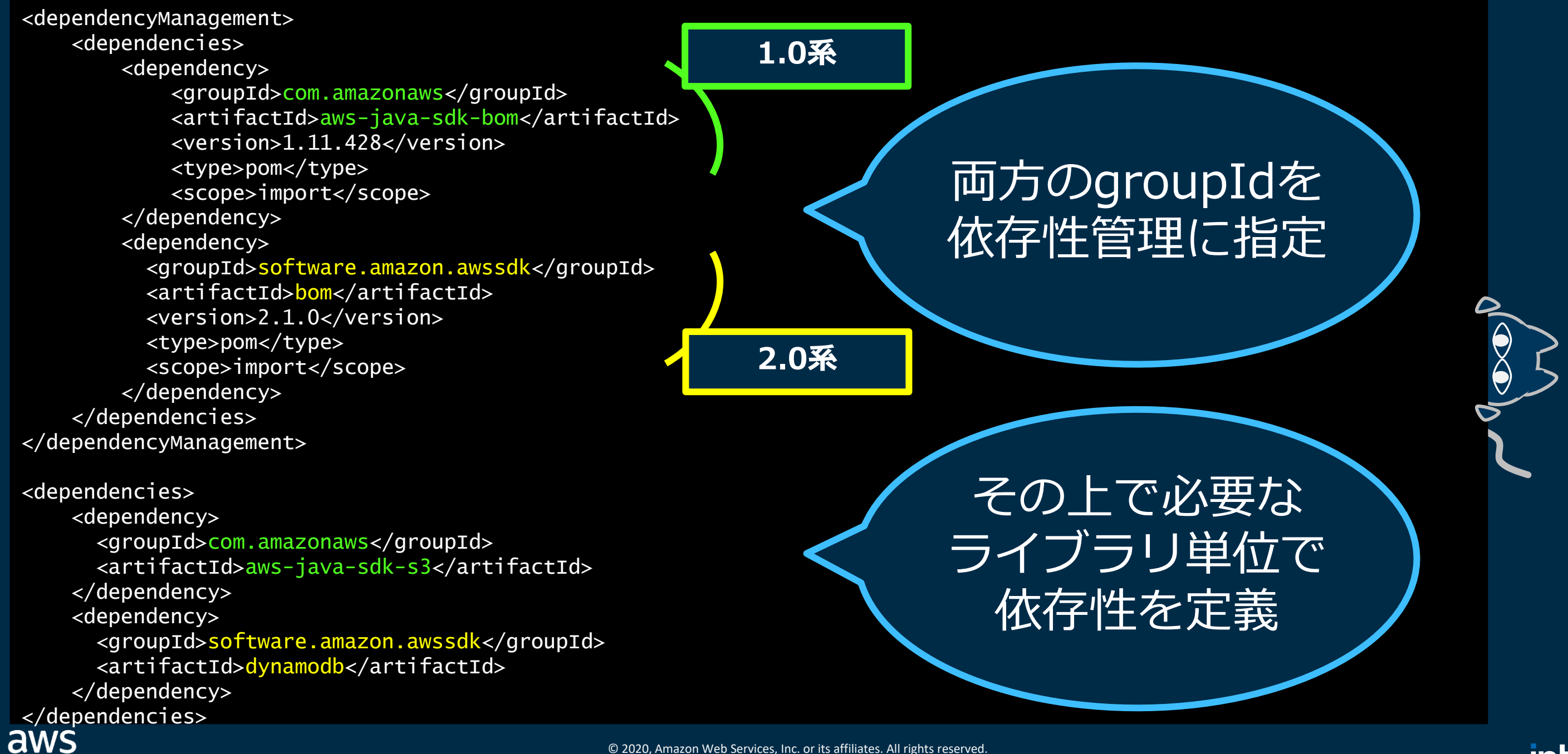

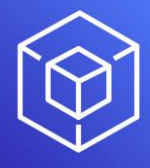
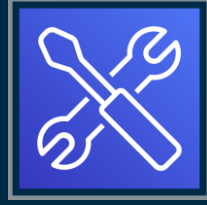

**intel** In Partnership with

### その7: 各サービスのJava固有ライブラリ(pickup)

### いくつかのサービスは Java 向けに固有のライブラリを提供

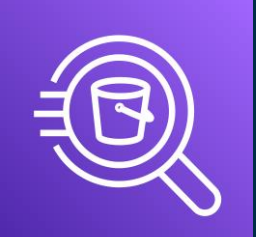

### **Amazon Athena**

**Athena JDBC Driver**

[Document Link](https://docs.aws.amazon.com/ja_jp/athena/latest/ug/connect-with-jdbc.html)

JDBC4.1 or JDBC4.2 が提供

Athena(サーバレスのS3上データSQL クエリサービス)に対して、Javaプログ ラムからJDBC APIによる アクセスを実現するサービス

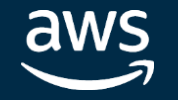

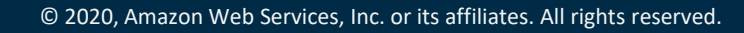

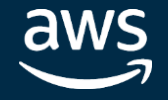

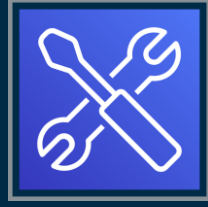

In Partnership with

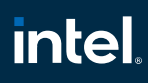

### その7: 各サービスのJava固有ライブラリ(pickup)

### いくつかのサービスは Java 向けに固有のライブラリを提供

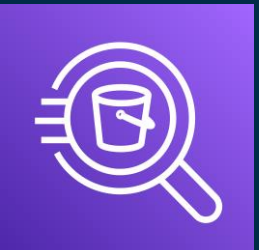

### **Amazon Athena**

**Athena JDBC Driver**

### **[Document Link](https://docs.aws.amazon.com/ja_jp/athena/latest/ug/connect-with-jdbc.html)**

JDBC4.1 or JDBC4.2 が提供

シャードの増減を検知し新規シャード の開始を自動処理するなどの機能あり Kinesis Data Analyticsでは Apache Flinkを利用可能

Athena(サーバレスのS3上データSQL クエリサービス)に対して、Javaプログ ラムからJDBC APIによる アクセスを実現するサービス

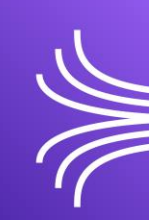

**Amazon Kinesis**

**Kinesis Client Library Java 2.x**

[awslabs](https://github.com/awslabs) / [amazon-kinesis-client](https://github.com/awslabs/amazon-kinesis-client)

現時点では Java と Python のみ 提供

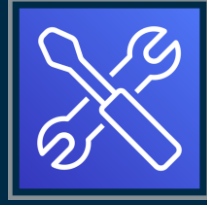

**intel** In Partnership with

### その7: 各サービスのJava固有ライブラリ(pickup)

### いくつかのサービスは Java 向けに固有のライブラリを提供

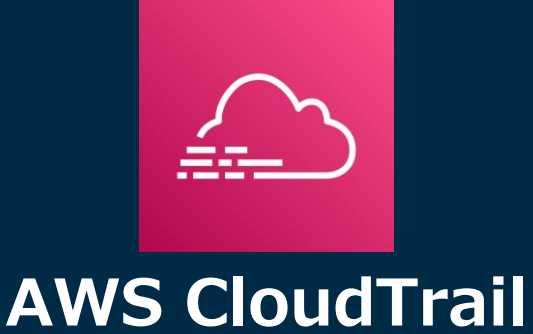

スケール性に優れ、ビジネスロジック でのレコード処理が可能

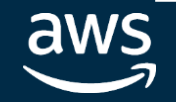

**CloudTrail Processing Library**

[aws](https://github.com/aws) / [aws-cloudtrail-processing-library](https://github.com/aws/aws-cloudtrail-processing-library)

AWS SDK for Java 1.10 & Java 1.8+

S3/SNS→SQSのCloudTrailログを読 込・解析処理を支援するライブラリ

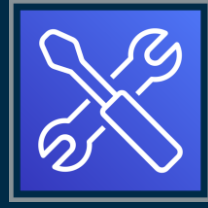

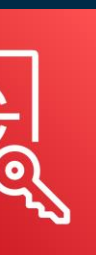

In Partnership with

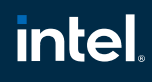

### その7: 各サービスのJava固有ライブラリ(pickup)

### いくつかのサービスは Java 向けに固有のライブラリを提供

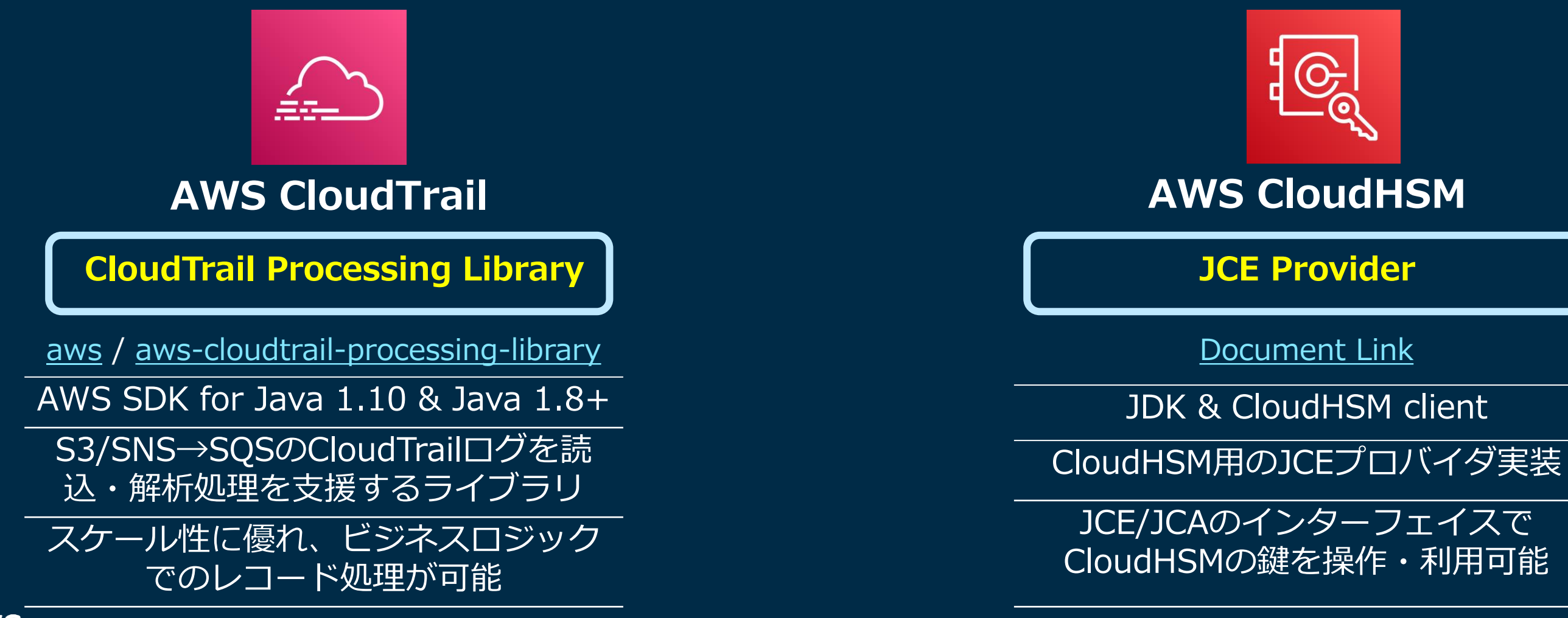

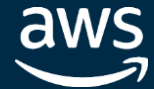

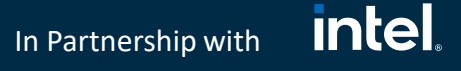

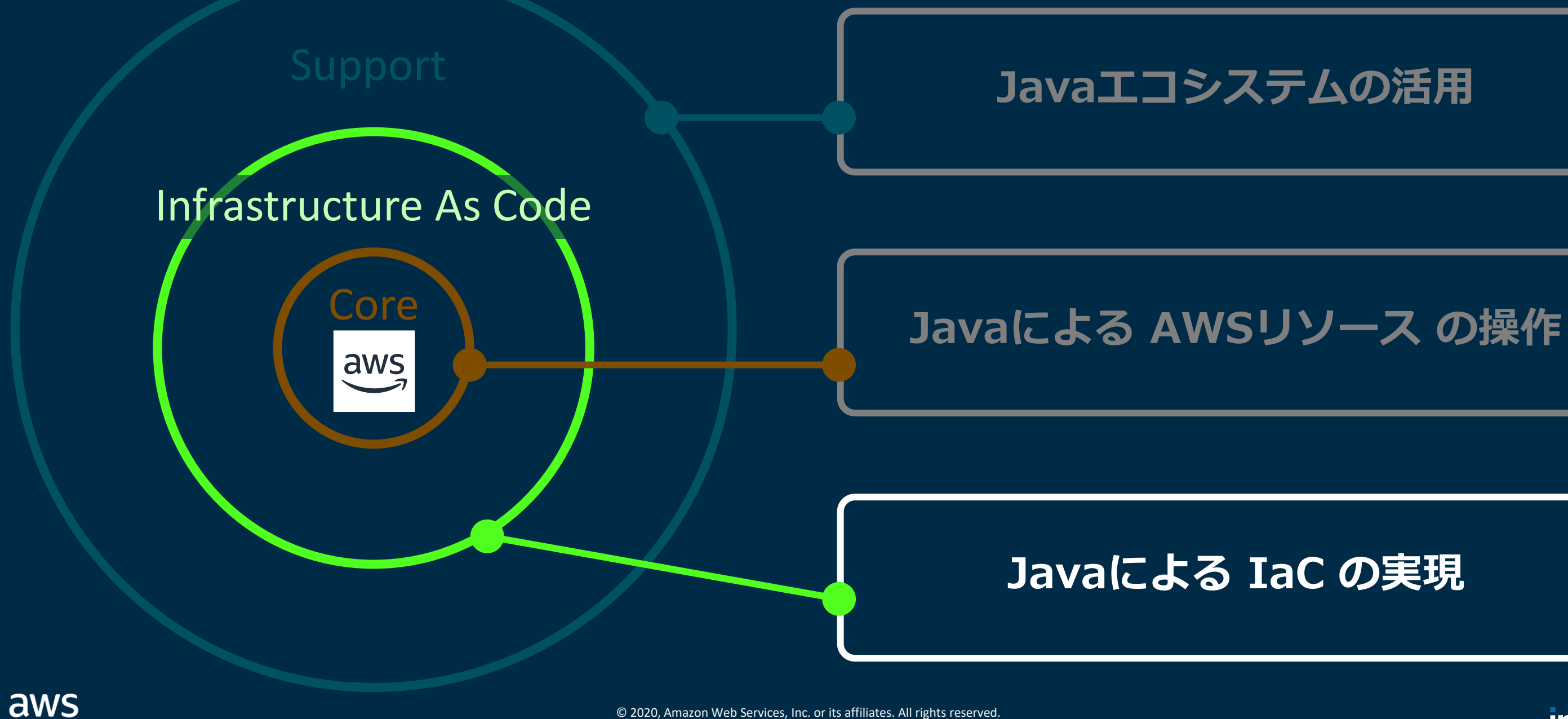

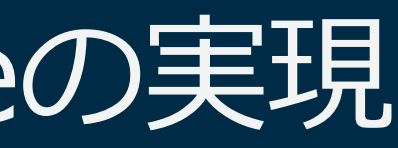

### IaC:JavaによるInfrastructure As Codeの実現

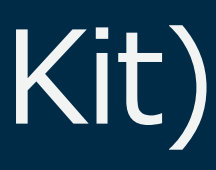

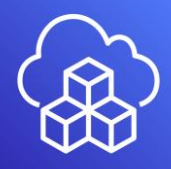

In Partnership with

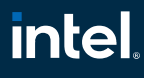

### その6: AWS CDK (Cloud Development Kit)

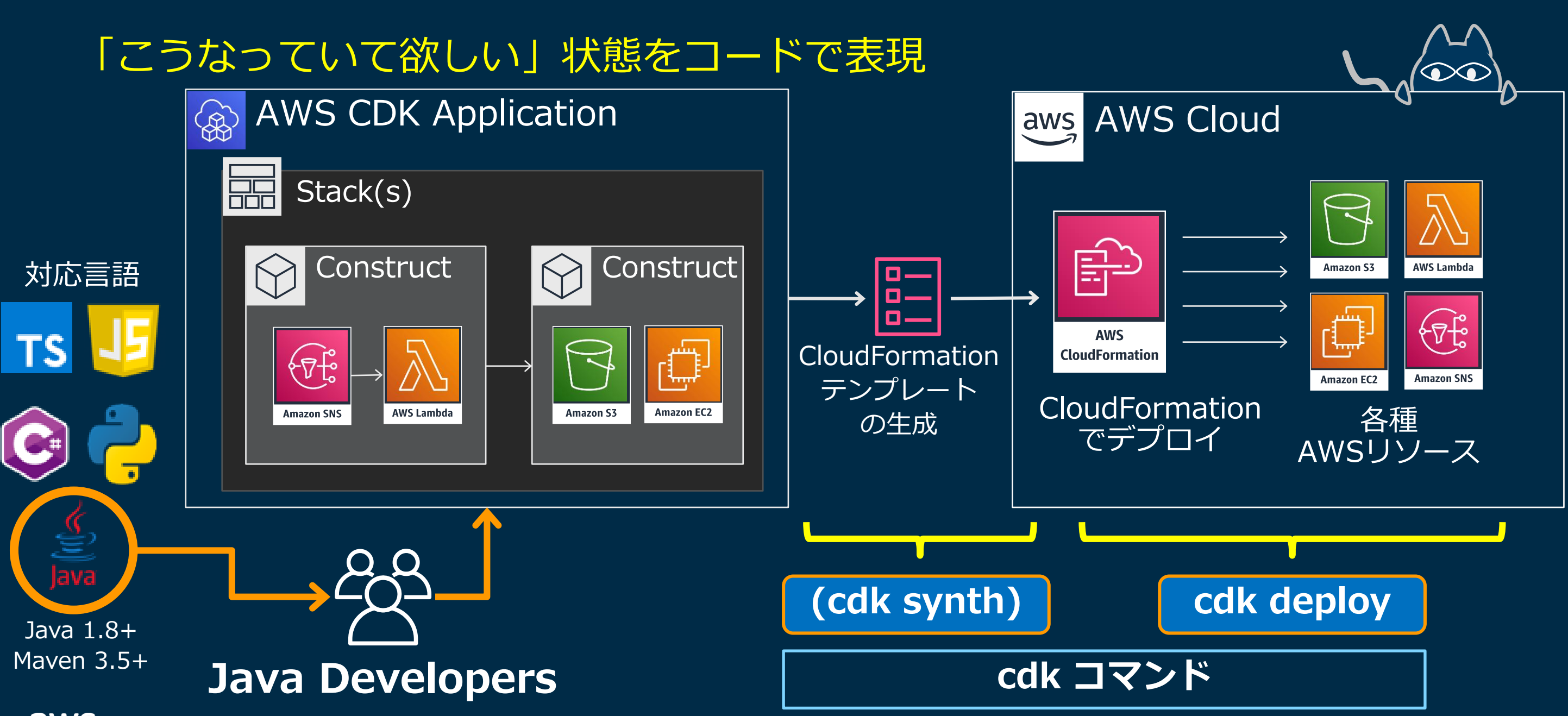

aws

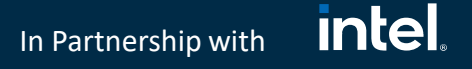

### その6: AWS CDK (Cloud Development Kit)

### cdk init app --language java でCDKプロジェクトを生成

\$ mkdir cdk-java-sample \$ cd cdk-java-sample \$ cdk init app --language java

Applying project template app for java # Welcome to your CDK Java project! This is a blank project for Java development with CDK. The `cdk.json` file tells the CDK Toolkit how to execute your app.

### --language javaを 指定してCDK プロジェクトを作成

It is a [Maven](https://maven.apache.org/) based project, so you can open this project with any Maven compatible Java IDE to build and run tests.

### ## Useful commands

- \* `mvn package` compile and run tests \* `cdk ls` list all stacks in the app
- \* `cdk synth` emits the synthesized CloudFormation template
- \* `cdk deploy` deploy this stack to your default AWS account/region
- \* `cdk diff` compare deployed stack with current state
- \* `cdk docs` open CDK documentation
- Enjoy!

Initializing a new git repository... Executing 'mvn package' ✅ All done!

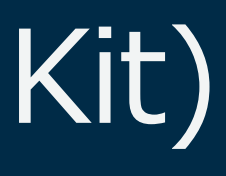

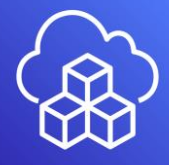

In Partnership with

### その6: AWS CDK (Cloud Development Kit)

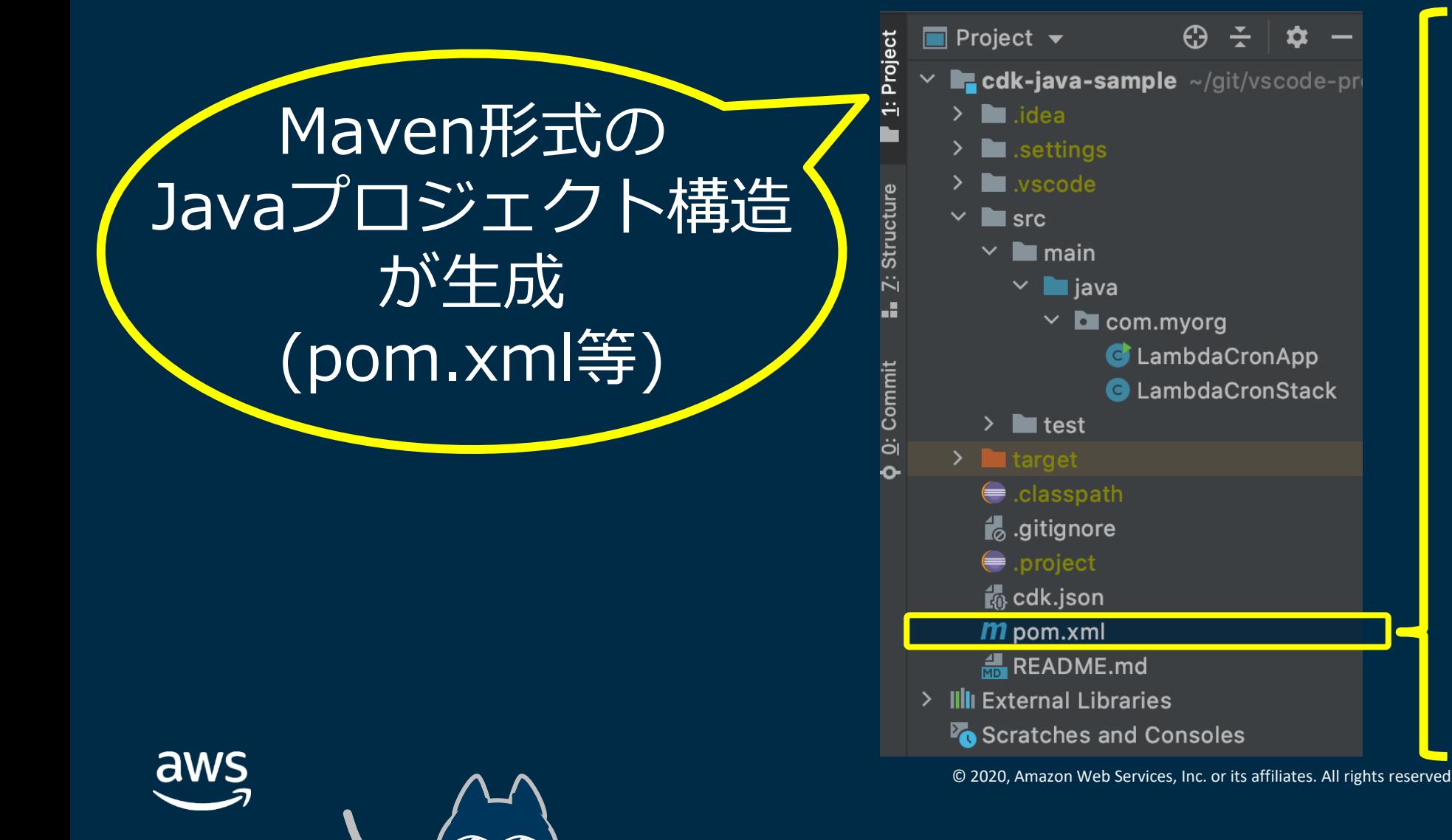

### pom.xmlにCDK Javaライブラリへの依存性を定義 (扱いたいAWSリソースに合わせて対応ライブラリを依存性に指定)

:

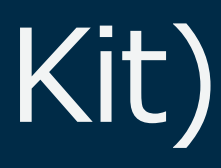

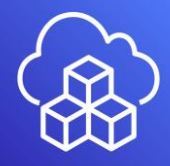

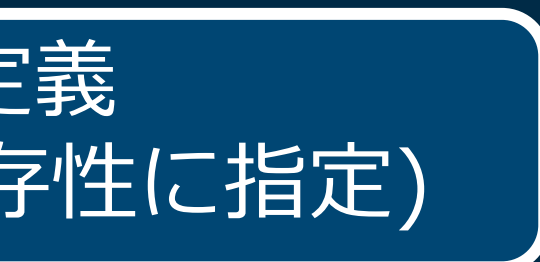

<dependencies> <!-- AWS Cloud Development Kit --> <dependency> <groupId>software.amazon.awscdk</groupId> <artifactId>core</artifactId> <version>\${cdk.version}</version> </dependency>

<dependency> <groupId>software.amazon.awscdk</groupId> <artifactId>lambda</artifactId> <version>\${cdk.version}</version> </dependency>

<groupId>software.amazon.awscdk</groupId> <artifactId>events-targets</artifactId> <version>\${cdk.version}</version>

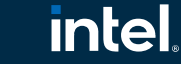

<dependency> </dependency> :

</dependencies>

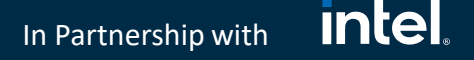

### その6: AWS CDK (Cloud Development Kit)

Java型による型安全性やIDEによるクラス/メソッド名補完のメリットを 享受しつつ、JavaクラスでAWSリソース定義→cdk deployで生成

package com.myorg;

```
rule.addTarget(new LambdaFunction(lambdaFunction));
import java.util.UUID;
import software.amazon.awscdk.core.Construct;
import software.amazon.awscdk.core.Duration;
import software.amazon.awscdk.core.Stack;
:
public class LambdaCronStack extends Stack {
   public LambdaCronStack(final Construct scope, final String id) {
       super(scope, id);
       SingletonFunction lambdaFunction = SingletonFunction.Builder.create(this, "cdk-lambda-cron")
           .description("Lambda which prints ¥"I'm running¥"")
           .code(Code.fromInline("def main(event, context):\n" + " print(\"I'm running!\")\n"))
           .handler("index.main").timeout(Duration.seconds(300)).runtime(Runtime.PYTHON_2_7)
           .uuid(UUID.randomUUID().toString()).build();
       Rule rule = Rule.Builder.create(this, "cdk-lambda-cron-rule")
              .description("Run every day at 6PM UTC")
              .schedule(Schedule.expression("cron(0 18 ? * MON-FRI *)"))
              .build();
    }
                                                                     を継承し、AWSリソースを
                                                                            属性とともに設定
                                                                    (左はLambda関数を定義した例)
```
}

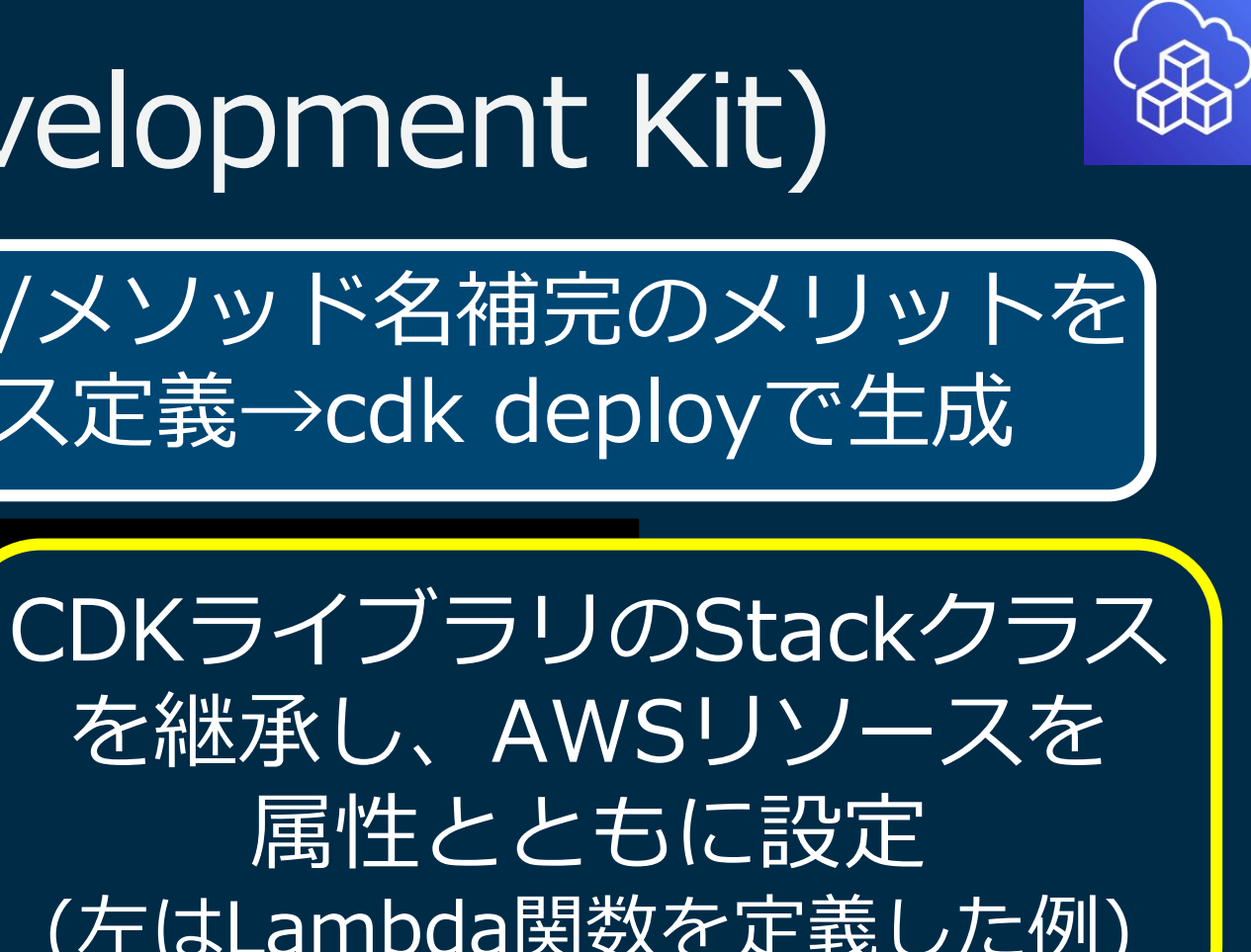

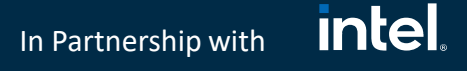

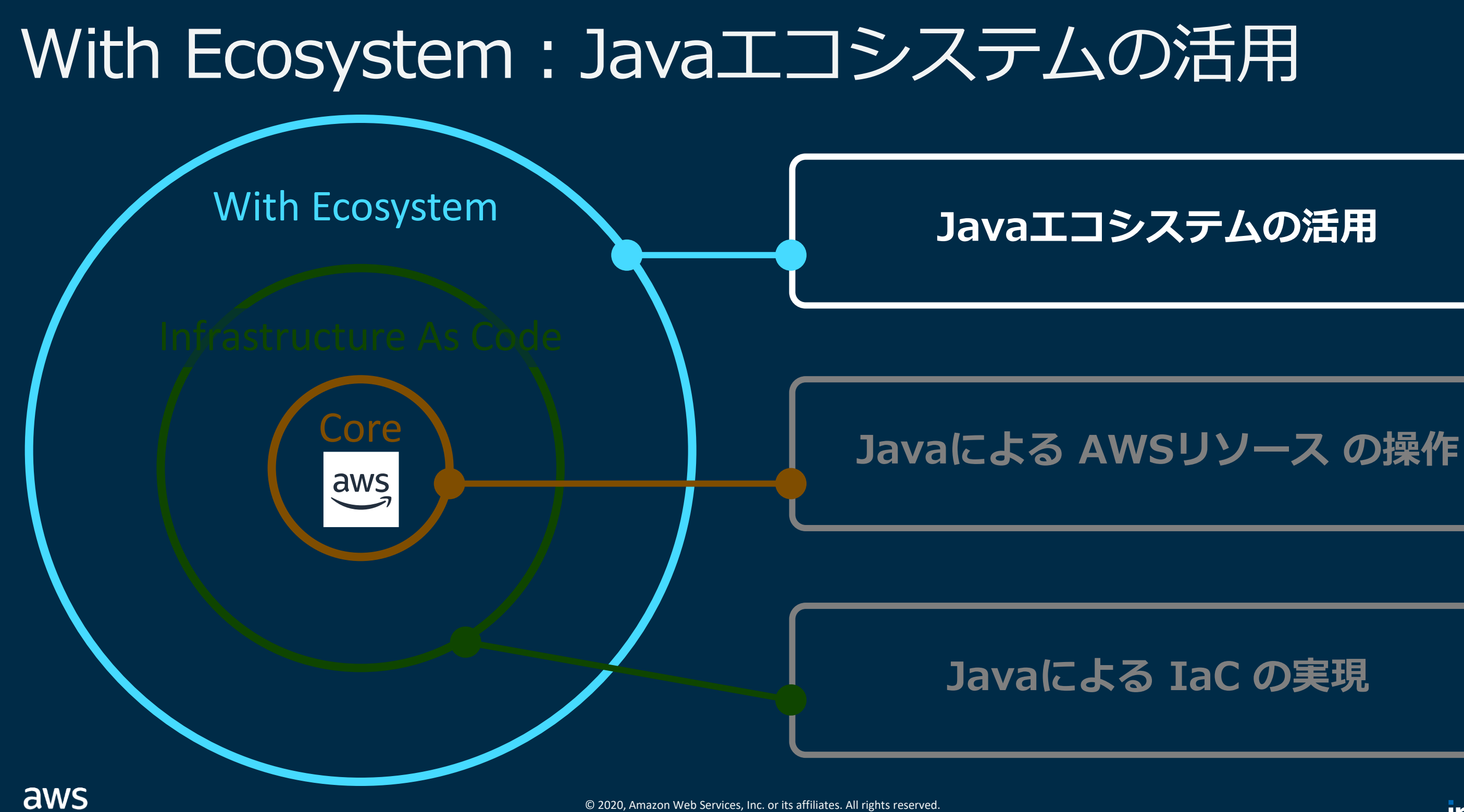

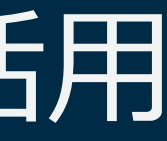

### **intel** In Partnership with

### その8: Distributed Load Testing on AWS v1.1

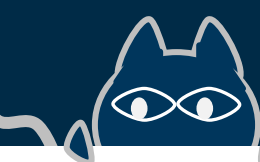

## **PACHE** Weter

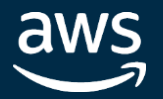

In Partnership with

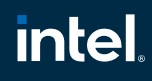

### その8: Distributed Load Testing on AWS v1.1

分散負荷テスト用の AWS Solutions の一つ (Solutions自体は無償, 各サービス利用料) Apache JMeterテストシナリオをサポート **(←10月6日 New!)**

### サーバーレスな 負荷生成エンジン & UI を提供<br><</a>

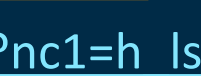

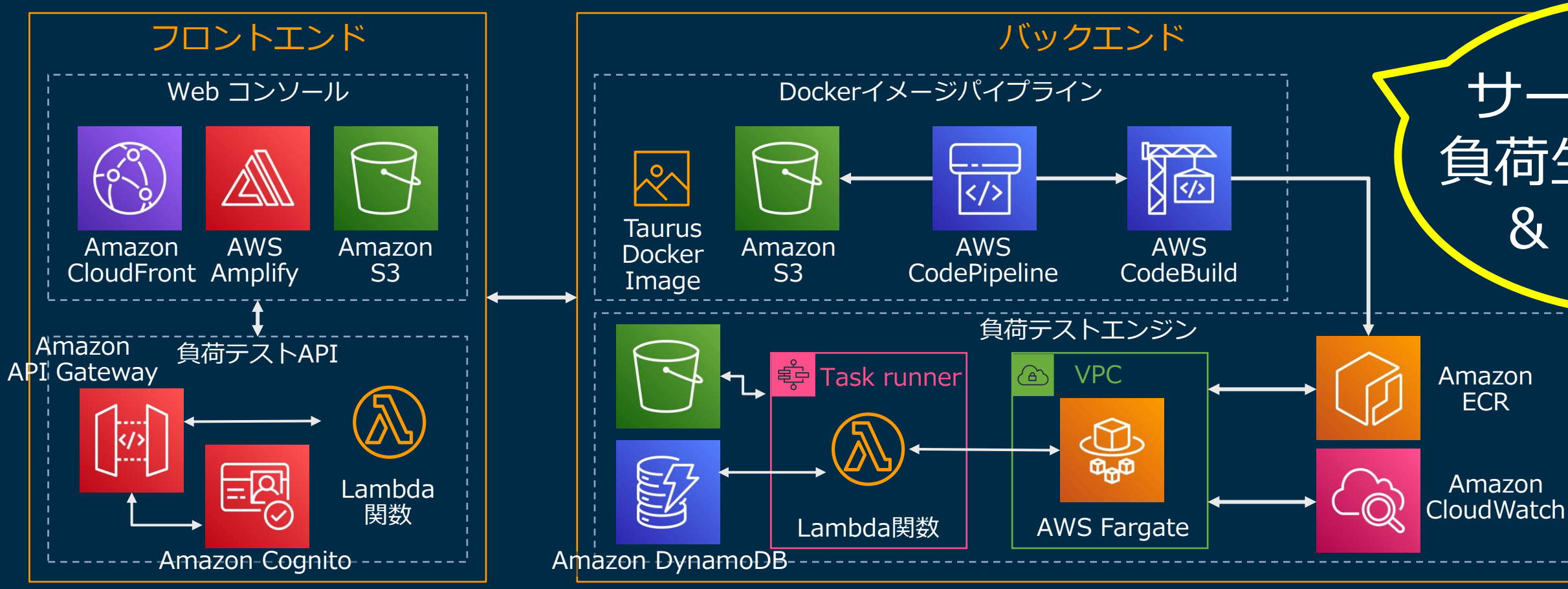

[https://aws.amazon.com/solutions/implementations/distributed-load-testing-on-aws/?nc1=h\\_ls](https://aws.amazon.com/solutions/implementations/distributed-load-testing-on-aws/?nc1=h_ls)

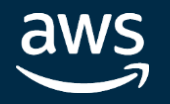

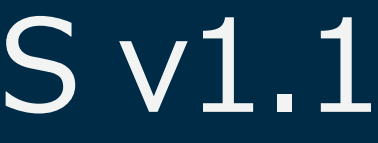

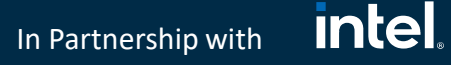

### その8: Distributed Load Testing on AWS v1.1

### 負荷生成エンジンに OSS の Taurus を利用 Fargateを用いてサーバーレスでスケールし大規模な負荷テストに対応

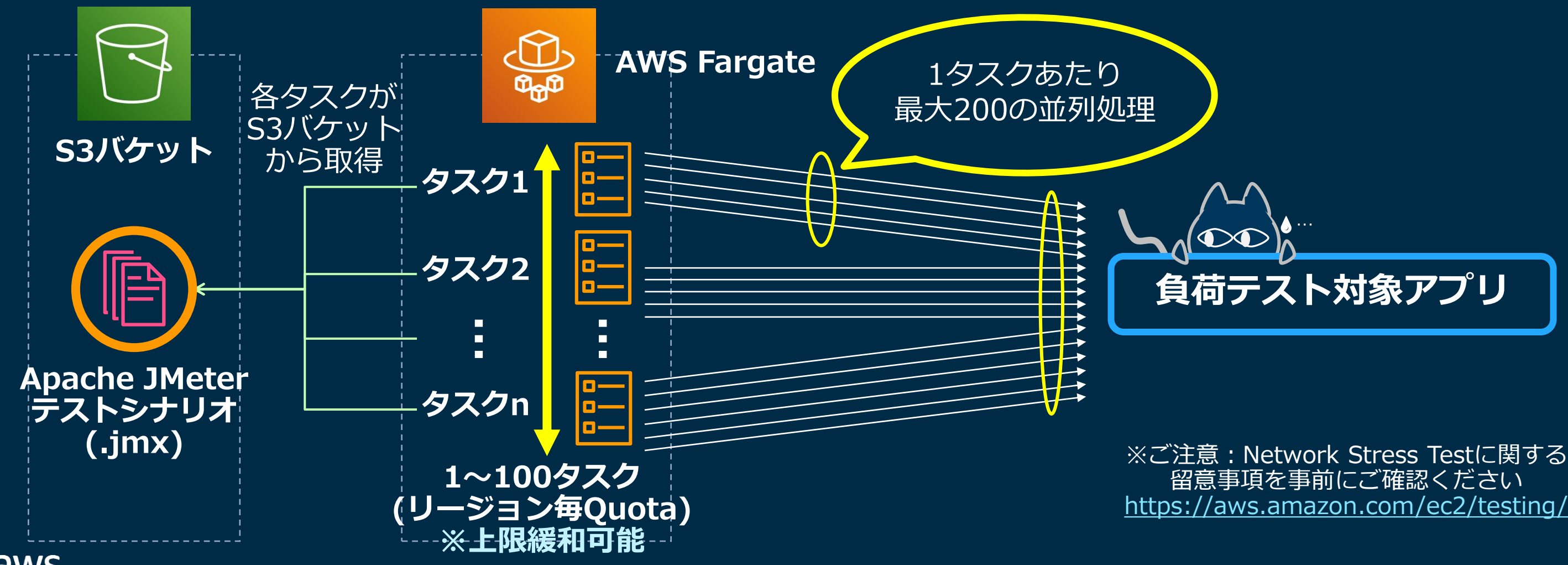

aws

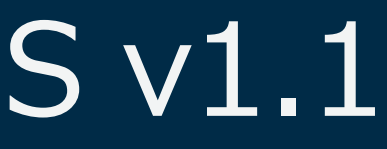

して利用)

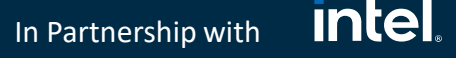

### その8: Distributed Load Testing on AWS v1.1

CloudFormationスタックのパラメーター (→新規にFargateタスク用VPCを作成)

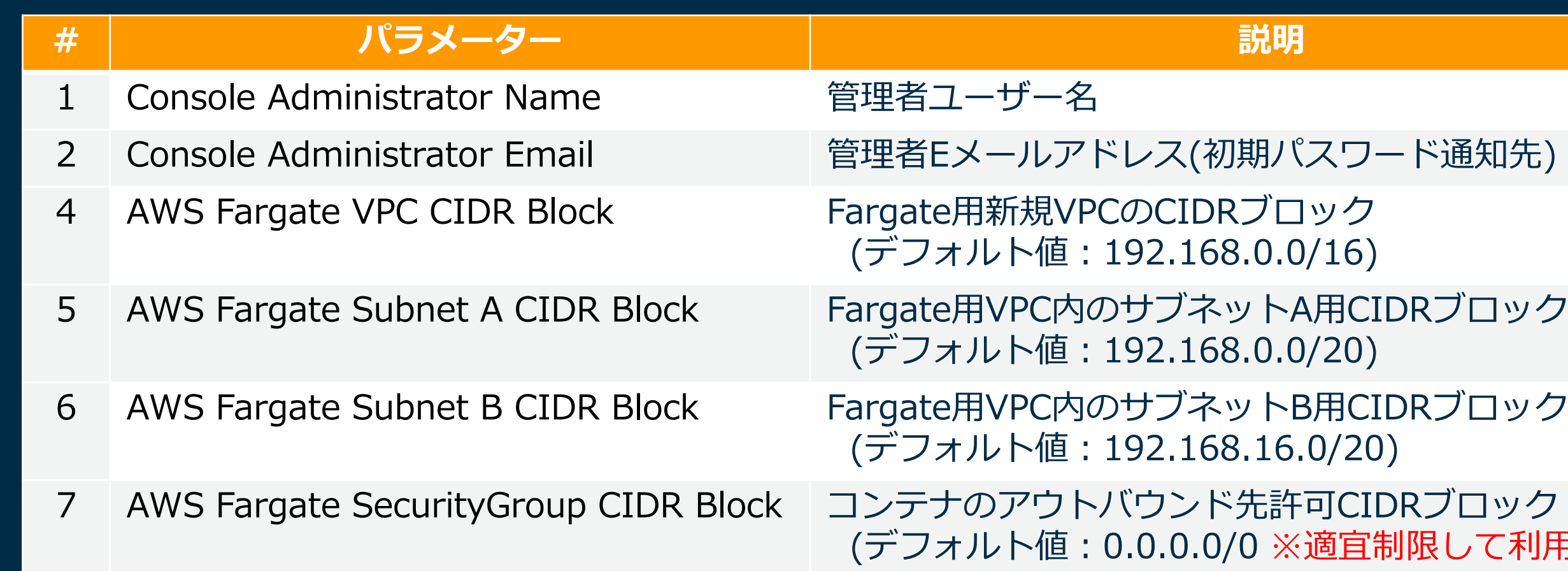

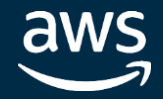

**intel** In Partnership with

### その8: Distributed Load Testing on AWS v1.1

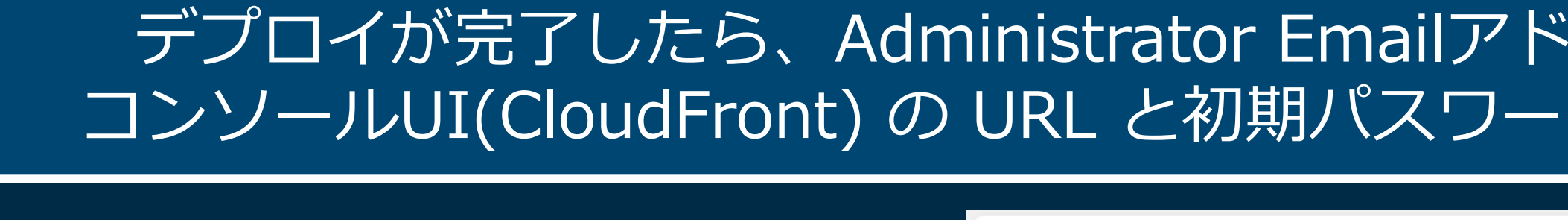

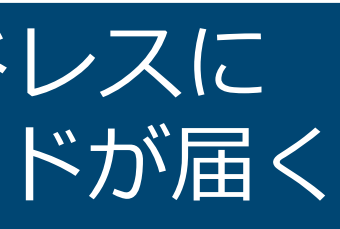

### **管理者メールアドレスに届くメール (コンソールURLと初期パスワードが記載)**

### **Welcome to Distributed Load Testing**

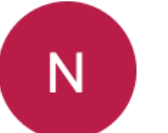

no-reply@verificationemail.com

宛先:

You are invited to join the Distribution Load Testing Solution.

Username:

Password:

ew1.cloudfront.net/ Console: https://d1

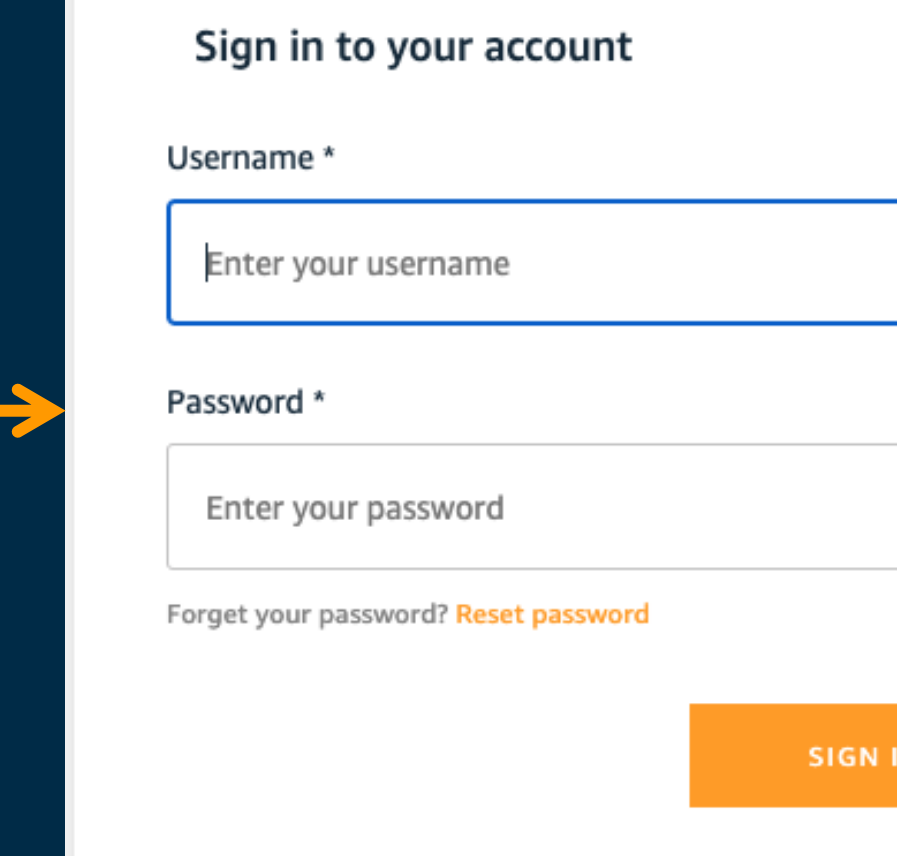

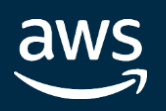

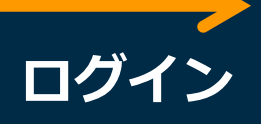

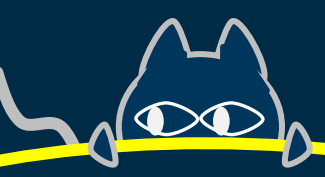

### 'eb UIを提供

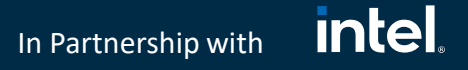

### その8: Distributed Load Testing on AWS v1.1

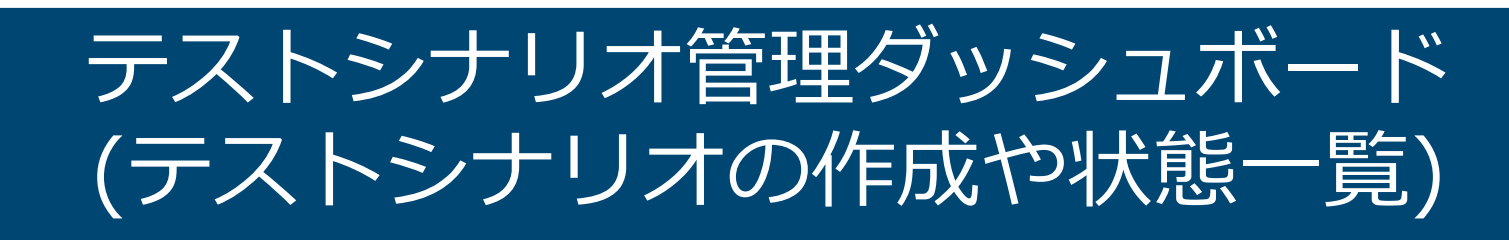

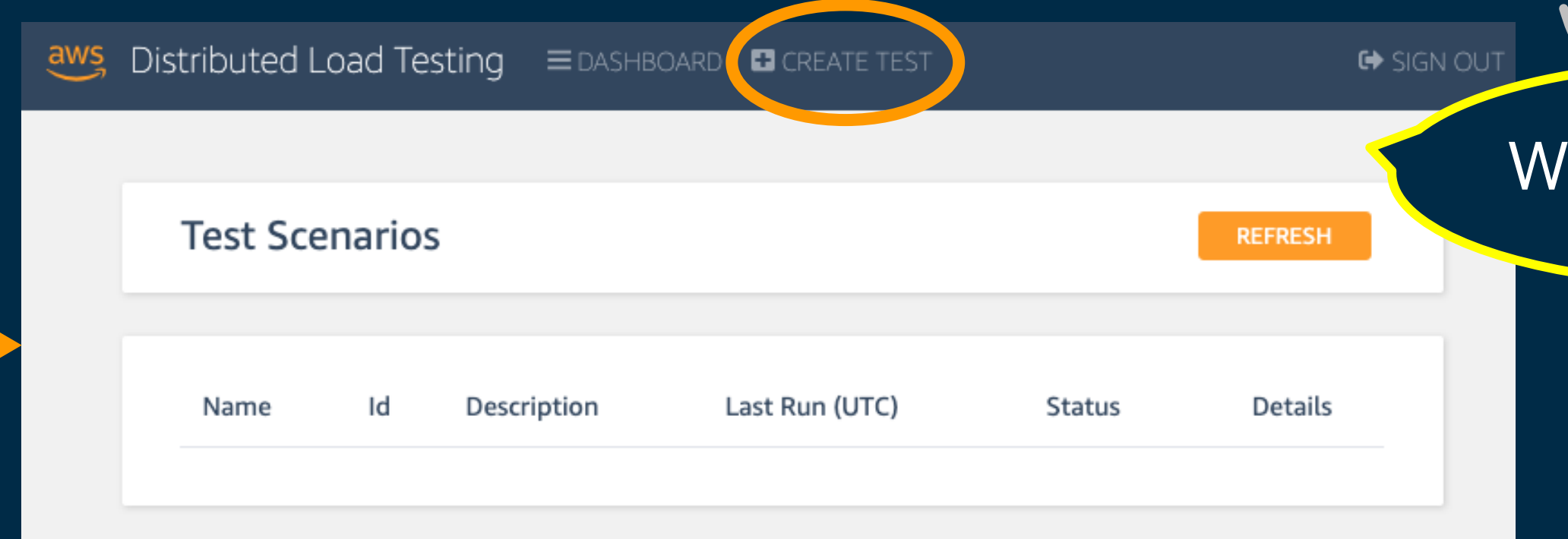

To get started select Create test from the top menu.

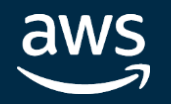

In Partnership with

**intel** 

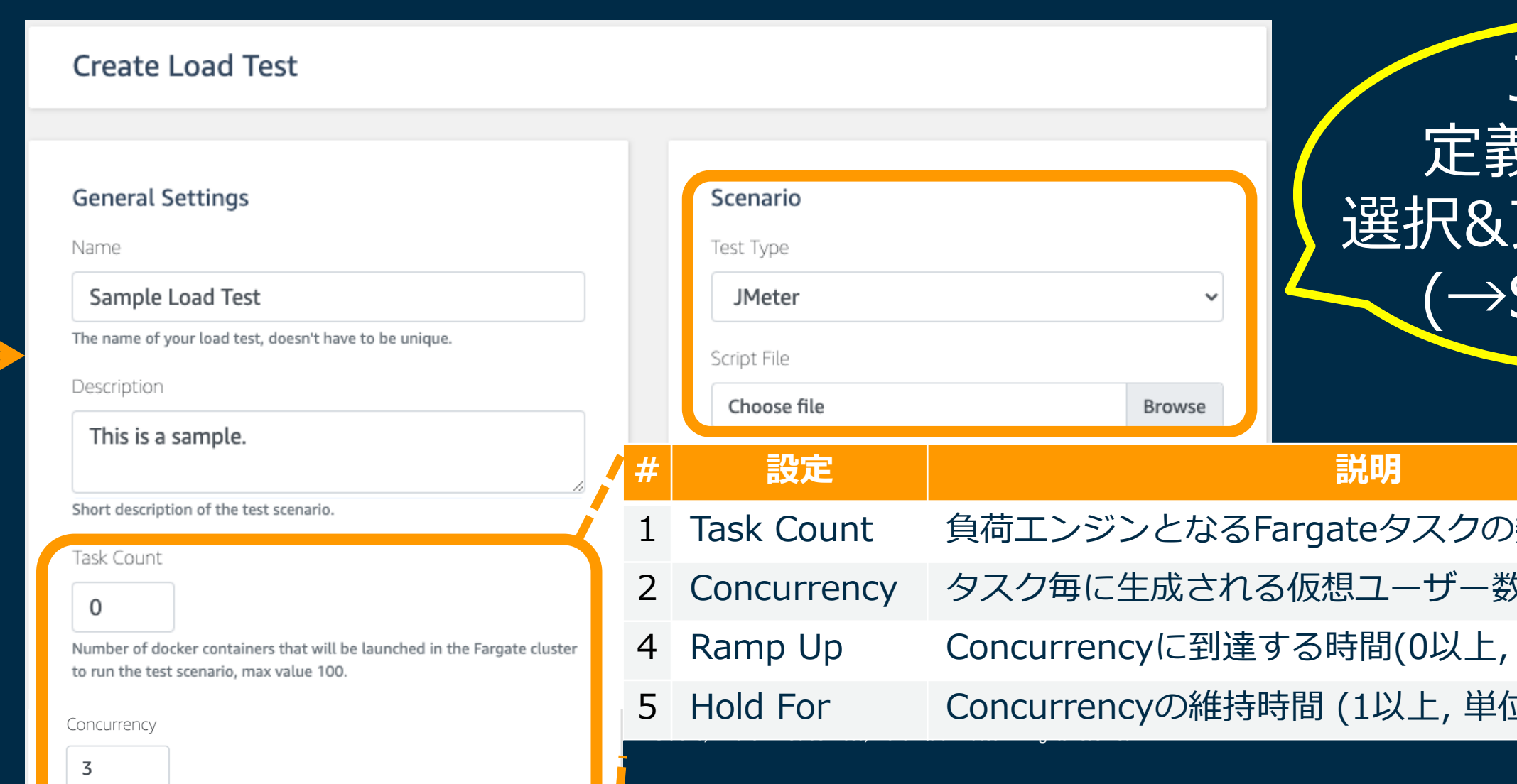

The number of concurrent virtual users generated per task, max value 200.

aws

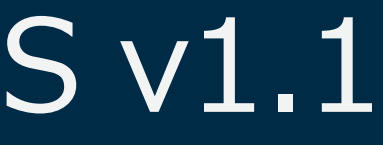

### その8: Distributed Load Testing on AWS v1.1

### 新規テストの作成で、シナリオ定義ファイルと負荷設定を行い投入

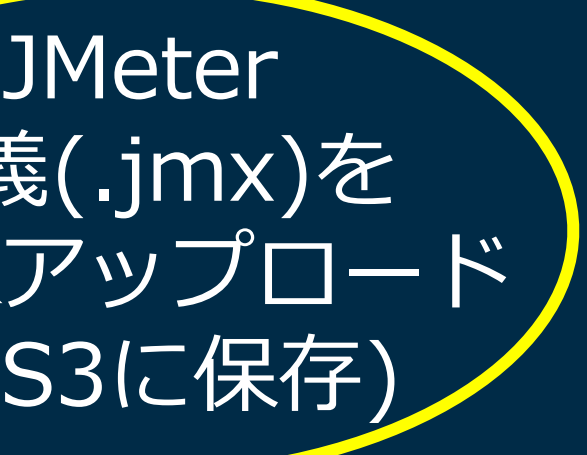

|数(最大100) 次 (最大200)  $40 < 20$  (k) or  $20<sup>2</sup>$ 立 : 秒 or 分)

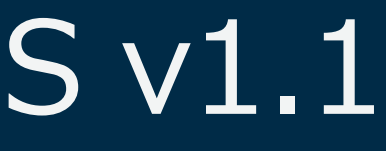

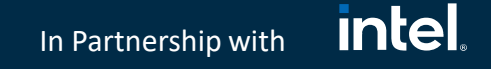

### その8: Distributed Load Testing on AWS v1.1

### 負荷テストの実行状況や結果は、詳細画面にて確認可能

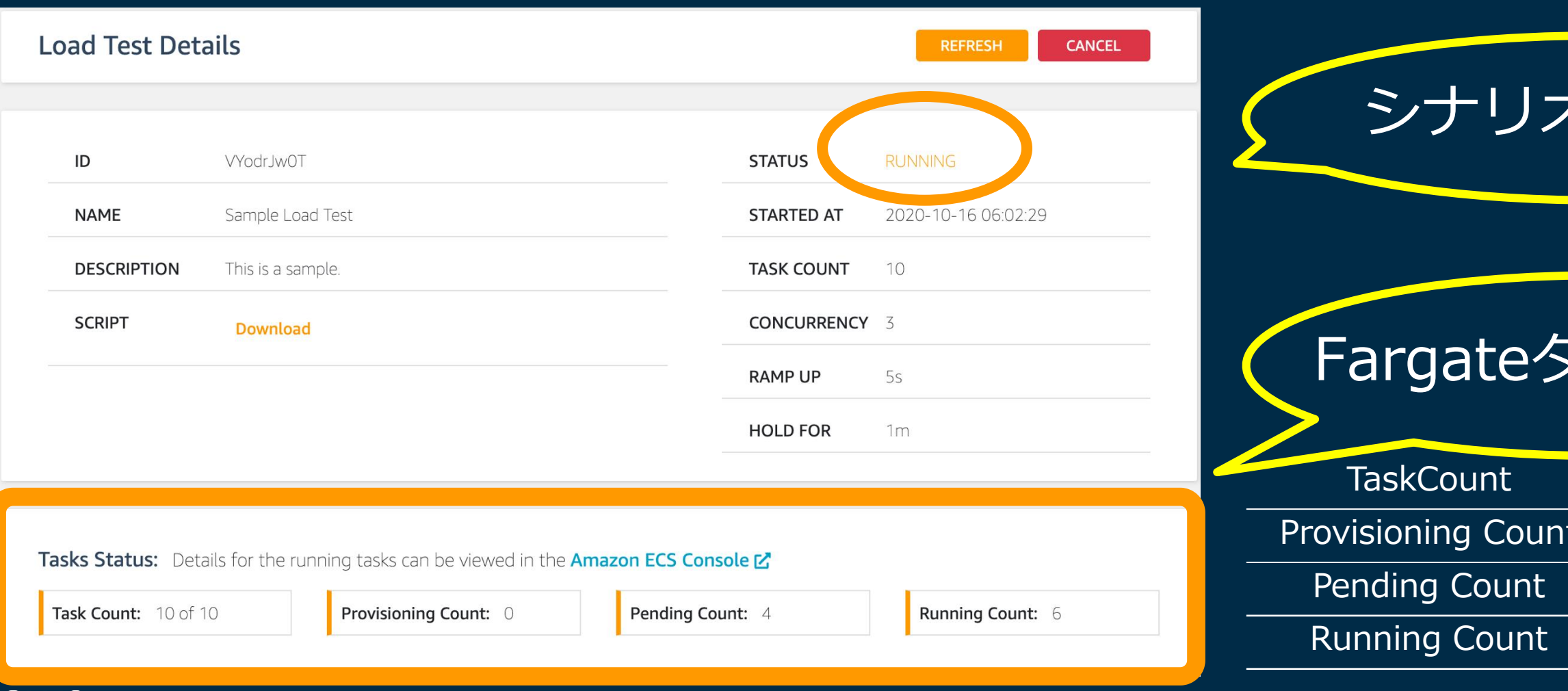

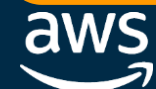

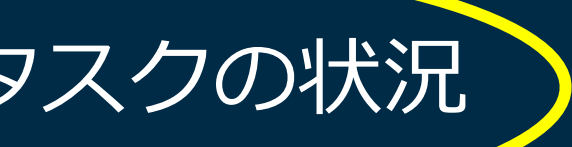

### シナリオ上タスク数

Fargate要求中の数

タスク起動待ち数

タスク起動済み数

### シナリオ実行状況

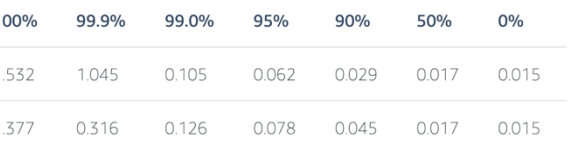

### Itchの **Ise Time** ラフと共に ルなどの 結果が表示

**intel** 

### その8: Distributed Load Testing on AWS v1.1

In Partnership with

### 負荷テストの実行状況や結果サマリーは、詳細画面にて確認可能

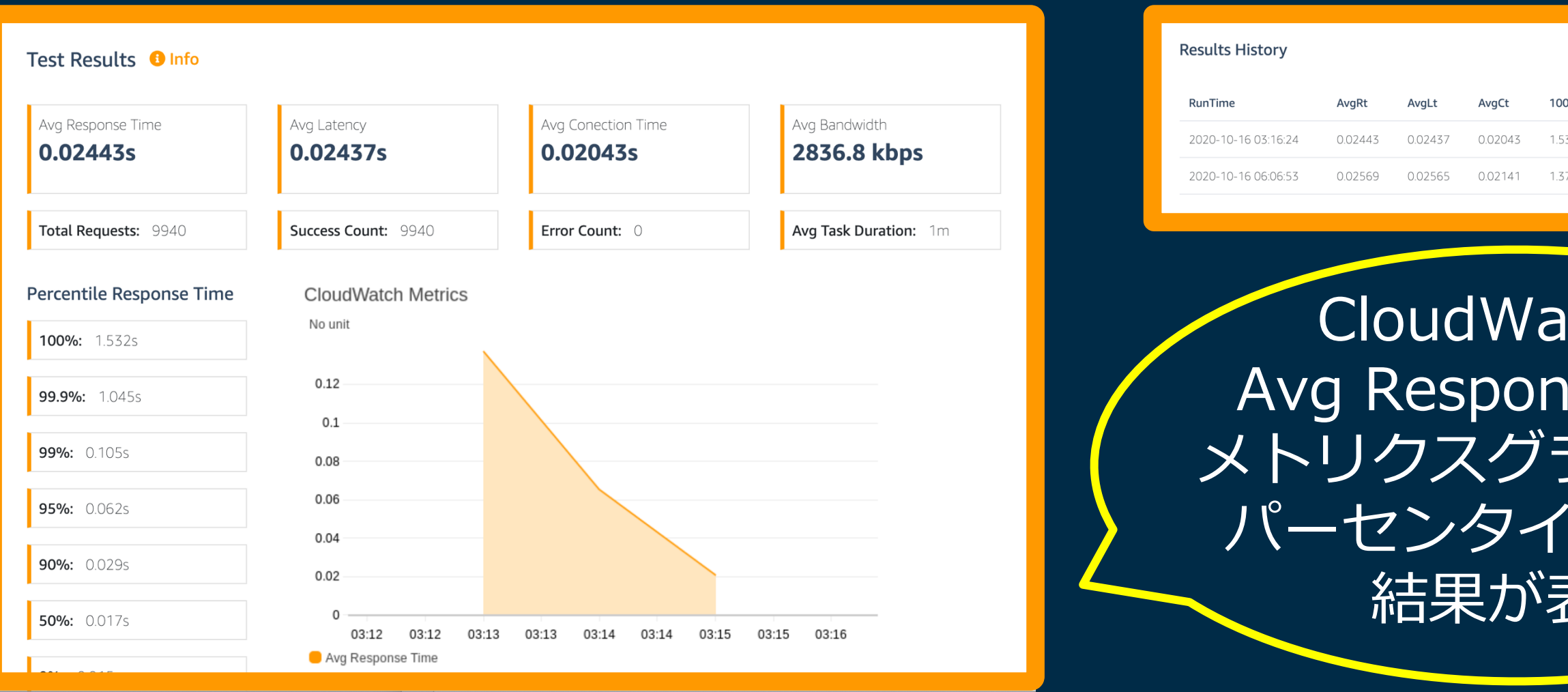

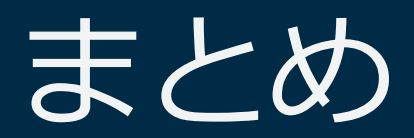

### Javaという切り口で、2つの目線から AWS のサービスやツールをご紹介しました

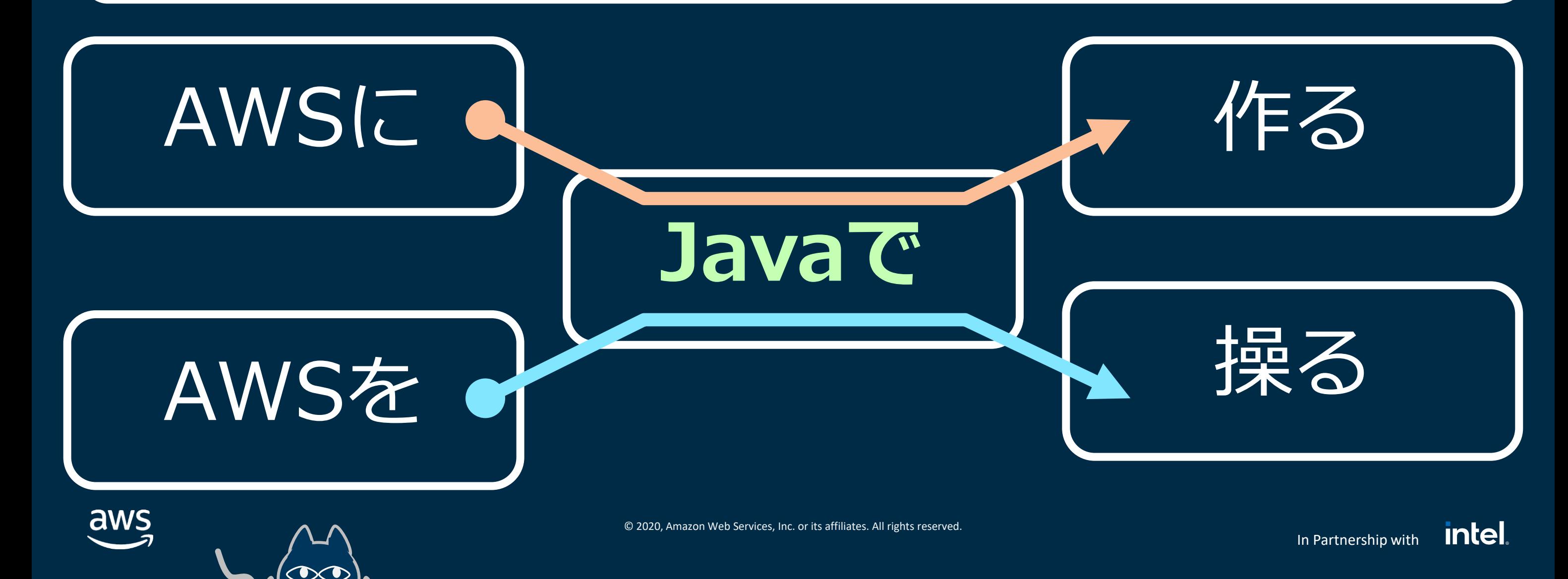

**intel** In Partnership with

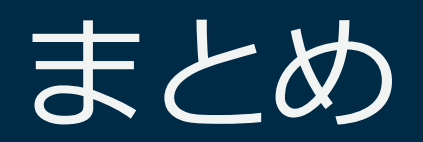

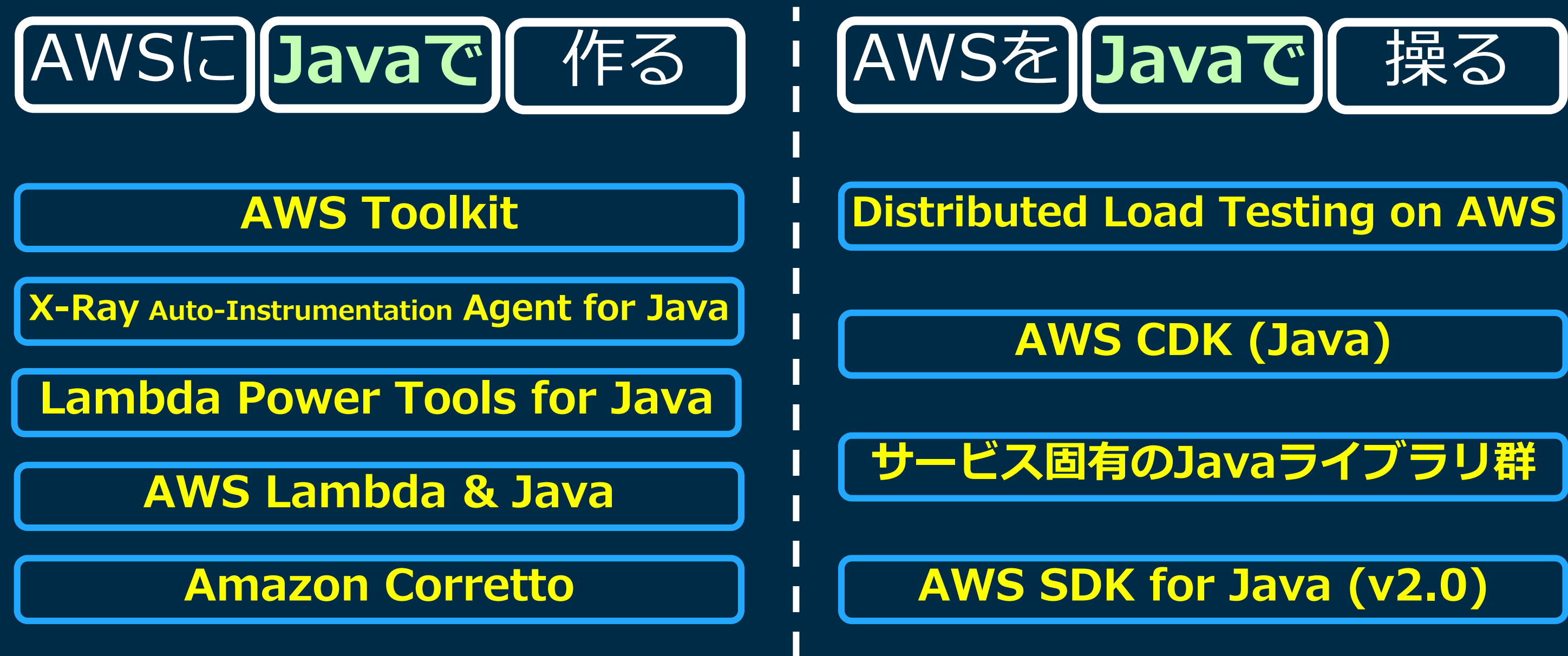

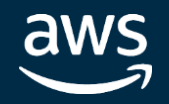

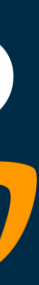

### **intel** In Partnership with

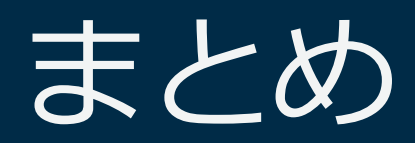

# aws

### **Java Developers**

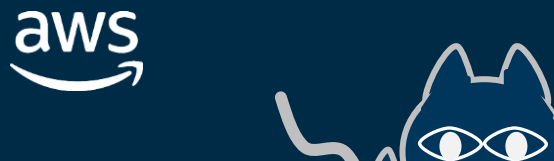

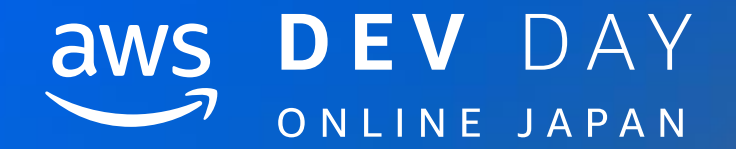

# Thank you!

**In Partnership with ■ In Lett** Constructed Constructed Construction and Constructed Construction of the Services, Inc. or its affiliates. All rights reserved.

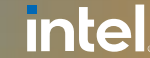